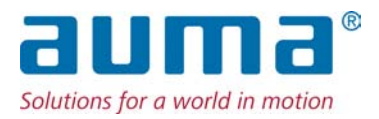

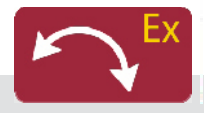

Неполнооборотные приводы SGExC 05.1 – SGExC 12.1 Блок выключателей: электронный (MWG) с блоком управления электроприводом AUMATIC ACExC 01.2 Non-Intrusive

Управление Parallel Profibus DP  $\rightarrow$  Modbus

Foundation Fieldbus

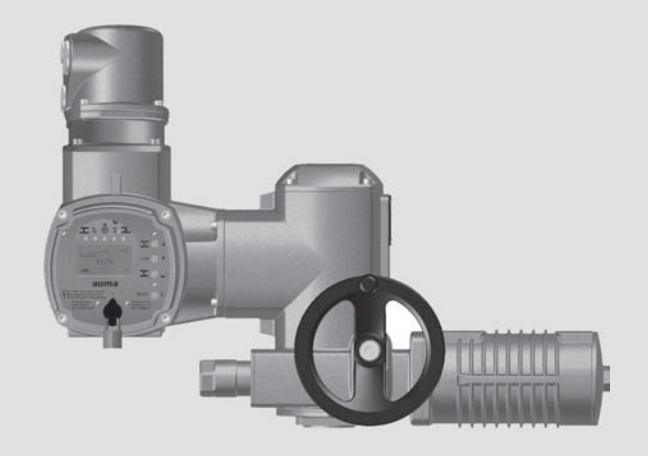

# **Перед началом работы прочитать руководство!**

- Соблюдать технику безопасности.
- Настоящая инструкция входит в комплект изделия.
- Инструкцию хранить в течение всего периода эксплуатации изделия.
- При передаче изделия другому эксплуатационнику необходимо приложить эту инструкцию.

# **Назначение документа**

Настоящий документ содержит информацию по установке, вводу в эксплуатацию, управлению и техобслуживанию. Приведенные здесь сведения предназначены в помощь персоналу, ответственному за выполнение этих работ.

# **Справочная документация:**

- Руководство (управление и настройка) AUMATIC AC 01.2 с Modbus
- Руководство (подключение устройств через полевую шину) AUMATIC AC 01.2 с Modbus

Справочную документацию можно загрузить на сайте www.auma.com или заказать в компании AUMA (см. <Адреса>).

# **Оглавление страница**

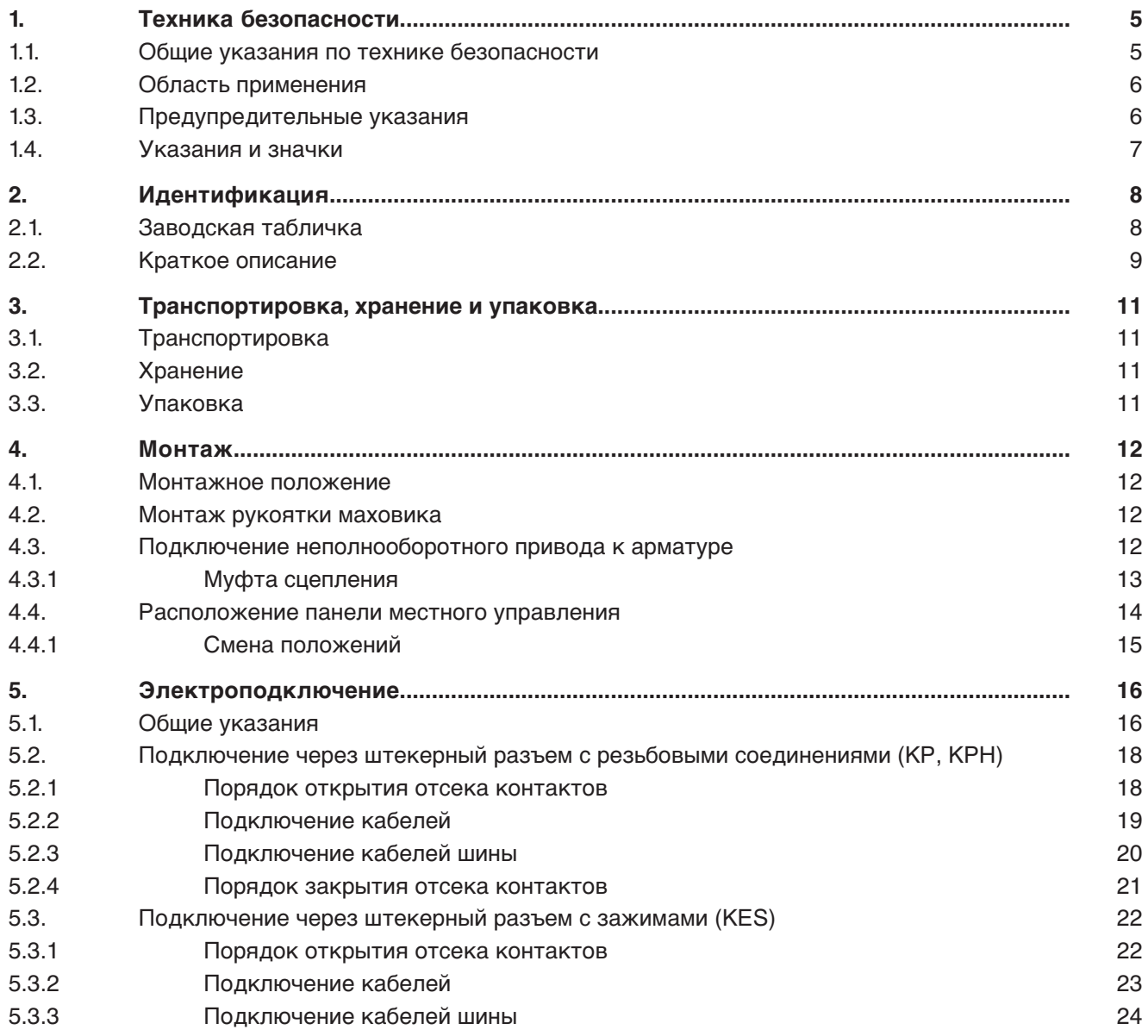

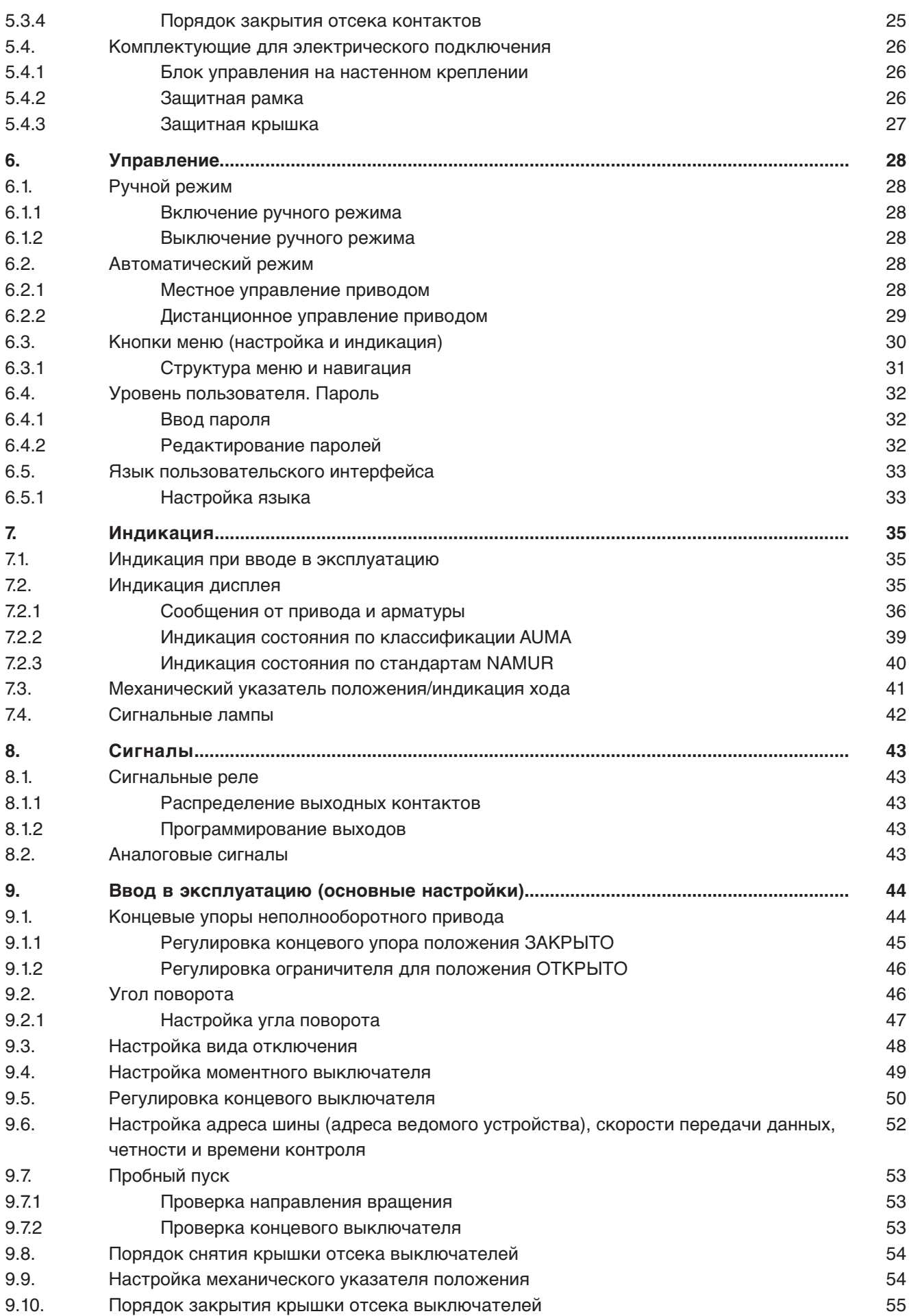

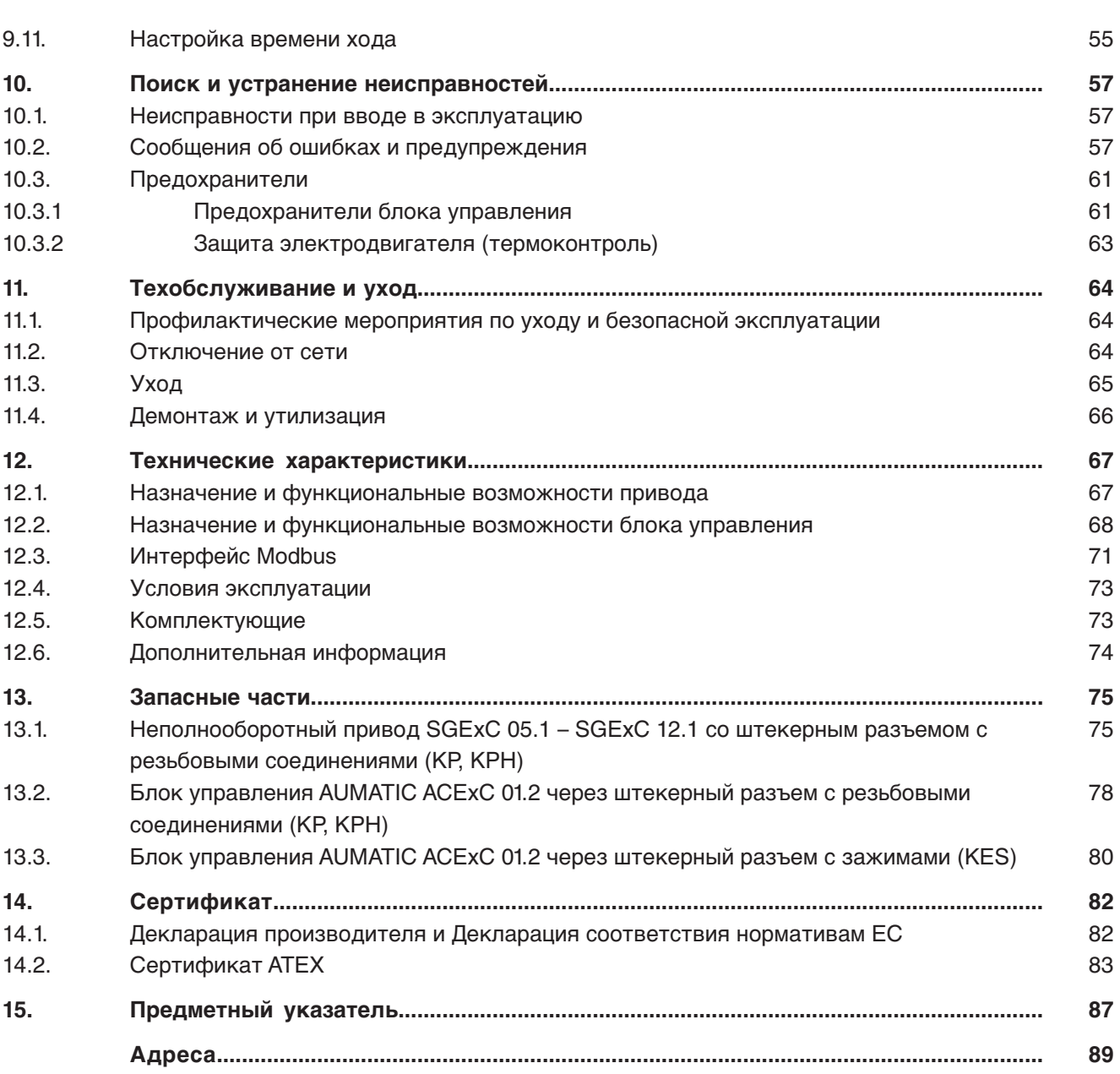

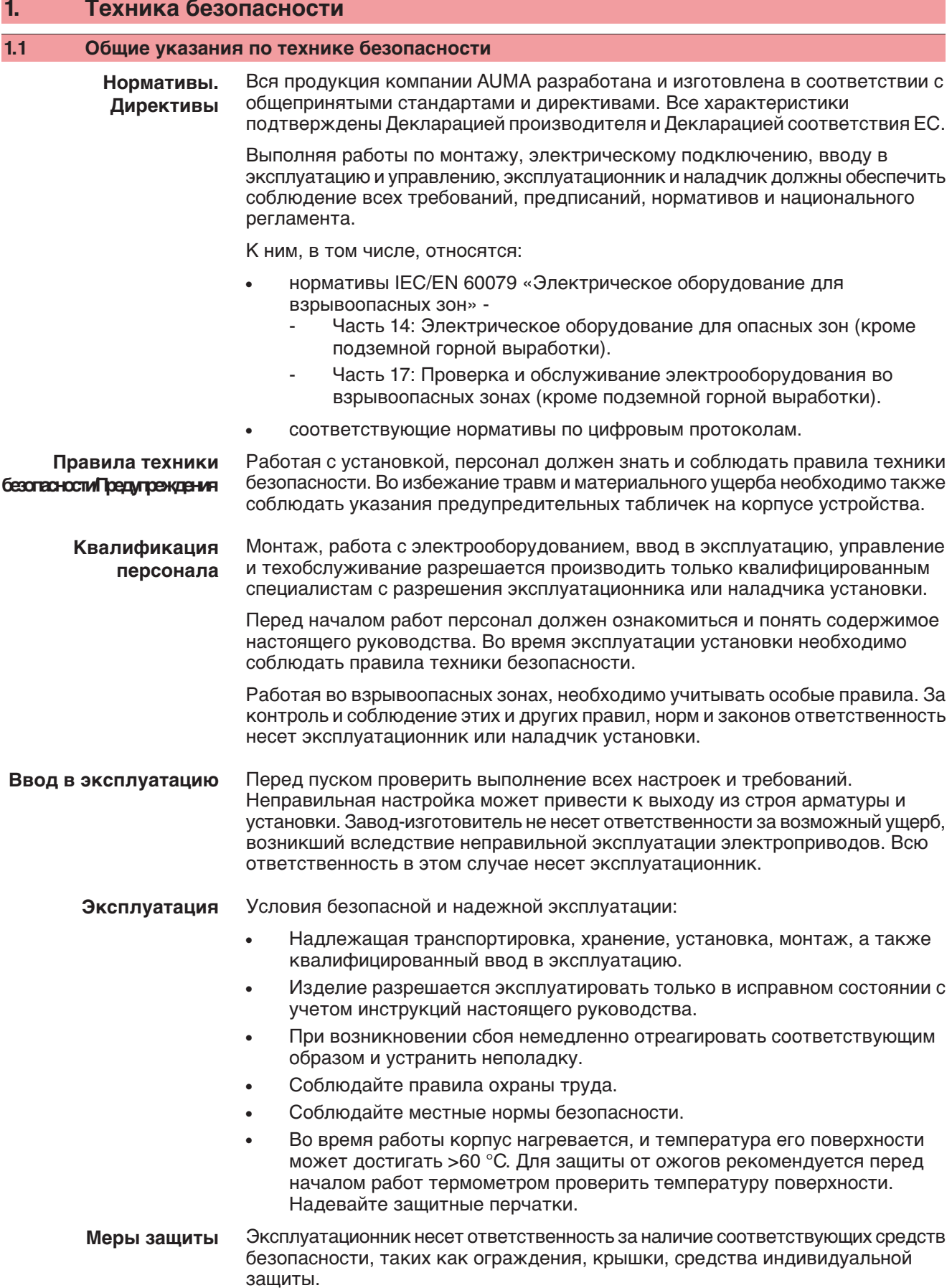

**Уход** Необходимо соблюдать указания настоящего руководства по техническому уходу, так как в противном случае надежная работа оборудования не гарантируется.

Вносить изменения в конструкцию изделия разрешается только при согласии фирмы-изготовителя.

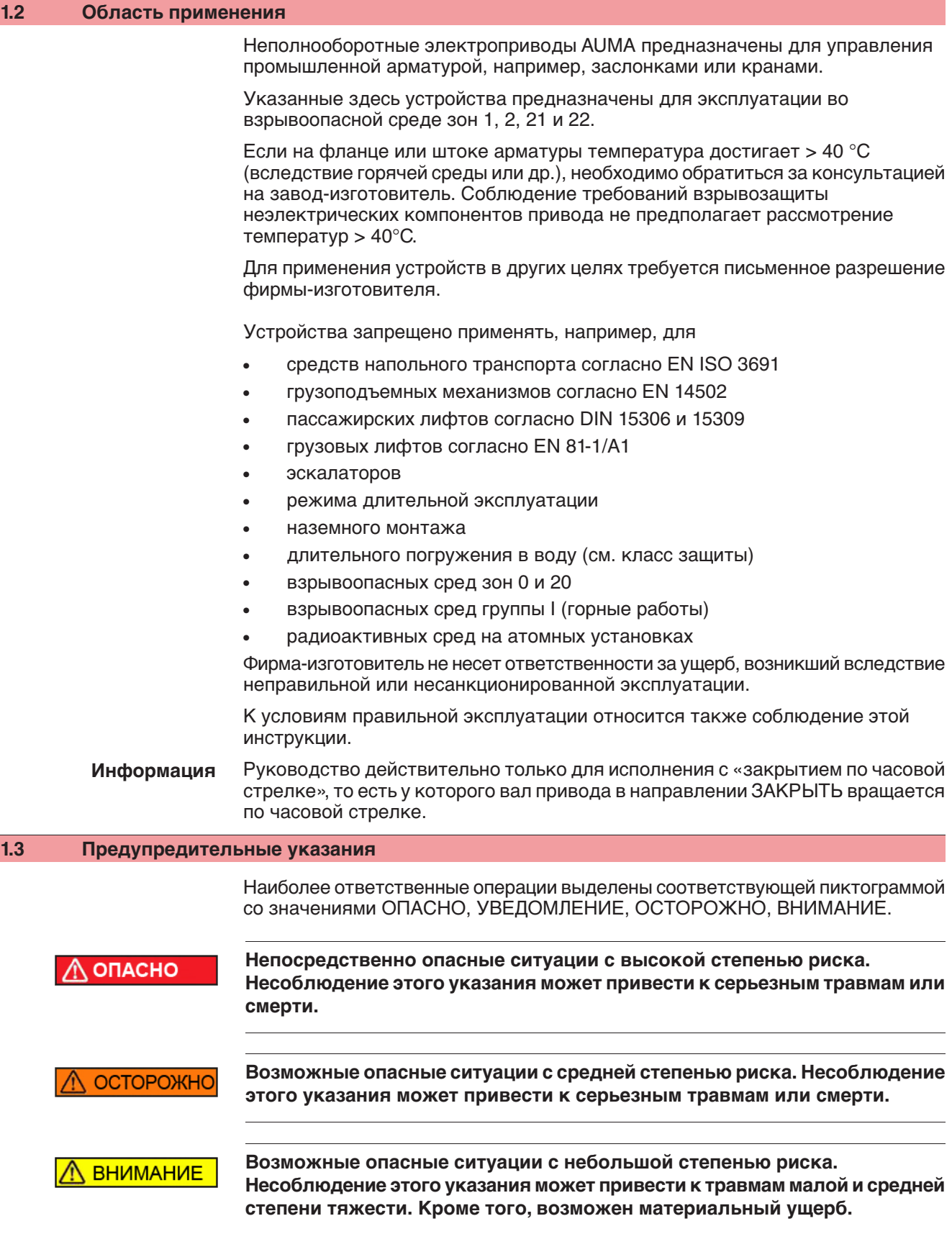

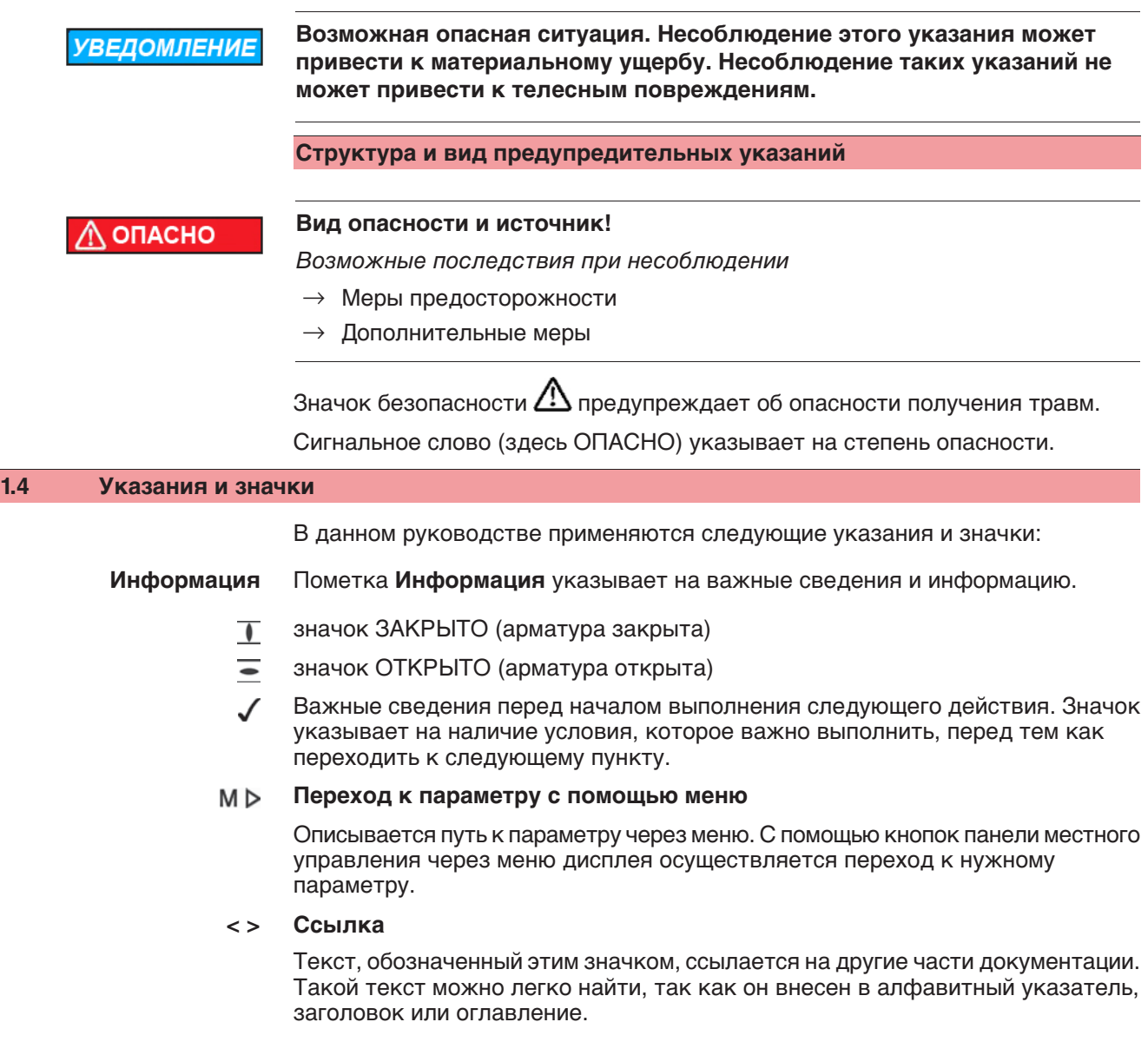

# **2. Идентификация**

# **2.1 Заводская табличка**

На всех узлах установки (привод, блок управления, двигатель) имеется заводская табличка.

рис. 1: Вид заводской таблички

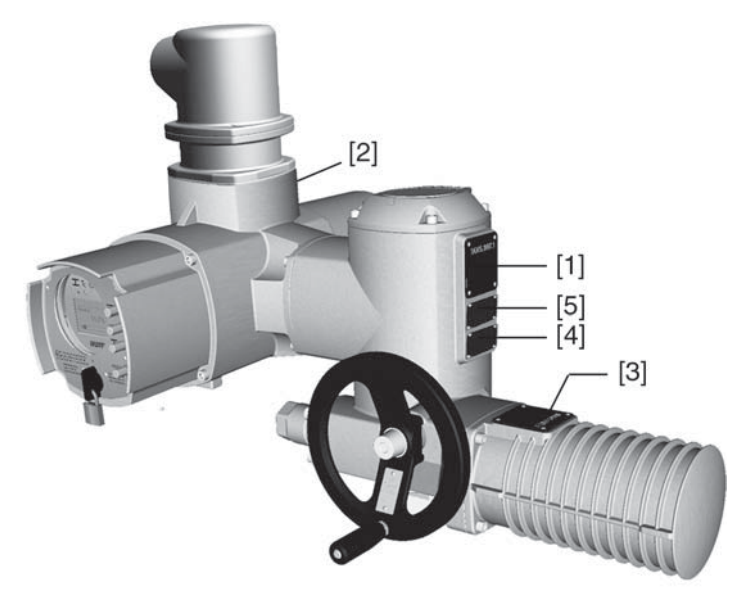

- [1] Заводская табличка привода
- [2] Заводская табличка блока управления
- [3] Заводская табличка двигателя
- [4] Дополнительная табличка, например, табличка KKS
- [5] Сертификационная табличка. Исполнение во взрывозащищенном корпусе
- рис. 2: Заводская табличка привода

**идентификации**

**Данные**

- AUMA Riester GmbH&Co.KG ( D-73747 Ostfildern  $[1]$ **SGExC 07.1-F07** Com No: 2309533  $[2]$ 1206NS 07204
- [1] Тип и типоразмер привода
- [2] Комиссионный номер

### рис. 3: Заводская табличка блока управления

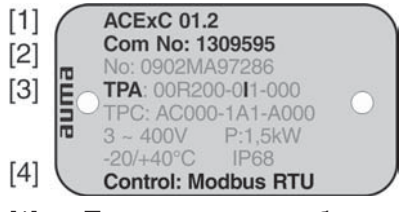

- [1] Тип и типоразмер блока управления
- [2] Комиссионный номер
- [3] Электрическая схема
- [4] Управление

рис. 4: Сертификационная табличка. Исполнение во взрывозащищенном корпусе

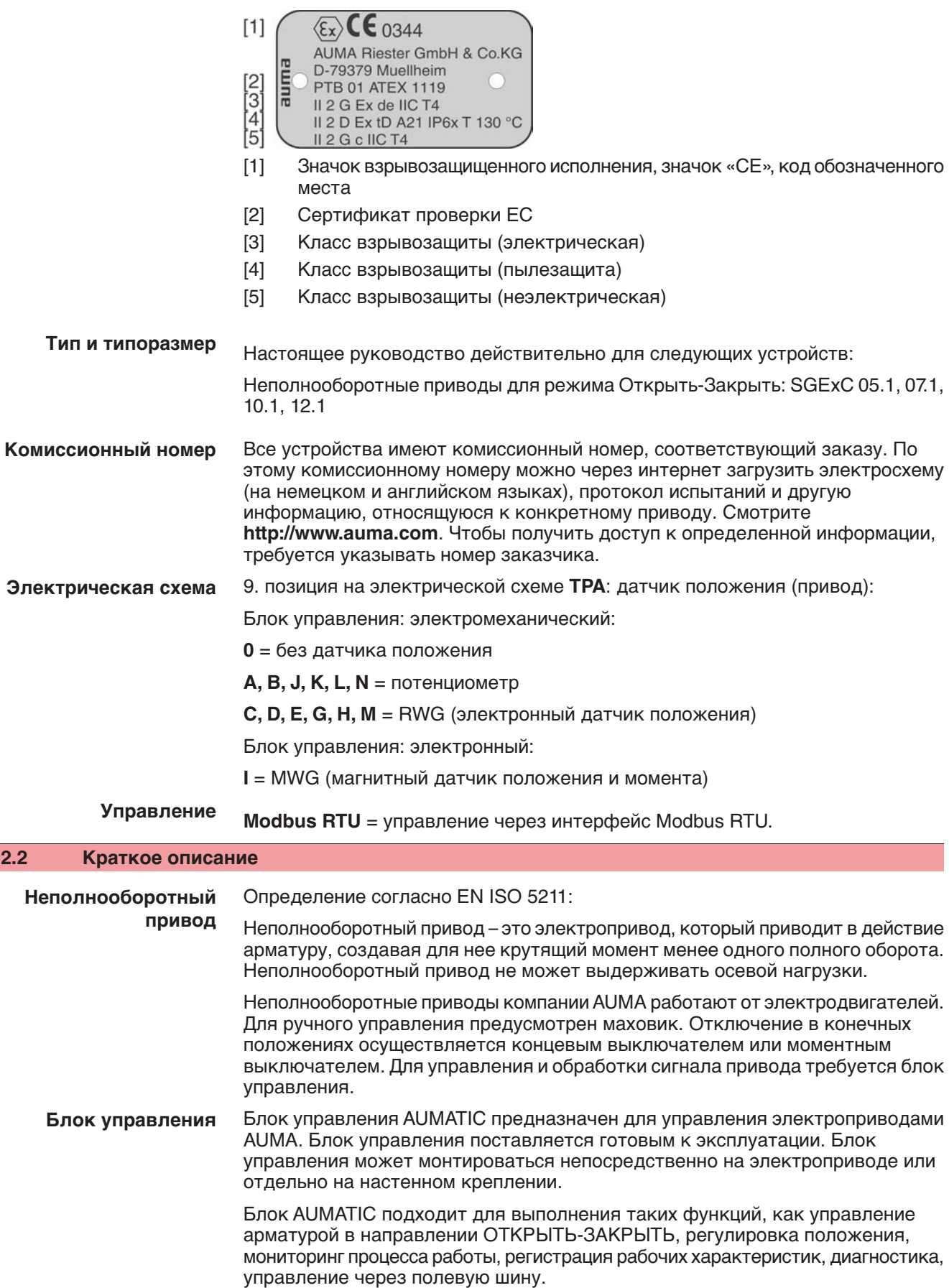

**Панель местного управления с программой AUMA CDT** Управление, настройка и индикация может осуществляться непосредственно на месте или дистанционно через интерфейс полевой шины.

На месте имеется возможность выполнять следующее:

- управлять приводом и выполнять настройки (см. настоящее руководство);
- с помощью компьютера (ПК, ноутбук) через программу AUMA CDT (дополнительно) ввод/считывание данных, изменение настроек, сохранение настроек. Соединение AUMATIC с компьютером осуществляется по беспроводной связи Bluetooth (описание в настоящем руководстве не приводится).
- **Исполнения «Intrusive» и «Non-Intrusive»** Исполнение «Intrusive» (блок выключателей: электронно-механический): Отключение электропривода осуществляется с помощью концевых и моментных выключателей.
	- Исполнение «Non-Intrusive» (блок выключателей: электронный): Настройка отключения по пути и по моменту осуществляется блоком управления. При этом корпус привода и блока управления открывать не требуется. Для этого привод снабжен магнитным датчиком положения и момента (MWG), который подает аналоговые сигналы обратной связи по положению и по моменту.

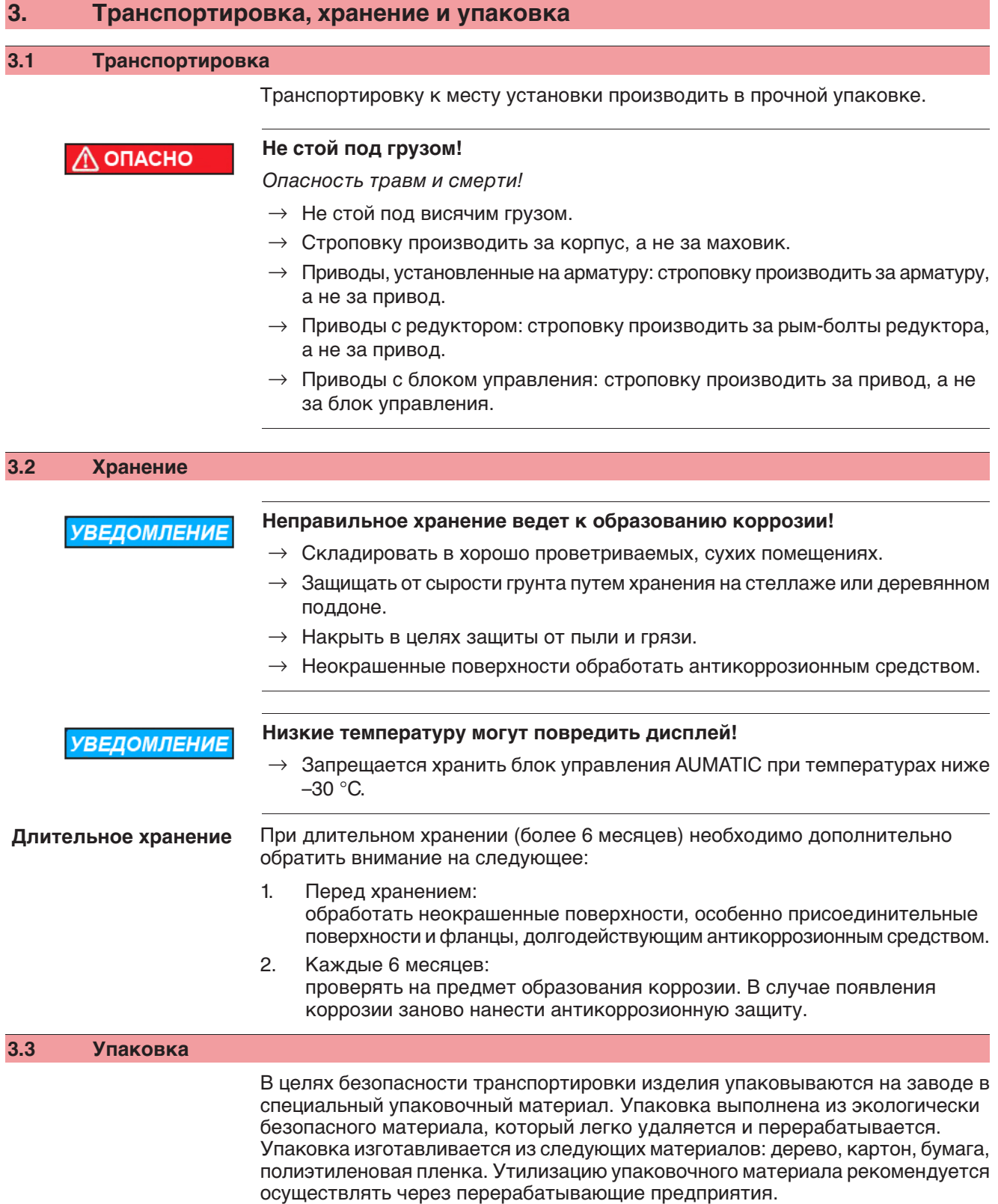

# **4. Монтаж**

# **4.1 Монтажное положение**

Электроприводы AUMA и блоки управления могут работать в любом монтажном положении без ограничений.

# **4.2 Монтаж рукоятки маховика**

Во избежание повреждений при транспортировке рукоятка монтируется на обратной стороне маховика.

Порядок монтажа рукоятки перед вводом в эксплуатацию:

1. Открутить колпачковую гайку [1] и снять рукоятку [2].

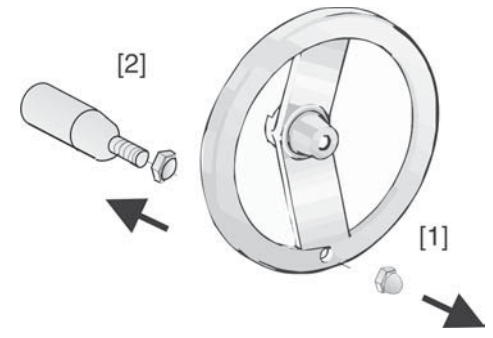

2. Вставить рукоятку [2] в правильном положении и зафиксировать колпачковой гайкой [1].

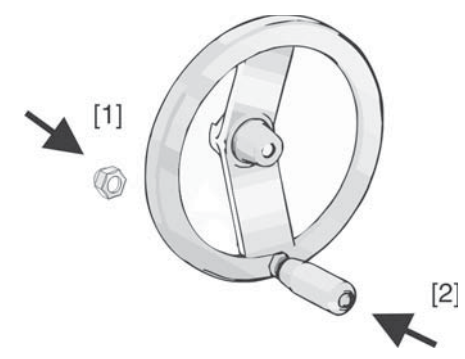

3. По окончании монтажа рукоятки снять наклейку с маховика.

# **4.3 Подключение неполнооборотного привода к арматуре**

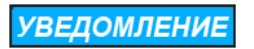

**Конденсат и повреждение лакокрасочного покрытия ведут к образованию коррозии!**

- $\rightarrow$  По окончании работ проверить лакокрасочное покрытие и при необходимости восстановить поврежденные участки.
- $\rightarrow$  После монтажа привод необходимо сразу подключить к электросети, чтобы нагреватель предотвратил образование конденсата.

# **4.3.1 Муфта сцепления**

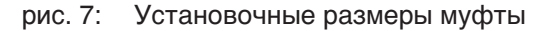

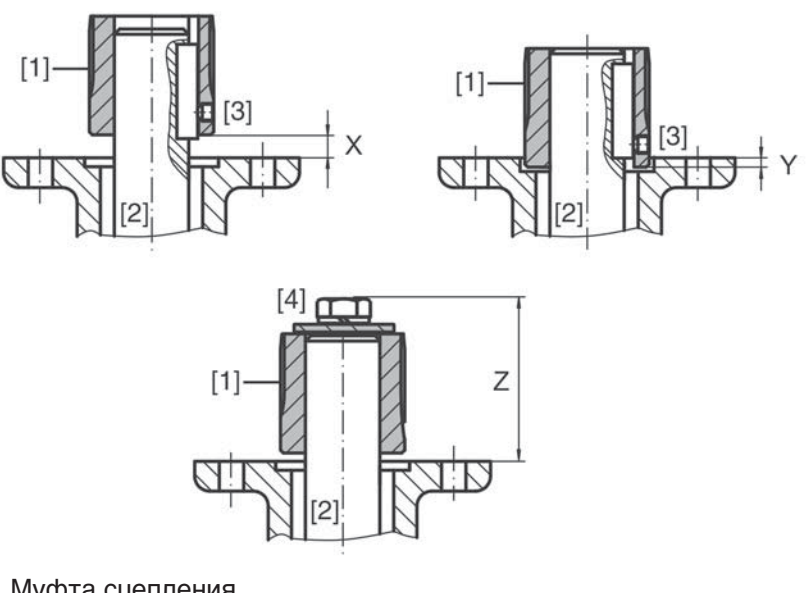

- [1] Муфта сцепления
- [2] Вал арматуры
- [3] Установочный винт
- [4] Болт

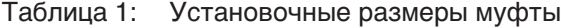

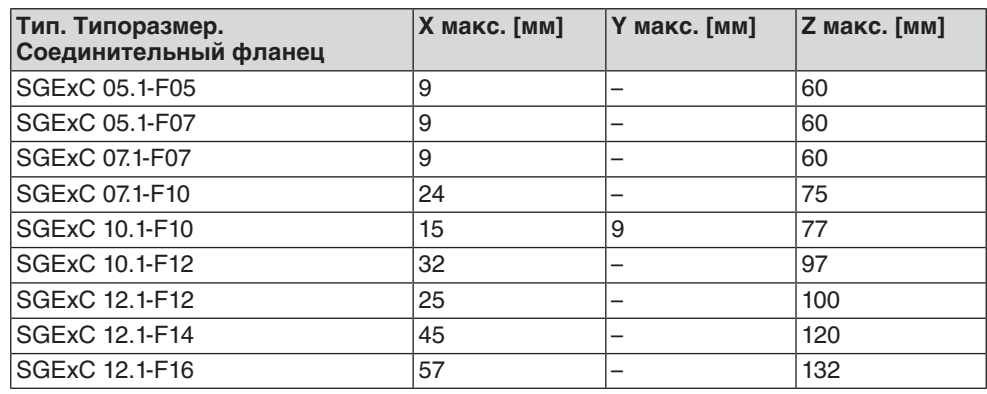

1. С помощью маховика привести арматуру до механического концевого упора.

**Информация:** Смонтировать арматуру и привод в одинаковом конечном положении.

- Для заслонок рекомендуется производить монтаж в конечном положении ЗАКРЫТО.
- Для шаровых кранов рекомендуется производить монтаж в конечном положении ОТКРЫТО.
- 2. Тщательно обезжирить опорные поверхности присоединительного фланца.
- 3. Слегка смазать шток арматуры [2].
- 4. Насадить муфту [1] на шток арматуры [2] и с помощью установочного винта, стопорного кольца или болта зафиксировать против осевого смещения. При этом необходимо соблюдать размеры X, Y и Z (см. рисунок и таблицу "Установочные размеры муфты").
- 5. Хорошо смазать зубчатые шлицы муфты сцепления.
- 6. Подсоединить неполнооборотный привод. **Информация:**В случае необходимости обратить внимание на правильное центрирование и полное прилегание фланцев.
- 7. Если резьбовые отверстия фланца не совпадают,
	- 7.1 повернуть соответствующим образом арматуру с помощью маховика.
	- 7.2 При необходимости сместить привод вверх-вниз на один зубец.
- 8. Закрепить привод с помощью болтов [4].

**Информация:** Для защиты контактной поверхности от коррозии рекомендуется на резьбу болтов нанести уплотнительную смазку.

 $\rightarrow$  Притянуть болты [4] равномерно крест-накрест с моментами затяжки согласно таблице.

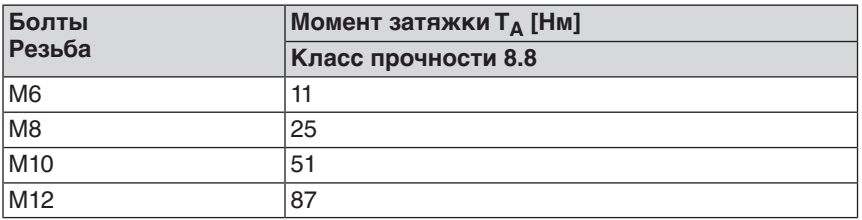

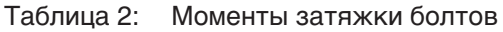

#### **4.4 Расположение панели местного управления**

Панель местного управления устанавливается в положение, оговоренное в заказе. Если после монтажа на арматуру или привод положение панели покажется недостаточно удобным, его можно легко изменить на месте. Панель можно размещать в четырех положениях.

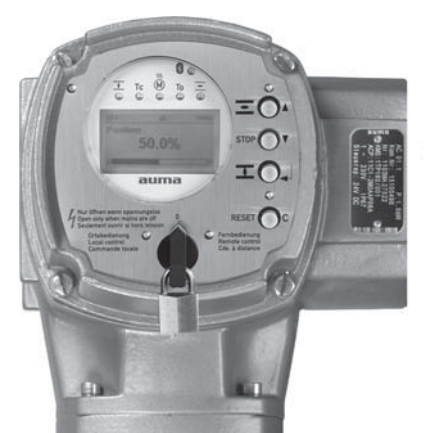

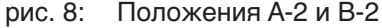

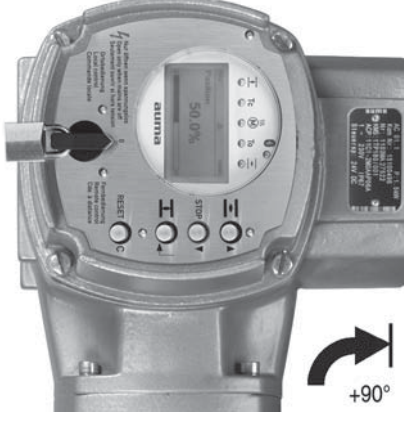

рис. 9: Положения C-2 и D-2

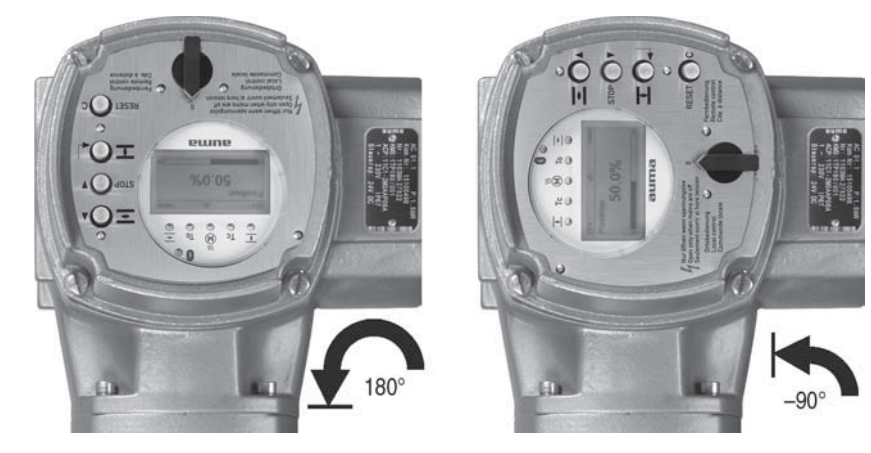

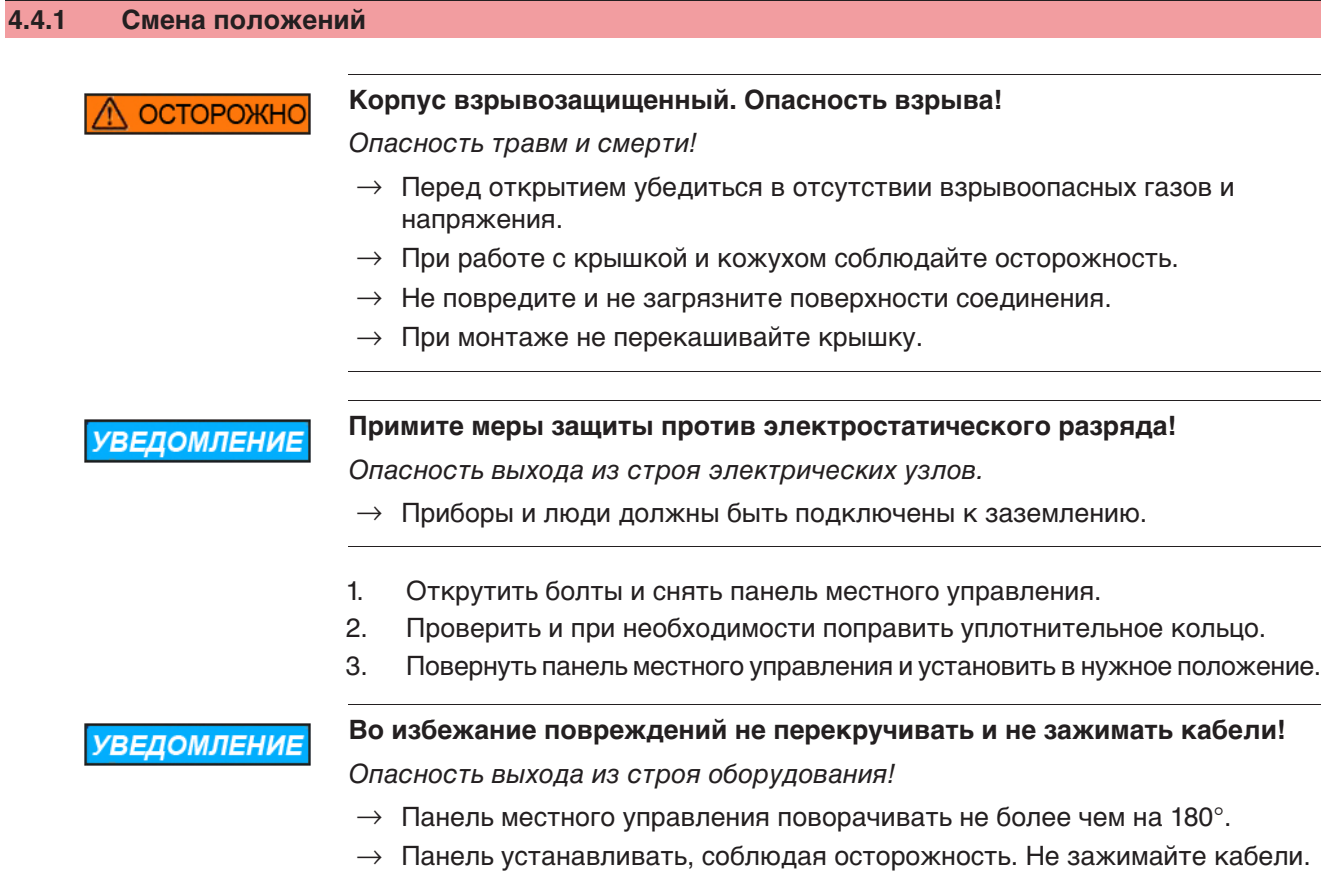

4. Болты притянуть равномерно крест-накрест.

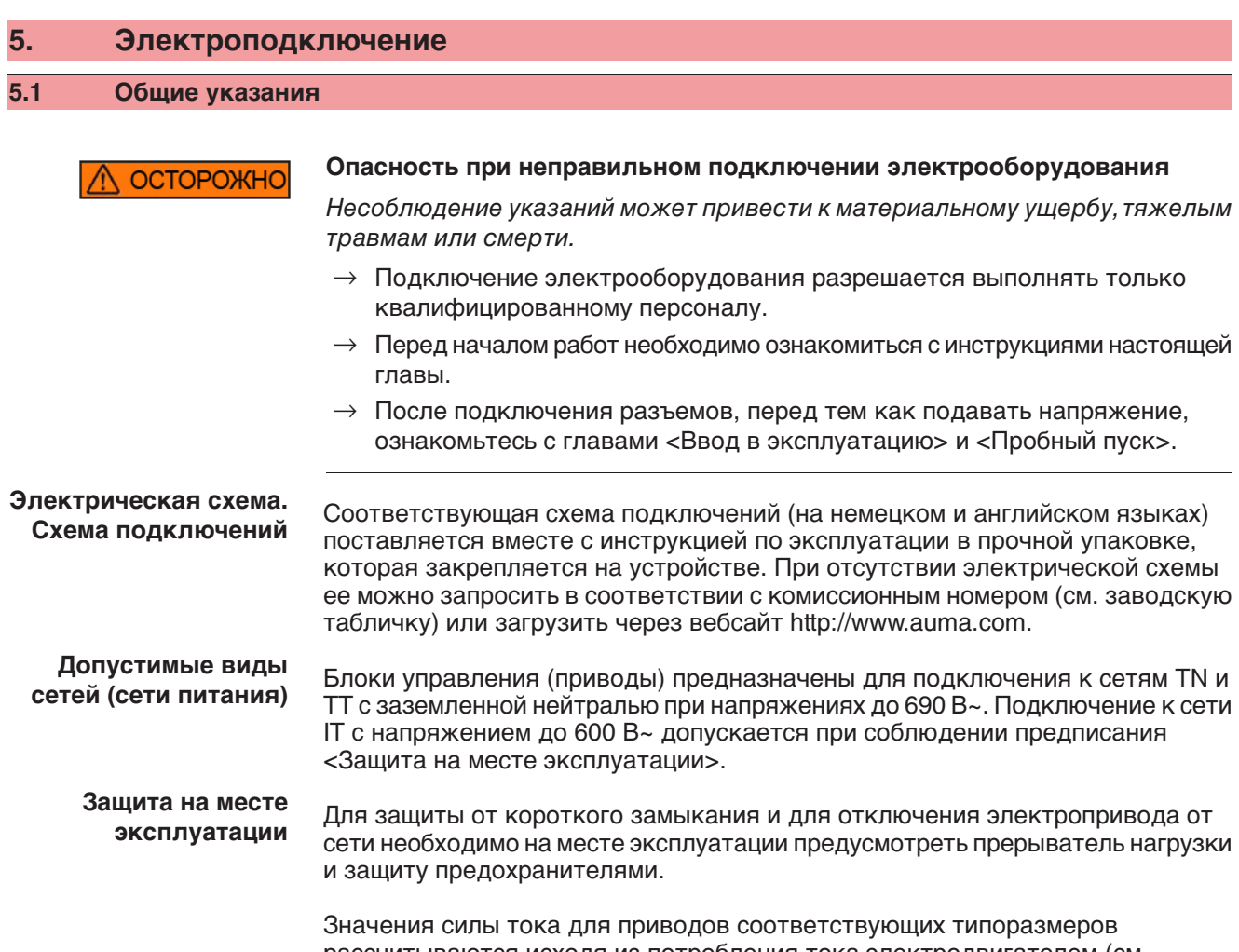

рассчитываются исходя из потребления тока электродвигателем (см. электрические данные) и блоком управления.

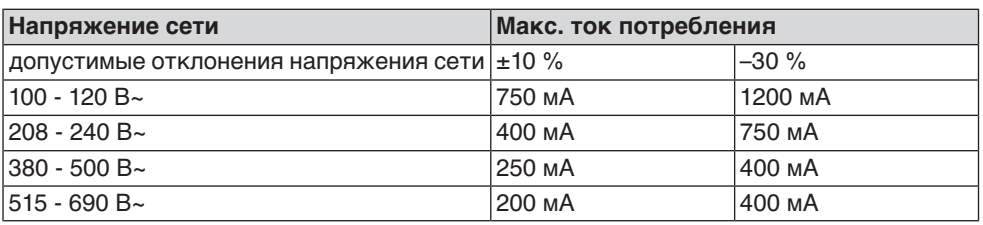

Таблица 3: Потребление тока электродвигателем

Таблица 4: Макс. допустимая защита

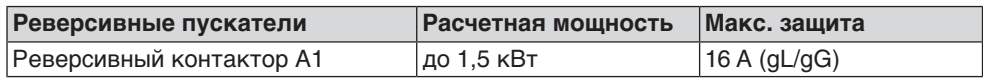

Если блок управления установлен отдельно от привода (на настенном держателе), необходимо при прокладывании защиты учитывать длину и сечение соединительных проводов.

При использовании сети требуется применять соответствующий прибор для контроля сопротивления изоляции, например, с импульсно-кодовым измерением.

**Питание блока управления (блок электроники).**

При внешнем питании блока управления (блок электроники): Внешнее питание должно иметь усиленную изоляцию против напряжения сети (согласно IEC 61010-1), а цепь загрузки должна быть ограничена 150 ВА (согласно IEC 61010-1).

**Стандарты безопасности** Все периферийные устройства должны соответствовать необходимым стандартам безопасности. **Прокладывание проводов в соответствии с ЭМС** Кабели шины и сигналопроводящие кабели чувствительны к помехам. Провода электродвигателя создают помехи. Чувствительные к помехам кабели и кабели, являющиеся источниками помех, необходимо располагать как можно дальше друг от друга.

- Помехоустойчивость кабелей шины и сигналопроводящих кабелей повышается, если потенциалы точек заземления уравнены.
- По возможности избегайте длинных проводов, или старайтесь располагать их в зоне с низким уровнем помех.
- Старайтесь, чтобы помехосоздающие и чувствительные к помехам линии не располагались параллельно друг другу на длинных участках.
- Для подключения дистанционного датчика положения применяйте экранированные кабели.

#### **Род тока, напряжение сети и частота сети**

Ток, напряжение и частота сети должны соответствовать техническим требованиям электродвигателя (см. заводскую табличку на двигателе).

рис. 10: Заводская табличка двигателя (пример)

Y 3~400 V 50 Hz Œ  $[3]$  $[1]$  $[2]$ 

- [1] Ток
- [2] Напряжение сети
- [3] Частота сети (для электродвигателей трехфазного и переменного тока)

#### **Соединительные кабели**

- Чтобы обеспечить изоляцию устройства, необходимо применять соответствующие, устойчивые к высокому напряжению, кабели. Кабели должны быть рассчитаны на максимальное номинальное напряжение.
- Минимальная рабочая температура соединительных кабелей: +80 °С.
- Для подключений, которые подвергаются ультрафиолетовому облучению (на открытом воздухе и т.п.), применяйте кабели, устойчивые против УФлучей.

# **Кабель шины** Для прокладки шины Modbus следует применять только кабели, рекомендованные нормативами EIA 485.

#### **Рекомендуемые кабели**

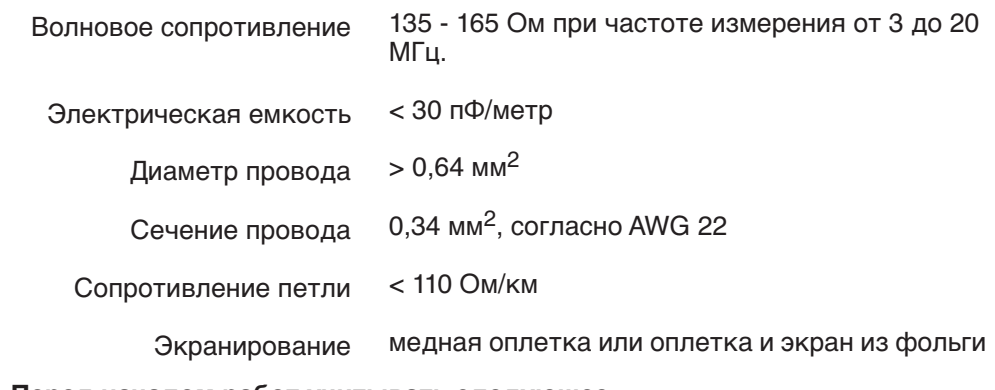

# **Перед началом работ учитывать следующее:**

К одному сегменту шины можно подключать до 32 устройств.

- При необходимости подключить больше устройств: - Сегменты соединить повторителями.
- Минимальное расстояние между кабелем шины и другим кабелем: 20 см.
- Кабель шины по возможности должен прокладываться в отдельном проводящем и заземленном коробе
- Между отдельными устройствами в шине не должно быть разности потенциалов (выполнить уравнивание потенциалов).

# **5.2 Подключение через штекерный разъем с резьбовыми соединениями (КР, КРН)**

### **5.2.1 Порядок открытия отсека контактов**

рис. 11: Штекерный разъем КРН

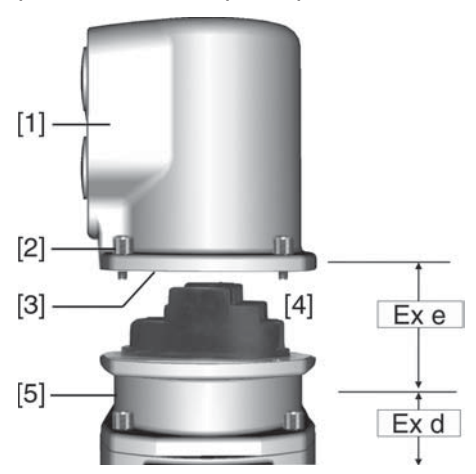

- [1] Крышка
- [2] Болты крышки
- [3] Уплотнительное кольцо
- [4] Клеммная коробка
- [5] Клеммный разъем

# **ONACHO**

### **Опасное напряжение!**

Берегись удара электрическим током!

- $\rightarrow$  Перед открытием отключить питание.
- 1. Открутить болты [2] и снять крышку [1].
- ➥ Отсек контактов [4] находится в корпусе с классом взрывозащиты Ex e (повышенная безопасность). При этом взрывозащищенный отсек (тип защиты Ex d) остается закрытым.
- 2. Применять подходящие кабельные разъемы с допуском «Ex e».
- **→** Указанная на заводской табличке степень защиты (IP...) гарантируется только при применении соответствующих кабельных вводов. Пример: Согласно заводской табличке - степень защиты IP 68.

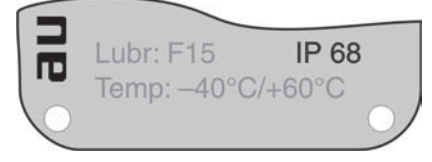

- 3. Неиспользуемые выводы необходимо закрыть заглушками соответствующего класса взрывозащиты.
- 4. Вставить кабели в кабельные вводы.

# **5.2.2 Подключение кабелей**

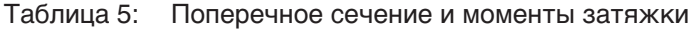

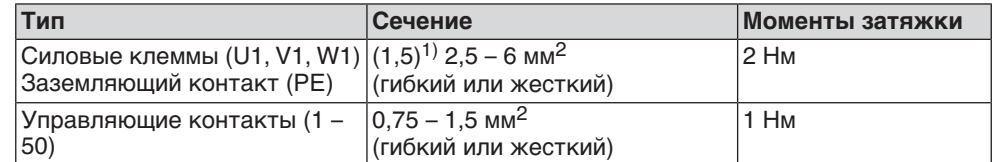

1) с малыми клеммными шайбами

- 1. Удалите защитную оболочку кабеля на 12 140 мм.
- 2. Очистить провод.
	- $\rightarrow$  для блока управления макс. на 8 мм, для двигателя макс. на 12 мм.
- 3. Для гибких проводов: подключать с использованием наконечников (DIN 46228).
- 4. Подсоединить провода по электросхеме, соответствующей заказу. **Информация:**Для каждого соединения можно использовать два провода.
	- При использовании проводов двигателя сечением 1,5 мм<sup>2</sup>: для клемм U1, V1, W1 и PE использовать клеммные шайбы (малые клеммные шайбы поставляются с крышкой электрического соединения).

#### **Неправильное подключение: Опасное напряжение при неподключенном ОСТОРОЖНО заземляющем проводе!**

Берегись удара электрическим током!

- $\rightarrow$  Подключить все заземляющие провода.
- $\rightarrow$  Подключить внешний заземляющий провод к контакту заземления.
- $\rightarrow$  Запрещается эксплуатировать изделие без заземления.
- 5. Заземляющий провод плотно прикрутить к контакту заземления. рис. 13: Заземляющий контакт

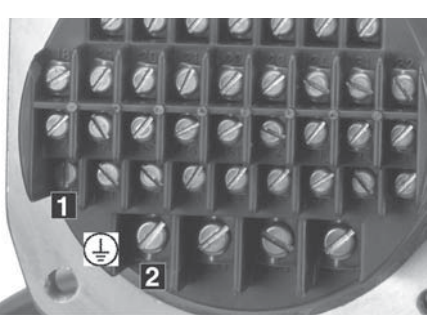

- [1] Заземляющий контакт (РЕ) кабеля управления
- [2] Заземляющий контакт (РЕ) кабеля двигателя

**УВЕДОМЛЕНИЕ** 

#### **Конденсат ведет к образованию коррозии!**

 $\rightarrow$  После монтажа устройство необходимо сразу подключить к электросети, чтобы нагреватель предотвратил образование конденсата.

**Информация** Некоторые модели электроприводов могут быть дополнительно снабжены обогревателем двигателя. Обогреватель снижает уровень конденсата в двигателе и облегчает запуск при чрезвычайно низких температурах.

# **5.2.3 Подключение кабелей шины**

рис. 14: Распределение клемм при линейной топологии (1-канальная или 2 канальная при дублирующей системе I или II)

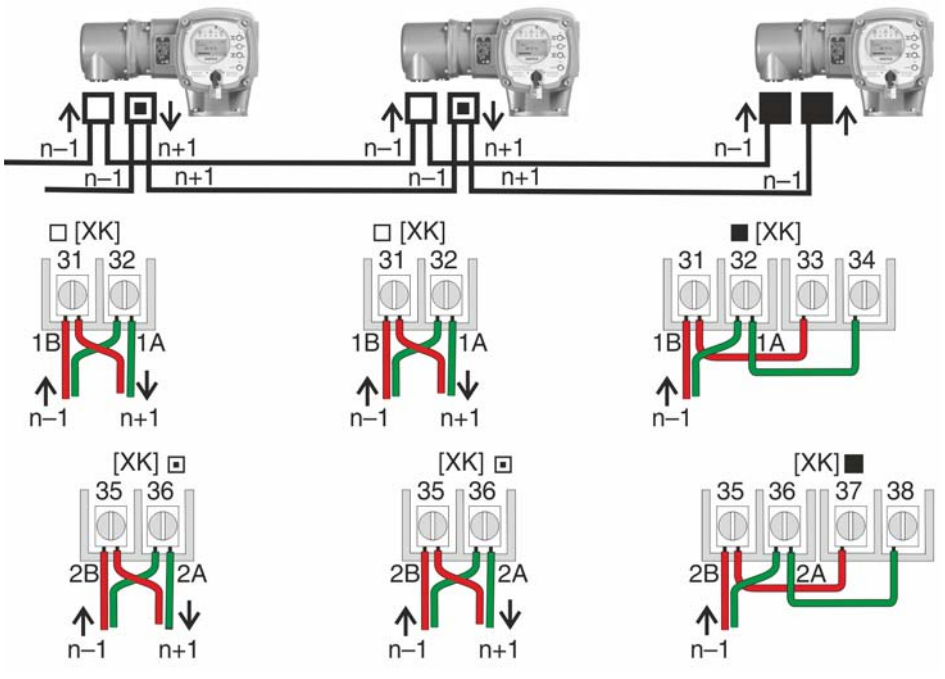

- Канал 1: следующие узлы в шине (стандарт)
- Канал 2: последующие устройства в шине (только для дублирующих систем I и II)
- последний узел в шине
- n–1 Кабель полевой шины от входного устройства (вход)
- n+1 Кабель полевой шины к выходному устройству (выход)
- [XK] Обозначение клемм согласно электросхеме (разъем потребителя): Канал 1: клеммы 31, 32 и 33, 34 Канал 2: клеммы 35, 36 и 37, 38 (только при дублирующей системе I и II)

рис. 15: Распределение клемм при петлевой топологии (2-канальная)

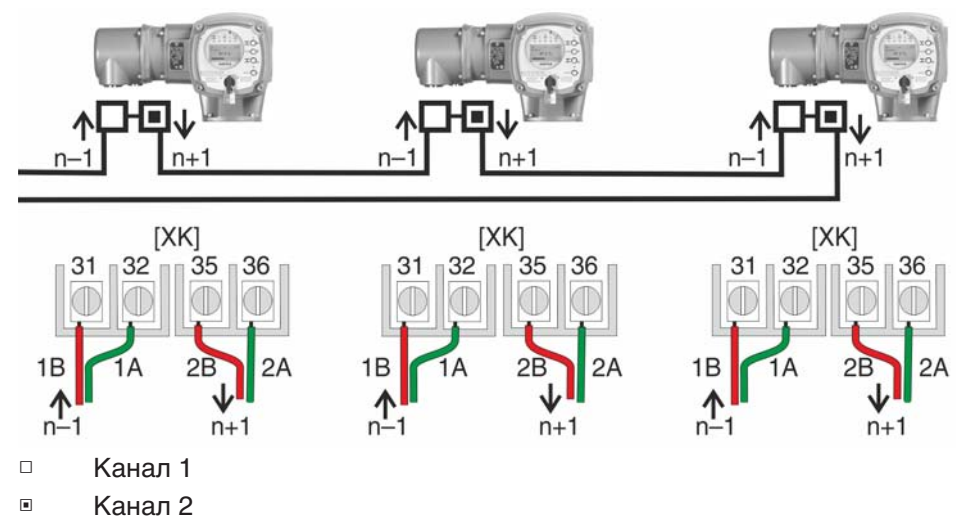

- n–1 Кабель шины от предыдущего устройства (вход через канал 1)
- n+1 Кабель полевой шины к выходному устройству (выход через канал 2)
- [XK] Обозначение клемм согласно электросхеме (разъем потребителя)

- **Информация** При петлевой топологии терминирование осуществляется автоматически, как только на блок AUMATIC подается питание.
	- В случае сбоя питания блока управления AUMATIC петлевые сегменты RS-485 автоматически соединяются, обеспечивая работу подключенных приводов.
	- При наличии мастер-станции SIMA возможно использование дублирующей петлевой топологии.

## **Подключение кабелей шины**

- 1. Подключить кабель шины.
- 2. Для случаев, когда привод является последним устройством в сегменте шины (только для линейной топологии):
	- 2.1 Подключить к каналу 1 оконечную нагрузку путем шунтирования клемм 31 - 33 и 32 - 34 (стандартное исполнение).
	- 2.2 Для схем дублирования I и II: Подключить к каналу 2 оконечную нагрузку путем шунтирования клемм 35 - 37 и 36 - 38.

# **5.2.4 Порядок закрытия отсека контактов**

рис. 16: Штекерный разъем КРН  $[1]$  $[2]$  $[3]$  $[4]$ Exe  $[5]$ Ex d [1] Крышка

- [2] Болты крышки
- [3] Уплотнительное кольцо
- [4] Клеммная коробка
- [5] Клеммный разъем
- 1. Почистить уплотнительные поверхности корпуса [1].
- 2. Проверить кольцо [3]. В случае повреждения, заменить.
- 3. Слегка смазать кольцо, например, вазелином и правильно разместить на место.
- 4. Надеть корпус [1] и равномерно крест-накрест притянуть винты [2].
- 5. Для обеспечения соответствующей степени защиты подтянуть кабельные вводы с предписанным моментом.

# **5.3 Подключение через штекерный разъем с зажимами (KES)**

### **5.3.1 Порядок открытия отсека контактов**

рис. 17: Штекерный разъем: слева КES, справа KES во взрывозащищенном корпусе

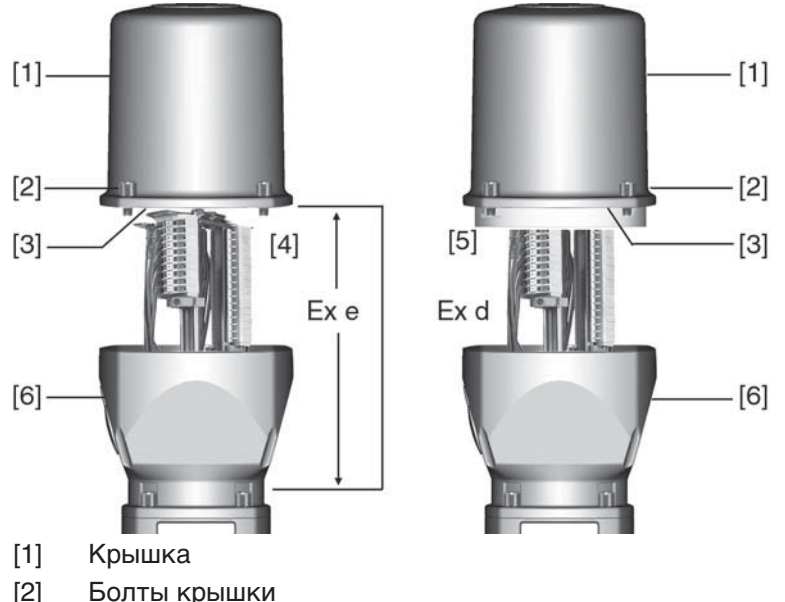

- 
- [3] Уплотнительное кольцо
- [4] Клеммная коробка: Класс взрывозащиты Ex e
- [5] Клеммная коробка: Класс взрывозащиты Ex d
- [6] Корпус клеммного разъема

# **NOПАСНО**

#### **Опасное напряжение!**

Берегись удара электрическим током!

- $\rightarrow$  Перед открытием отключить питание.
- 1. Открутить болты [2] и снять крышку [1].
- ➥ Отсек выключателей [4] и [5] находится корпусе с классом взрывозащиты Ex e (повышенная безопасность) или Ex d (взрывозащищенный корпус). При этом взрывозащищенный отсек (Ex d) остается закрытым.
- 2. Применять подходящие кабельные разъемы с допуском «Ex e».
- $\rightarrow$  Указанная на заводской табличке степень защиты (IP...) гарантируется только при применении соответствующих кабельных вводов. Пример: Согласно заводской табличке - степень защиты IP 68.

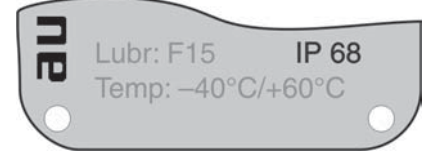

- 3. Неиспользуемые выводы необходимо закрыть заглушками соответствующего класса взрывозащиты.
- 4. Снять изоляцию проводов и вставить в кабельные вводы.
- 5. Для обеспечения соответствующей степени защиты подтянуть кабельные вводы с предписанным моментом.

# **5.3.2 Подключение кабелей**

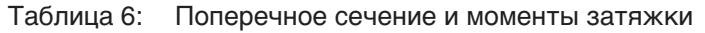

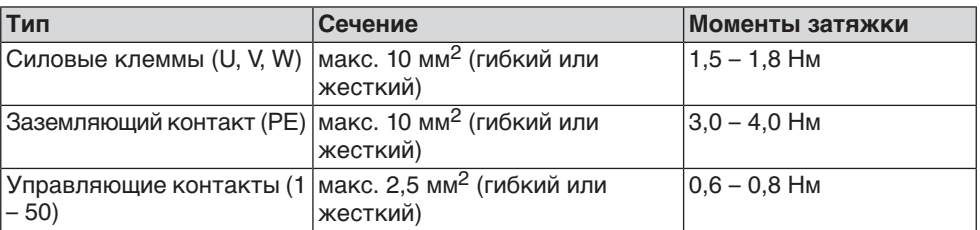

- 1. Очистить провод.
- 2. Гибкие провода подключать с использованием наконечников (DIN 46228).
- 3. Подсоединить провода по электросхеме, соответствующей заказу.

**ОСТОРОЖНС** 

#### **Неправильное подключение: Опасное напряжение при неподключенном заземляющем проводе!**

Берегись удара электрическим током!

- $\rightarrow$  Подключить все заземляющие провода.
- $\rightarrow$  Подключить внешний заземляющий провод к контакту заземления.
- $\rightarrow$  Запрещается эксплуатировать изделие без заземления.
- 4. Заземляющий провод плотно прикрутить к контакту заземления. рис. 19: Заземляющий контакт

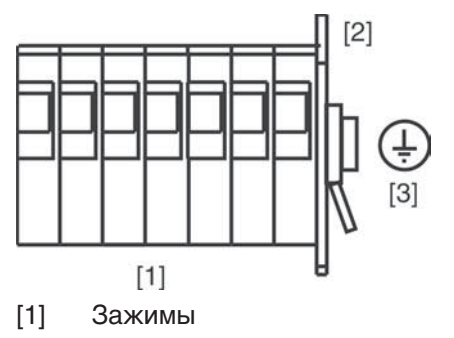

- [2] Клеммный отсек
- [3] Заземляющий контакт, значок:

**УВЕДОМЛЕНИЕ** 

#### **Конденсат ведет к образованию коррозии!**

 $\rightarrow$  После монтажа устройство необходимо сразу подключить к электросети, чтобы нагреватель предотвратил образование конденсата.

**Информация** Некоторые модели электроприводов могут быть дополнительно снабжены обогревателем двигателя. Обогреватель снижает уровень конденсата в двигателе и облегчает запуск при чрезвычайно низких температурах.

# **5.3.3 Подключение кабелей шины**

рис. 20: Распределение клемм при линейной топологии (1-канальная или 2 канальная при дублирующей системе I или II)

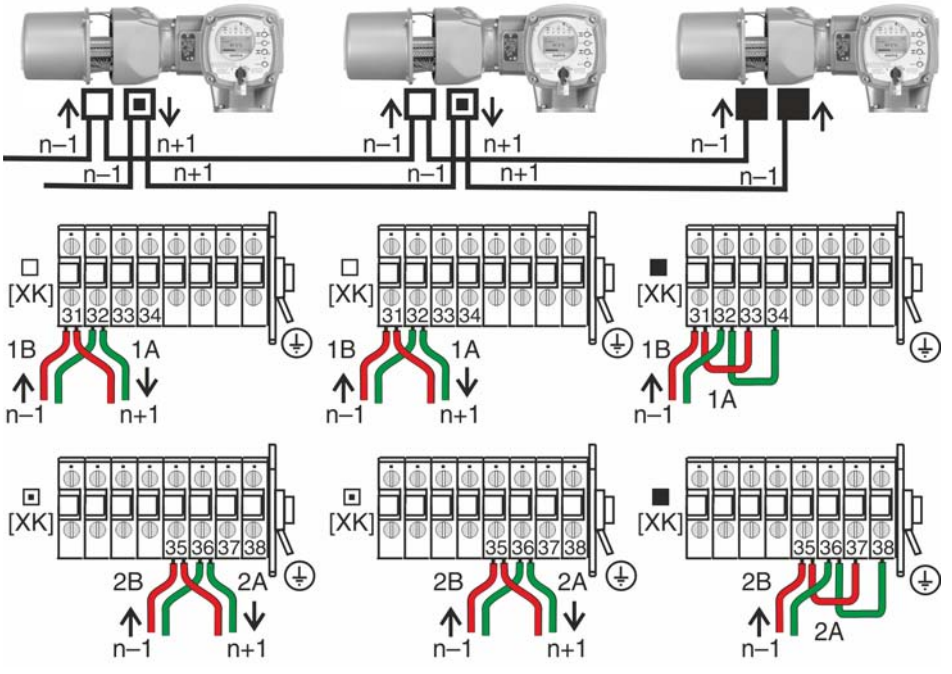

- Канал 1: следующие узлы в шине (стандарт)
- Канал 2: последующие устройства в шине (только для дублирующих систем I и II)
- последний узел в шине
- n–1 Кабель полевой шины от входного устройства (вход)
- n+1 Кабель полевой шины к выходному устройству (выход)
- [XK] Обозначение клемм согласно электросхеме (разъем потребителя): Канал 1: клеммы 31, 32 и 33, 34 Канал 2: клеммы 35, 36 и 37, 38 (только при дублирующей системе I и II)

рис. 21: Распределение клемм при петлевой топологии (2-канальная)

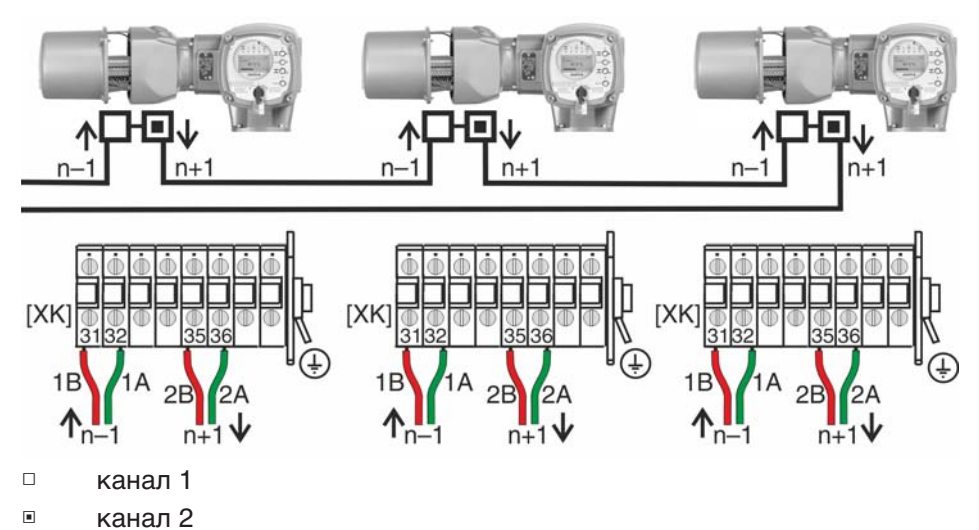

- n–1 Кабель шины от предыдущего устройства (вход через канал 1)
- n+1 Кабель полевой шины к выходному устройству (выход через канал 2)
- [XK] Обозначение клемм согласно электросхеме (разъем потребителя)

- **Информация** При петлевой топологии терминирование осуществляется автоматически, как только на блок AUMATIC подается питание.
	- В случае сбоя питания блока управления AUMATIC петлевые сегменты RS-485 автоматически соединяются, обеспечивая работу подключенных приводов.
	- При наличии мастер-станции SIMA возможно использование дублирующей петлевой топологии.

### **Подключение кабелей шины**

- 1. Подключить кабель шины.
- 2. Для случаев, когда привод является последним устройством в сегменте шины (только для линейной топологии):
	- 2.1 Подключить к каналу 1 оконечную нагрузку путем шунтирования клемм 31 - 33 и 32 - 34 (стандартное исполнение).
	- 2.2 Для схем дублирования I и II: Подключить к каналу 2 оконечную нагрузку путем шунтирования клемм 35 - 37 и 36 - 38.

# **5.3.4 Порядок закрытия отсека контактов**

рис. 22: Штекерный разъем: слева КES, справа KES во взрывозащищенном корпусе

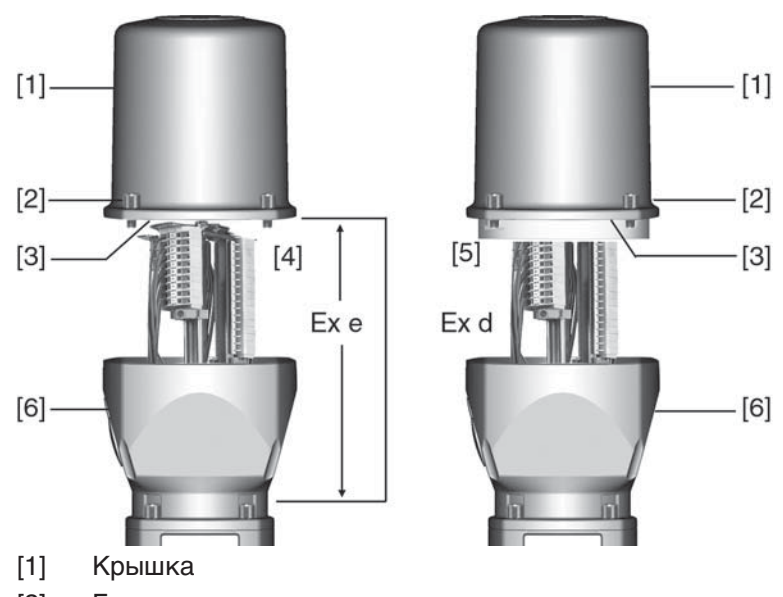

- [2] Болты крышки
- [3] Уплотнительное кольцо
- [4] Клеммная коробка: Класс взрывозащиты Ex e
- [5] Клеммная коробка: Класс взрывозащиты Ex d
- [6] Корпус клеммного разъема
- 1. Почистить уплотнительные поверхности корпуса [1].
- 2. Для штекерного разъема KES во взрывозащищенном корпусе: Поверхности соединений необходимо покрыть бескислотным антикоррозионным средством.
- 3. Проверить кольцо [3]. В случае повреждения, заменить.
- 4. Слегка смазать кольцо, например, вазелином и правильно разместить на место.

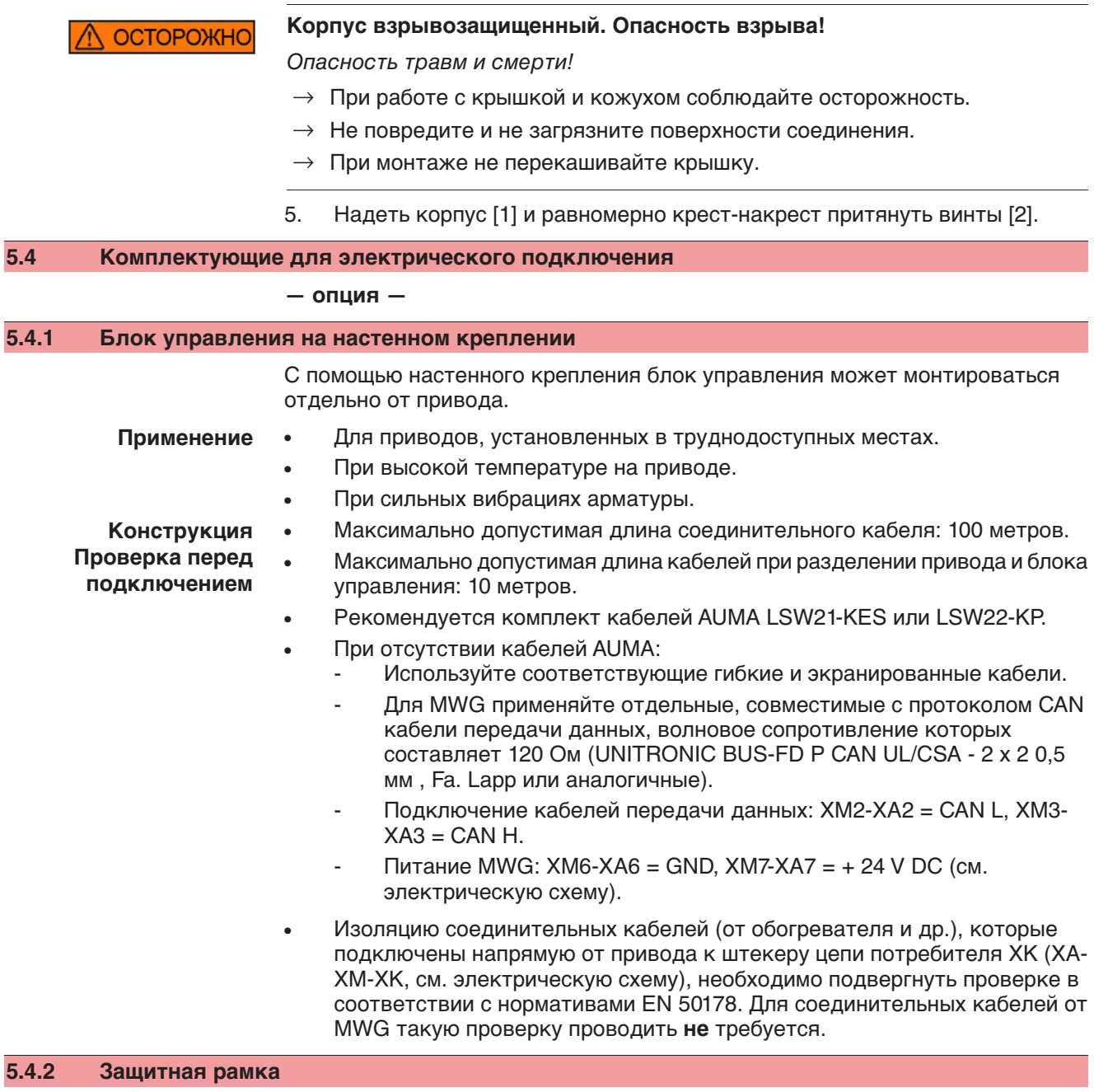

**Применение** Защитная рамка для защиты отсоединенных штекеров.

Во избежание прикосновения к оголенным контактам, а также для защиты от воздействий окружающей среды.

рис. 23: Защитная рамка и штекерный разъем с резьбовыми соединениями (КР/КРН)

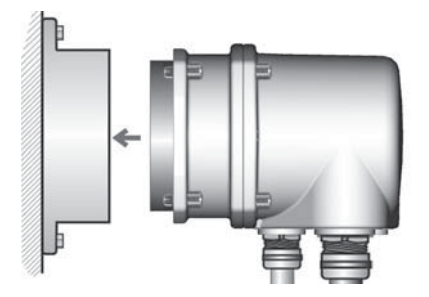

рис. 24: Защитная рамка и штекерный разъем с зажимами (KES)

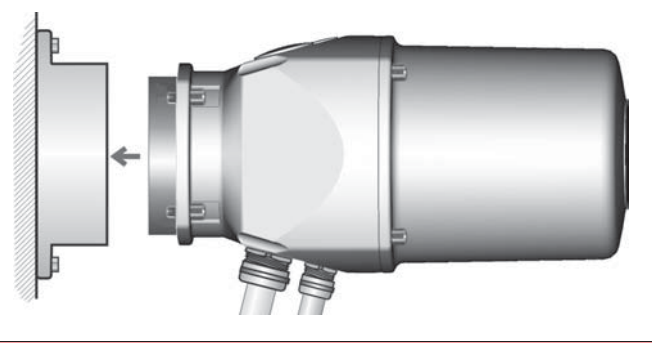

**5.4.3 Защитная крышка**

Защитная крышка отсека штекеров (для отключенных штекеров) Открытый отсек контактов закрыть защитной крышкой.

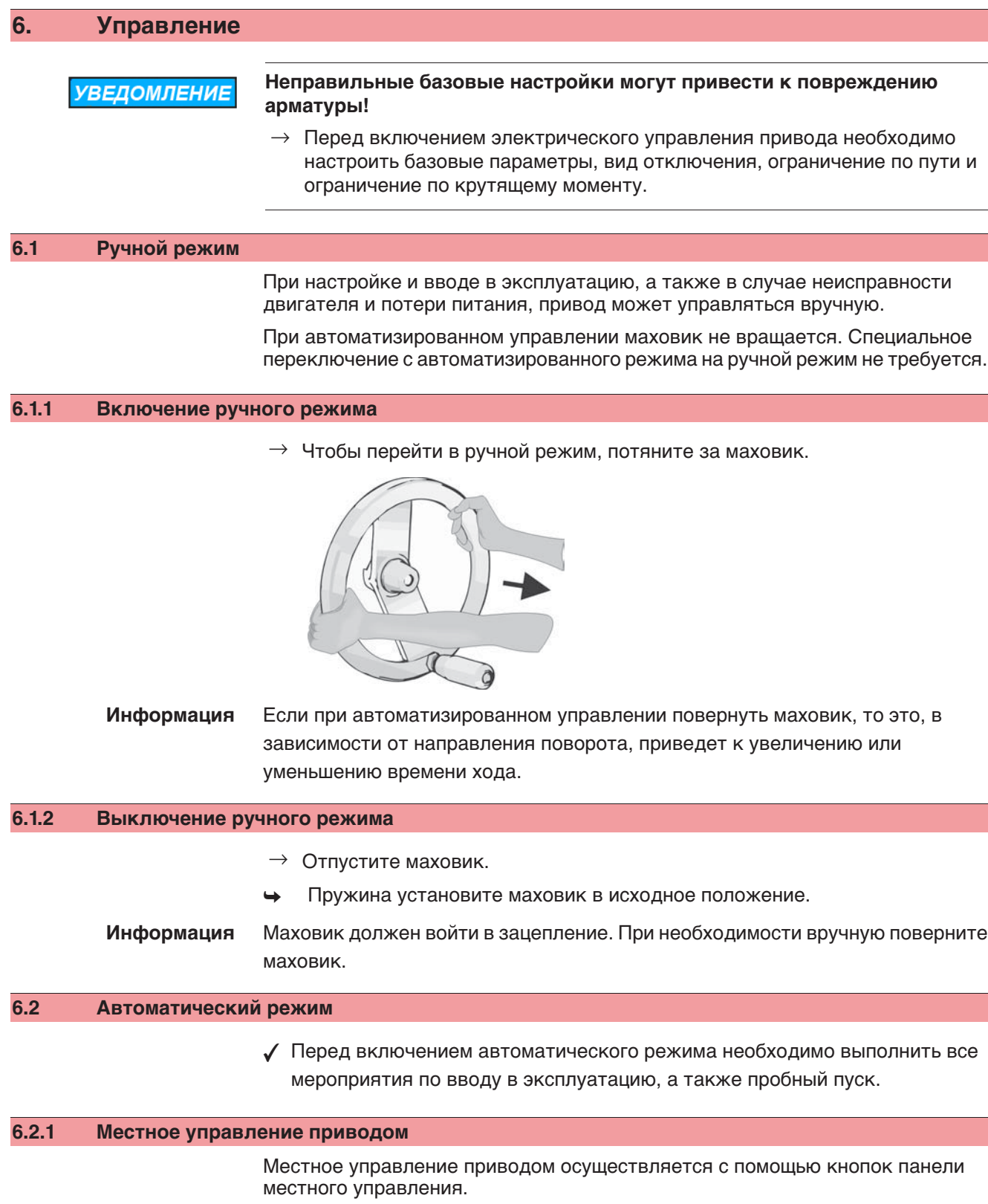

рис. 26: Панель местного управления

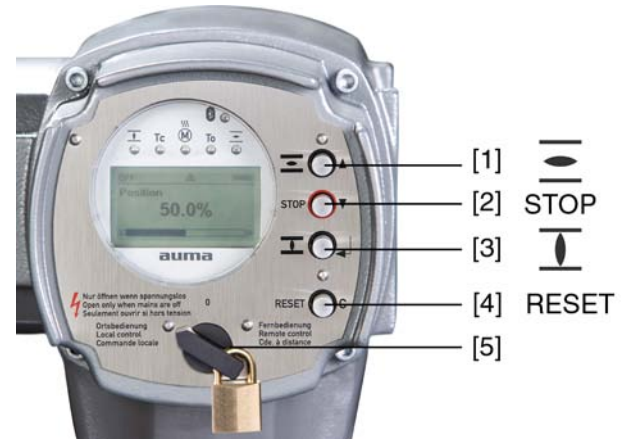

- [1] Кнопка команды управления в направлении ОТКРЫТЬ
- [2] Кнопка СТОП
- [3] Кнопка команды управления в направлении ЗАКРЫТЬ
- [4] Кнопка СБРОС
- [5] Ключ-селектор

**ВНИМАНИЕ** 

**Поверхности могут сильно нагреваться при высокой окружающей температуре или вследствие попадания прямых солнечных лучей!**

Берегитесь ожогов

- $\rightarrow$  Проверьте температуру поверхности, и при необходимости наденьте защитные перчатки.
- → Переведите ключ-селектор [5] в положение **местного управления** (МЕСТН.).

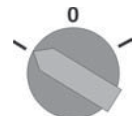

- Теперь приводом можно управлять с помощью кнопок [1 3].
- Запуск привода в направлении ОТКРЫТЬ: нажать кнопку  $[1]$ .
- Остановка привода: нажать кнопку [2] СТОП.
- Запуск привода в направлении ЗАКРЫТЬ: нажать кнопку [3]  $\blacksquare$ .
- **Информация** Команды ОТКРЫТЬ и ЗАКРЫТЬ могут подаваться в режиме «по нажатию» и в режиме «самоподхват». В режиме «самоподхват» привод после нажатия на кнопку движется до конечного положения, если до этого положения не будет подана другая команда. Подробнее смотрите руководство по эксплуатации и настройке.

# **6.2.2 Дистанционное управление приводом**

→ Установите селектор в положение **дистанционного управления** (ДИСТ.).

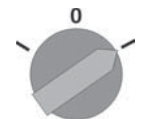

Теперь приводом можно управлять дистанционно по полевой шине.

**Информация** На приводах с позиционером имеется возможность переключаться с режима **управления командами ОТКРЫТЬ - ЗАКРЫТЬ** (дист. ОТКР-ЗАКР) на **режим управления уставкой положения** (дист. УСТАВКА) и обратно. Подробнее смотрите руководство по эксплуатации и настройке.

# **6.3 Кнопки меню (настройка и индикация)**

Переход по пунктам меню для отображения настроек применяются кнопки [1– 4] панели местного управления.

При работе с меню ключ-селектор [5] должен находиться в положении **0** (ВЫКЛ).

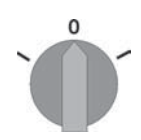

Нижняя строка дисплея [6] показывает вспомогательную информацию, в частности, какие кнопки [1– 4] можно нажать на данной странице меню. рис. 30:

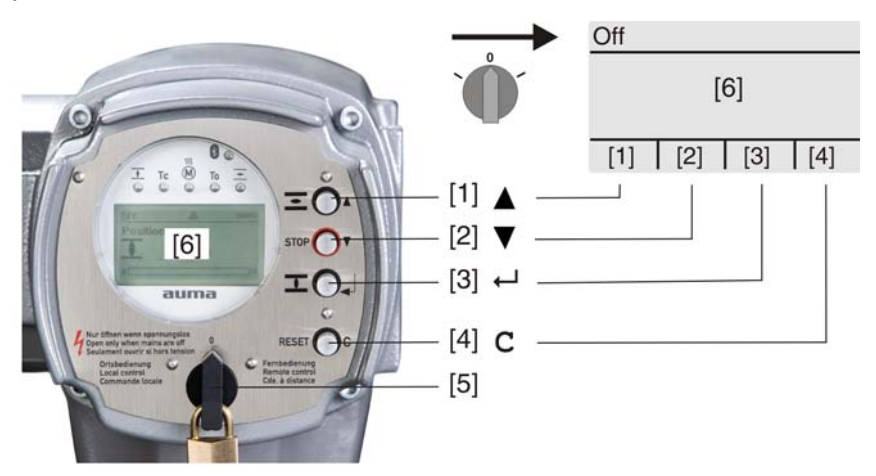

- [1–4] Кнопки (вспомогательная информация)
- [5] Ключ-селектор
- [6] Дисплей

Таблица 7: Основные функции кнопок меню

| Кнопка                           | <b>Вспомогательная</b><br>информация | <b>Функции</b>                             |
|----------------------------------|--------------------------------------|--------------------------------------------|
| $\vert$ [1] $\blacktriangle$     | Вверх ▲                              | Переход на другую страницу/выбор параметра |
|                                  |                                      | Изменение значения параметра.              |
|                                  |                                      | Ввод цифр 0 - 9                            |
| $\vert$ [2] $\blacktriangledown$ | Вниз ▼                               | Переход на другую страницу/выбор параметра |
|                                  |                                      | Изменение значения параметра.              |
|                                  |                                      | Ввод цифр 0 - 9                            |
| [3] ↵                            | Οк                                   | Подтверждение команды                      |
|                                  | Сохранить                            | Сохранить                                  |
|                                  | Редактировать                        | Редактировать                              |
|                                  | Подробности                          | Дополнительная информация                  |
| $\vert$ [4] C                    | Выход                                | Отмена                                     |
|                                  |                                      | Возврат к предыдущей странице              |

**Подсветка** ● В обычном режиме горит подсветка белого цвета. При сбое подсветка красная.

• При нажатии на кнопку яркость дисплея повышается. Яркость дисплея восстанавливается через 60 секунд после последнего нажатия на любую кнопку.

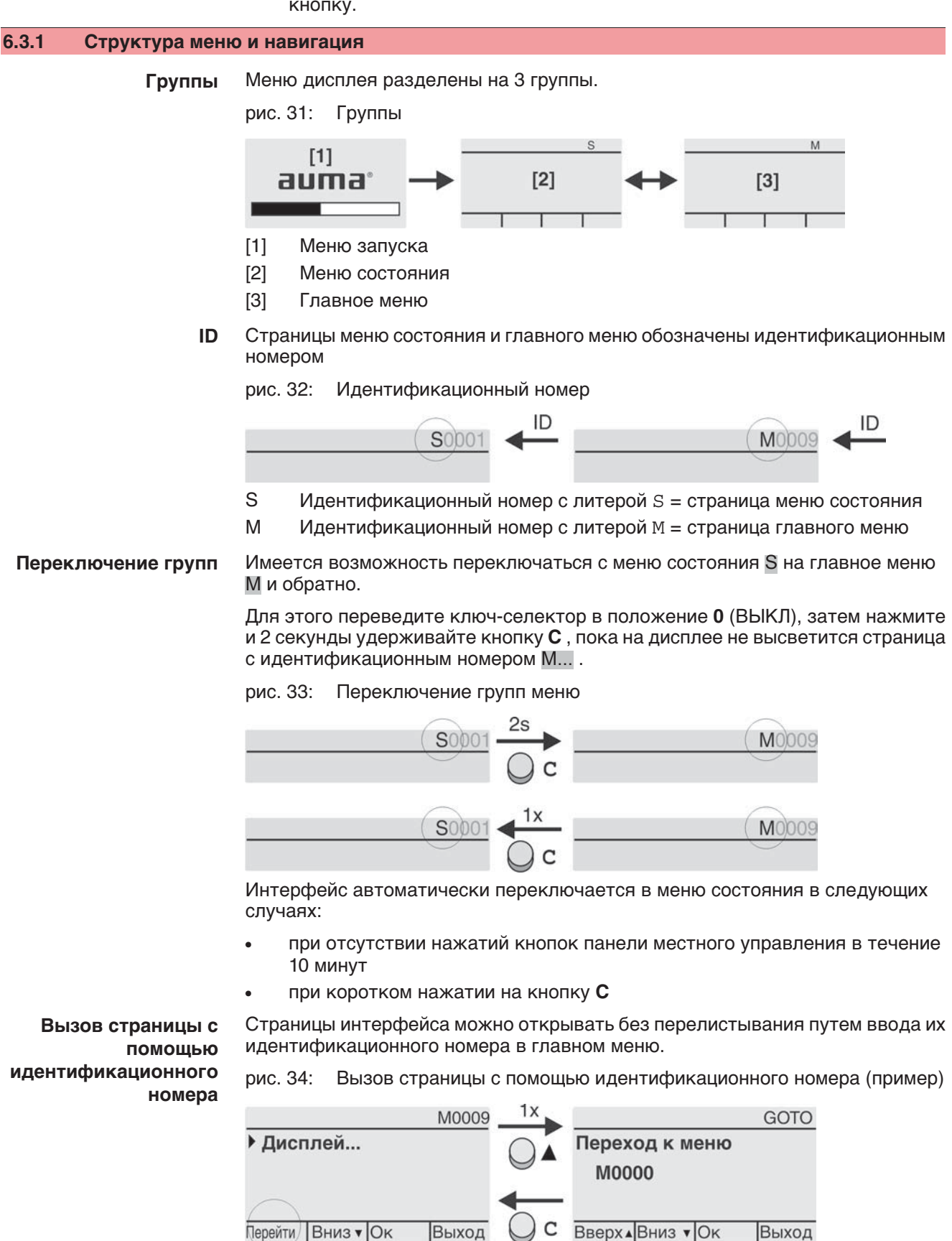

В нижней строчке дисплея отображается: Перейти

- 1. Нажмите кнопку А Перейти. Дисплей показывает: Переход к меню М0000
- 2. Кнопками <u>А</u> V Вверх А Вниз V введите цифру от 0 до 9
- 3. Кнопкой ← Ок подтвердите ввод цифры первого разряда.
- 4. Повторить пункты 2 и 3 для остальных разрядов.
- 5. Чтобы отменить операцию, нажмите С Выход.

# **6.4 Уровень пользователя. Пароль**

Чтобы изменить настройки параметров, необходимо ввести действительный пароль. На дисплее отображается: Пароль 0\*\*\*

**Уровень пользователя** В системе имеется 6 уровней прав доступа. Уровень пользователя отображается в верхней строке дисплея:

рис. 35: Индикация уровня пользователя (пример)

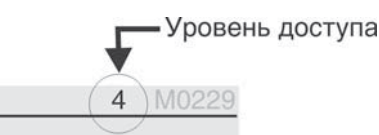

Всем пользователям назначается индивидуальный пароль и свои права доступа.

Таблица 8: Пользователи и права доступа

| Пользователь (уровень) | Права доступа/пароль                                                                                                   |
|------------------------|----------------------------------------------------------------------------------------------------|
| Наблюдатель (1)        | Проверка настроек<br>Пароль не требуется                                                                               |
| Оператор (2)           | Настройка параметров<br>Пароль по умолчанию: 0000                                                                      |
| Тех.обслуживание (3)   | Зарезервировано для последующих версий<br>ПO                                                                           |
| Специалист (4)         | Настройка конфигурации оборудования<br>(вид отключения, функции сигнальных<br>реле и др.)<br>Пароль по умолчанию: 0000 |
| Сервис (5)             | Техники компании<br>Настройка параметров конфигурации                                                                  |
| AUMA (6)               | Администратор компании AUMA                                                                                            |

# **6.4.1 Ввод пароля**

- 1. Выберите меню, затем нажмите и ок. 3 секунд удерживайте кнопку  $\leftarrow$
- ➥ На дисплее отображается установленный уровень пользователя, например: Наблюдатель (1)
- 2. Кнопкой ▲ Вверх ▲ установите более высокий уровень пользователя, затем подтвердите кнопкой  $\leftarrow$  Ок.
- **→** Дисплей показывает: Пароль 0\*\*\*
- З. Кнопками А V Вверх А Вниз V введите цифры от 0 до 9.
- 4. Подтвердите первую цифру пароля кнопкой  $\leftarrow$  Ок.
- 5. Повторите пункты 1 и 2 для остальных цифр.
- → После ввода последней цифры подтвердите ввод кнопкой + Ок. Если пароль оказался действительным, система предоставит доступ ко всем параметрам соответствующего уровня пользователя.

#### **6.4.2 Редактирование паролей**

Пользователь имеет право редактировать пароли только в том случае, если они относятся к его уровню учетной записи или к более низкому уровню.

Пример: Пользователь вошел в сеть с правами Специалист (4), следовательно, он может редактировать пароли уровней от (1) до (4).

#### M<sub>D</sub> Конфигурация устр. М0053 Сервисные функции М0222 Изменить пароль М0229

Пункт меню Сервисные функции М0222 отображается, если пользователь вошел в сеть с правами Специалист (4) или выше.

**Вход в главное меню** 1. Установите селектор в положение **0** (ВЫКЛ).

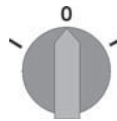

2. Нажмите и удерживайте ок. 3 секунд кнопку С Настройка.

3. Выберите пункт Изменить пароль следующим образом:

- $\rightarrow$  Откроется главное меню, и на дисплее отобразится  $\triangleright$  Дисплей...
- **Редактирование паролей**
- перейдите к этому пункту через меню  $M \triangleright \omega$
- $\rightarrow$  $\rightarrow$  нажмите кнопку  $\triangle$  и введите идентификационный номер M0229
- Дисплей показывает: ▶ Изменить пароль
- Уровень пользователя (1 6) отображается в верхней строке дисплея, например:

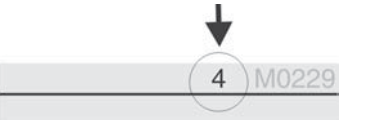

- Уровень пользователя 1 обладает только правами просмотра интерфейса, то есть редактирование паролей для таких учетных записей недоступно.
- 4. Для уровней пользователя от 2 до 6: Нажмите кнопку ⊌Ок.
- ➥ На дисплее отображается самый высокий уровень пользователя, например: Для пользователя 4
- 5. Кнопками ▲ ▼ Вверх ▲ Вниз ▼ Выберите уровень пользователя и нажмите кнопку ̵͑ , чтобы подтвердить выбор.
- → Дисплей показывает: Изменить пароль Пароль 0\*\*\*
- 6. Введите действительный пароль (→ Введите пароль).
- → Дисплей показывает: Изменить пароль Пароль (новый) 0\*\*\*
- 7. Введите новый пароль (→ Введите пароль).
- → Дисплей показывает: ▶ Изменить пароль Для пользователя 4 (Пример)
- 8. Кнопками ▲ ▼ Вверх ▲ Вниз ▼ выберите следующий уровень пользователя или кнопкой Выход отмените операцию.

# **6.5 Язык пользовательского интерфейса**

Пользовательский интерфейс программы AUMATIC переведен на несколько языков.

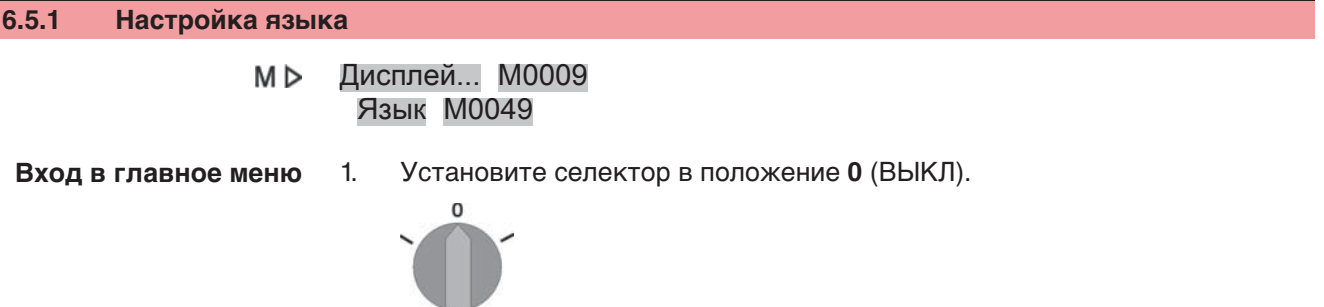

- 2. Нажмите и удерживайте ок. 3 секунд кнопку С Настройка.
- → Откроется главное меню, и на дисплее отобразится ▶ Дисплей...

Настройка языка 3. **←** Ок нажать.

- → Дисплей показывает: ▶ Язык
- $4.$   $\leftrightarrow$  O<sub>K</sub>.
- $\leftrightarrow$  На дисплее отображается установленный язык, например:  $\triangleright$  Deutsch
- 5. В нижней строчке дисплея отображается:
	- $\rightarrow$  Сохранить  $\rightarrow$  продолжить с пункта 10
	- → ̷͇͙͌͋͑͏͕͉͇͙͗ͣ ඎ продолжить с пункта 6
- 6. **← Редактировать нажать.**
- → Дисплей показывает: Наблюдатель (1)
- 7. Кнопками <sup>∆</sup> <sup>№</sup> Вверх <sup>▲</sup> Вниз Выберите уровень пользователя, учитывая следующее:
	- $\rightarrow$  треугольник черного цвета:  $\triangleright$  = текущая настройка
	- $\rightarrow$  треугольник белого цвета:  $\triangleright$  = настройка выбрана, но еще не применена
- 8. **← Ок нажать.**
- **→** Дисплей показывает: Пароль 0\*\*\*
- 9. Введите пароль (→ Введите пароль).
- → Дисплей показывает: Язык и Сохранить (нижняя строка)
- **Установка языка** 10. Кнопками **∆ V** Вверх ▲ Вниз V выберите язык, учитывая следующее:
	- $\rightarrow$  треугольник черного цвета:  $\blacktriangleright$  = текущая настройка
	- $\rightarrow$  треугольник белого цвета:  $\triangleright$  = настройка выбрана, но еще не применена
	- 11. Кнопкой « Сохранить примените выбранную настройку.
	- ➥ Произойдет переключение пользовательского интерфейса на другой язык. Настройка языка завершена.

#### **7. Индикация**

#### **7.1 Индикация при вводе в эксплуатацию**

**Проверка ламп** После включения питания все лампы панели местного управления загораются приблизительно на 1 секунду. Такое визуальное сообщение означает, что на систему управления подано питание, а все лампы находятся в исправном состоянии.

рис. 39: Проверка ламп

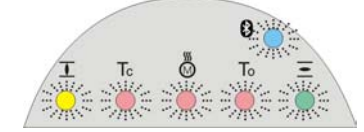

# **Установка языка пользовательского интерфейса**

Во время самопроверки имеется возможность включить установку языка пользовательского интерфейса, чтобы показания дисплея отображались на требуемом языке сразу по окончании процесса пуска. Селектор должен находиться в положении **0** (ВЫКЛ).

#### **Порядок включения установки языка пользовательского интерфейса**

- 1. В нижней строчке дисплея отображается: Language selection menu? 'Reset'
- 2. Нажмите и удерживайте кнопку **СБРОС** пока в нижней строчке дисплея не появится сообщение Language menu loading, please wait.
- рис. 40: Самопроверка

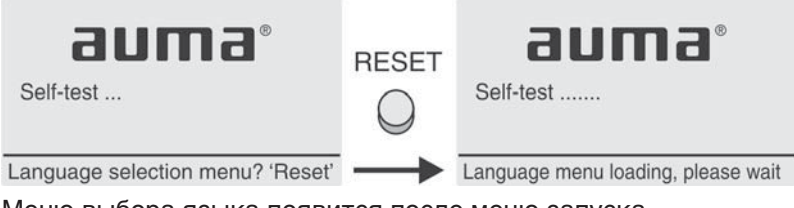

Меню выбора языка появится после меню запуска.

**Меню пуска** Во время пуска на дисплее отображается текущая версия встроенного программного обеспечения.

рис. 41: Версия ПО в меню запуска: 04.00.00–xxxx

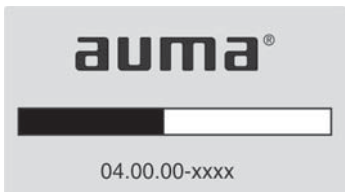

Если при самопроверке была включена установка языка пользовательского интерфейса, на дисплее появится меню выбора языка. Подробнее о настройке языка смотрите главу <Язык пользовательского интерфейса>.

рис. 42: Установка языка пользовательского интерфейса

Язык:

 $\blacktriangleright$  English

**Français** 

Вверх▲Вниз ▼ Сохранить Выход

Дисплей автоматически включает меню рабочего состояния приблизительно через 1 минуту после последнего нажатия на любую кнопку.

#### **7.2 Индикация дисплея**

**Строка состояния** Строка состояния (верхняя строка дисплея) показывает режим работы [1], наличие сбоя [2] и идентификационный номер [3] текущей страницы индикации. рис. 43: Сообщения строки состояния (вверху)

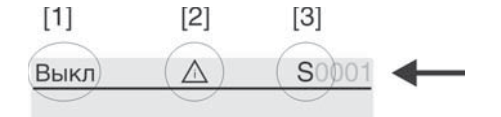

- [1] Режим работы
- [2] Значок сбоя (только при сбоях и предупреждениях)
- [3] Идентификационный номер: S = страница состояния

**Сообщения о наличии дополнительной информации**

При наличии дополнительной информации, которую можно вывести на дисплей, в нижней строке появляются сообщения Подробности или Ещё. В этом случае нажмите кнопку  $\leftarrow$ , чтобы открыть дополнительные сведения.

рис. 44: Сообщения о наличии дополнительной информации (внизу)

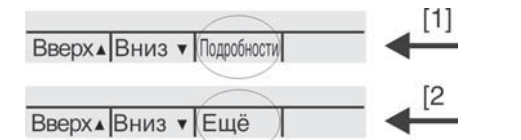

- [1] список сообщений с подробной информацией
- [2] дополнительная информация

Сообщения о наличии дополнительной информации (нижняя строка) гаснут приблизительно через 3 секунды. Чтобы снова отобразить сообщения о наличии дополнительной информации (ключ-селектор в положении **0** (ВЫКЛ)), нажмите любую кнопку.

#### **7.2.1 Сообщения от привода и арматуры**

Показания дисплея зависят от конфигурации привода.

#### **Положение арматуры (S0001)**

Показания этого параметра отображаются только в том случае, если на приводе установлен датчик положения (потенциометр, RWG или MWG).

- Страница S0001 показывает положение арматуры в процентах хода.
- Приблизительно через 3 секунды появится полоска индикатора.
- При получении исполнительной команды движения стрелка показывает направление хода (ОТКРЫТЬ/ЗАКРЫТЬ).

рис. 45: Положение арматуры и индикация направления хода

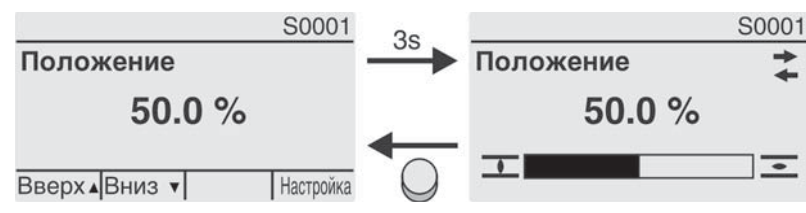

При достижении установленных конечных положений дополнительно отображаются значки  $\overline{L}$  (ЗАКРЫТО) и  $\overline{L}$  (ОТКРЫТО).

рис. 46: Достигнуто конечное положение ОТКРЫТО/ЗАКРЫТО

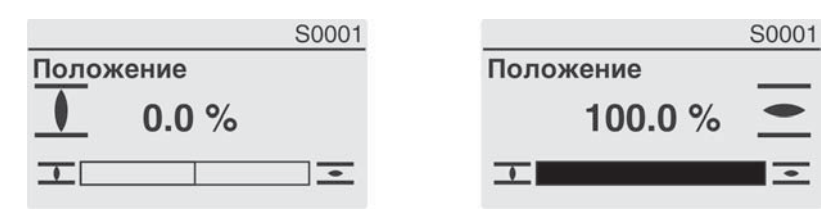

0% Привод в положении ЗАКРЫТО 100% Привод в положении ОТКРЫТО
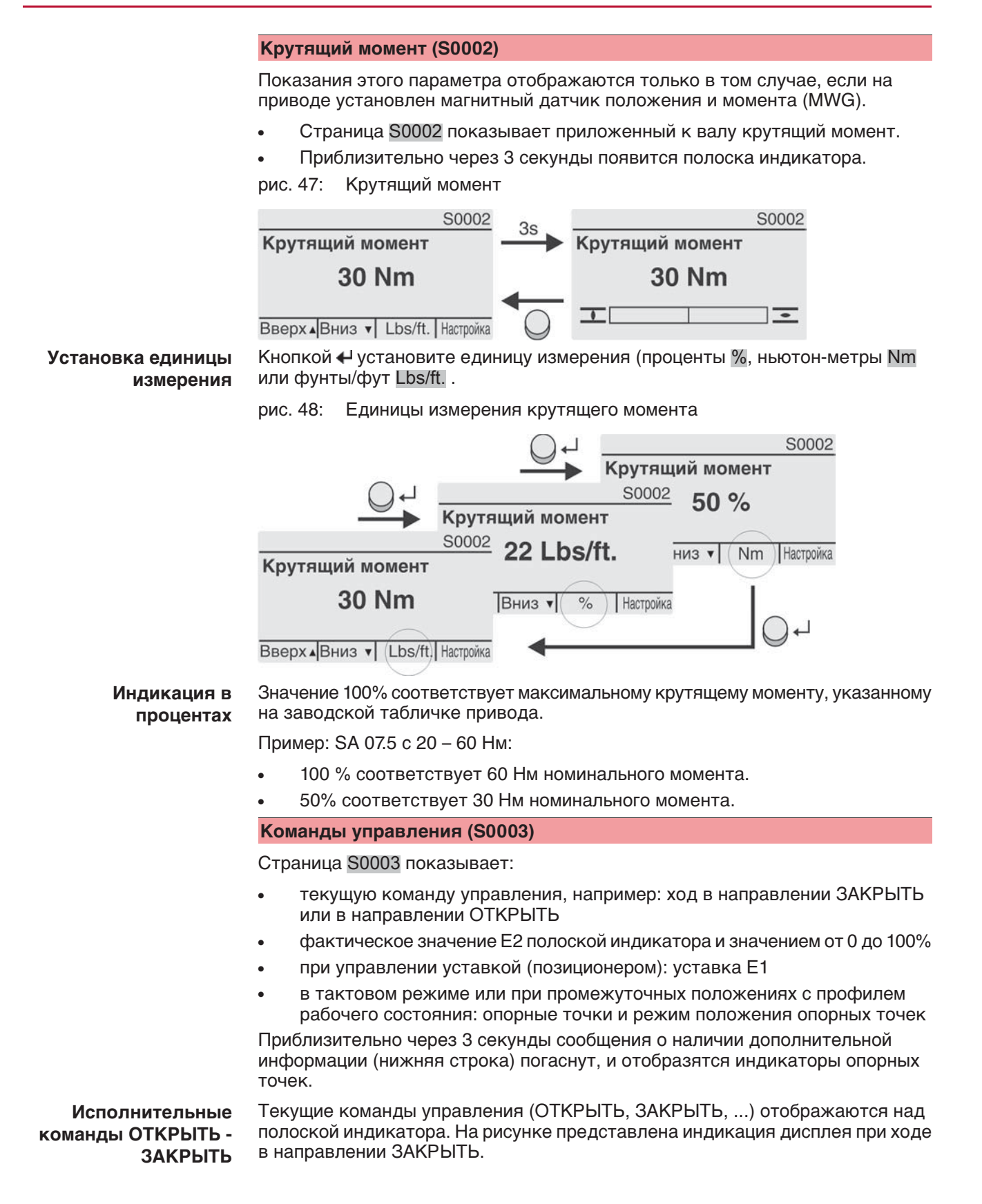

рис. 49: Индикация исполнительных команд ОТКРЫТЬ - ЗАКРЫТЬ

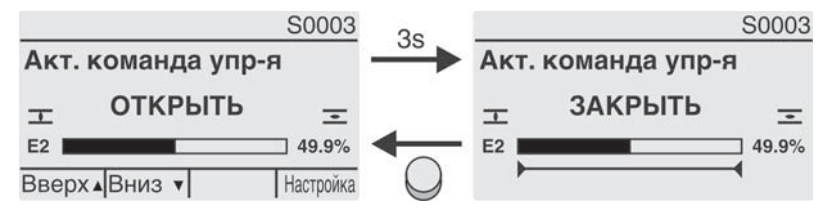

E2 фактическое значение положения

**Уставка положения** Если позиционер разблокирован и включен, на дисплее отображается полоска индикатора для Е1 (уставка положения).

> Направление хода отображается стрелкой над полоской индикатора. На рисунке представлена индикация дисплея при ходе в направлении ЗАКРЫТЬ.

рис. 50: Индикация при управлении уставкой (позиционером)

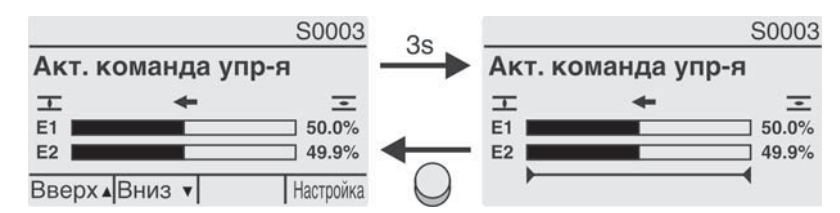

E1 уставка положения

E2 фактическое значение положения

**Индикатор опорных точек** Индикатор опорных точек показывает опорные точки и их режимы положения (профили рабочего состояния).

> Значки отображаются только в том случае, если включена одна из следующих функций:

Профиль раб.сост-я М0294

Таймер ЗАКРЫТЬ М0156

Таймер ОТКРЫТЬ М0206

рис. 51: Примеры: слева - опорные точки (промежуточные положения); справа - тактовый режим

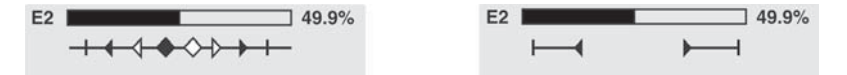

Таблица 9: Значки индикатора опорных точек

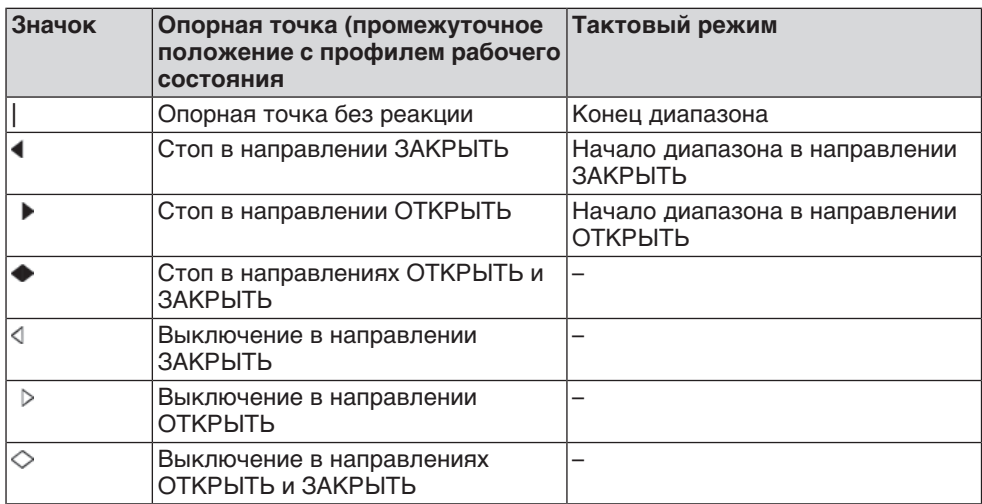

## **Положение многопортовой арматуры**

Если функция многопортовой арматуры активна, на дисплее 60017 над фактическим положением Е2 также отображаются установленные положения (присоединения к арматуре). Положения (Р1, Р2, ...) отмечены черным треугольником  $\nabla$ . Кнопки  $\blacktriangle \nabla$  используются для выбора положений, которые, как и фактическое положение Е2, отображаются в градусах.

рис. 52: Индикация состояния для многопортовой арматуры (например, P4  $= 180^{\circ}$ )

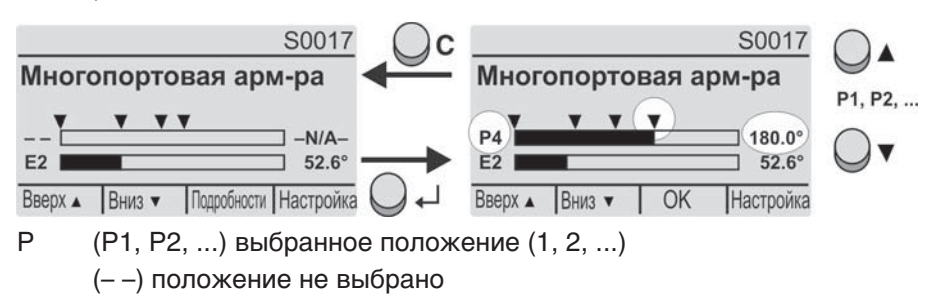

E2 Фактическое положение

### **7.2.2 Индикация состояния по классификации AUMA**

Эта страница отображается, если для параметра Класс-я диагн. инфо М0539 установлено AUMA.

#### **Предупреждения (S0005)**

При наличии предупреждений отображается следующая информация страницы S0005:

- количество предупреждений
- прибл. через 3 секунды мигающий знак вопроса

рис. 53: Предупреждения

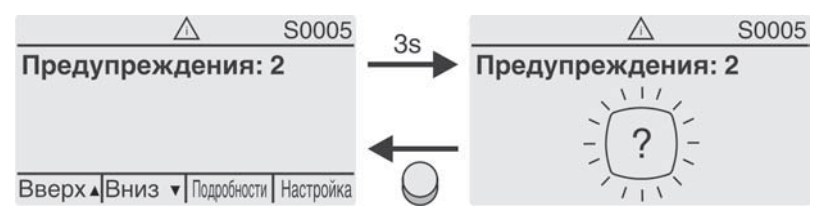

Подробнее смотрите также <Устранение неисправностей>.

## **Не готов ДИСТ. (S0006)**

Страница S0006 показывает сообщения группы «Не готов ДИСТ.».

При наличии такого сообщения отображается следующая информация страницы S0006:

- количество сообщений
- прибл. через 3 секунды мигающая поперечная линия

рис. 54: Сообщения страницы «Не готов ДИСТ.»

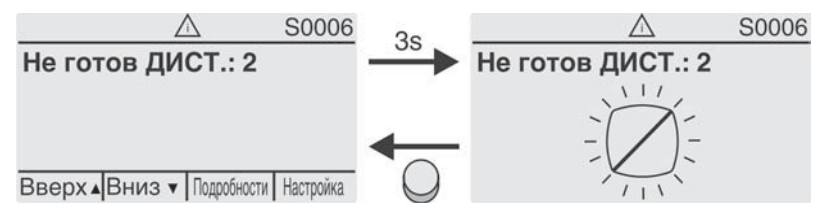

Подробнее смотрите также <Устранение неисправностей>.

## **Ошибки (S0007)**

При возникновении ошибки отображается следующая информация страницы S0007:

- количество ошибок
- прибл. через 3 секунды мигающий восклицательный знак
- рис. 55: Ошибки

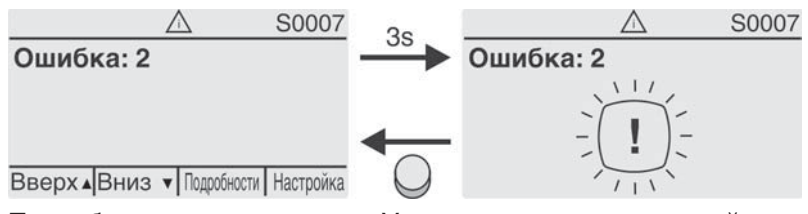

Подробнее смотрите также <Устранение неисправностей>.

#### **7.2.3 Индикация состояния по стандартам NAMUR**

Эта страница отображается, если для параметра Класс-я диагн. инфо М0539 установлено NAMUR.

#### **Вне спецификации (S0008)**

Страница S0008 показывает сообщения вне спецификации при категории NAMUR NE 107.

При наличии такого сообщения отображается следующая информация страницы S0008:

- количество сообщений
- прибл. через 3 секунды мигающий вопросительный знак в треугольнике

рис. 56: Вне спецификации

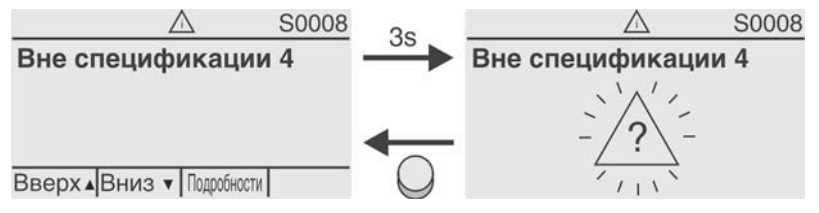

Подробнее смотрите также <Устранение неисправностей>.

#### **Проверка функций (S0009)**

Страница S0009 показывает сообщения проверки функций при категории NAMUR NE 107.

Если система проверки функций подает сообщение, то отображается следующая информация страницы S0009:

- количество сообщений
- прибл. через 3 секунды мигающий гаечный ключ в треугольнике
- рис. 57: Проверка функций

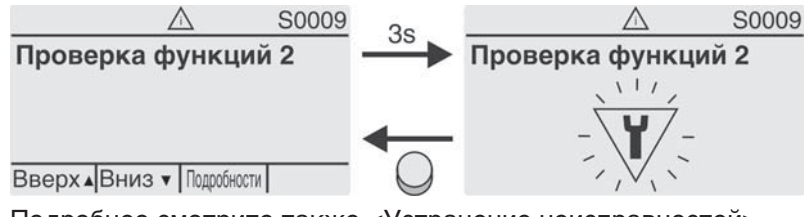

Подробнее смотрите также <Устранение неисправностей>.

### **Требуется техобслуживание (S0010)**

Страница S0010 показывает сообщения системы техобслуживания при категории NAMUR NE 107.

При наличии такого сообщения отображается следующая информация страницы S0010:

- количество сообщений
- прибл. через 3 секунды мигающая масленка в ромбе

рис. 58: Требуется техосбуживание

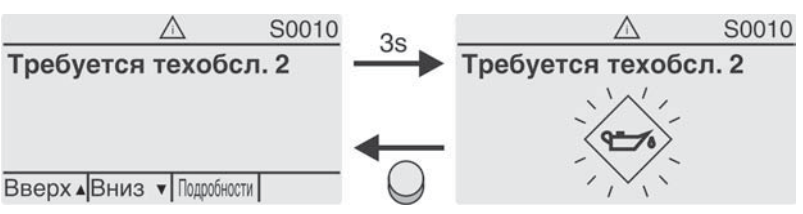

Подробнее смотрите также <Устранение неисправностей>.

#### **Сбой (S0011)**

Страница S0011 показывает причины сбоев при категории NAMUR NE 107.

При наличии такого сообщения отображается следующая информация страницы S0011:

- количество сообщений
- прибл. через 3 секунды мигающйй крест в круге

рис. 59: Сбой

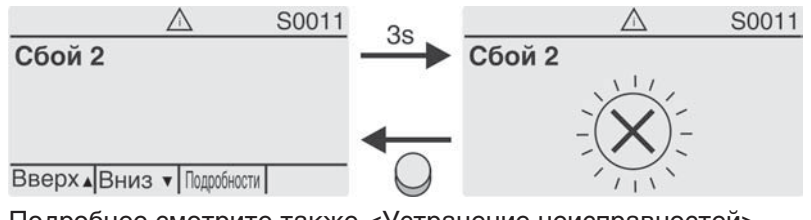

Подробнее смотрите также <Устранение неисправностей>.

## **7.3 Механический указатель положения/индикация хода**

Механический указатель положения:

- непрерывно показывает положение арматуры (Диск указателя положения [2] при угле поворота 90° поворачивается прибл. на 180°)
- показывает, находится ли привод в движении (индикация хода)
- показывает достижение конечного положения (меткой [3])

рис. 60: Механический указатель положения

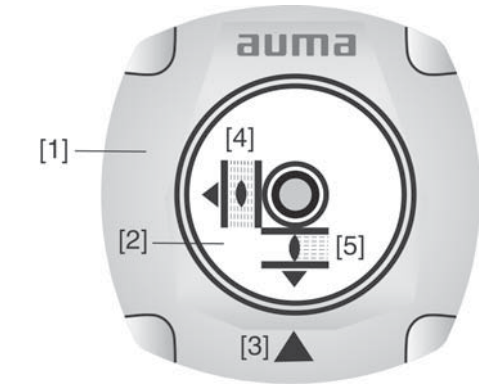

- [1] Крышка
- [2] Указательный диск
- [3] Метка
- [4] Значок положения ОТКРЫТО
- [5] Значок положения ЗАКРЫТО

## **7.4 Сигнальные лампы**

рис. 61: Расположение ламп и описание ламповой индикации

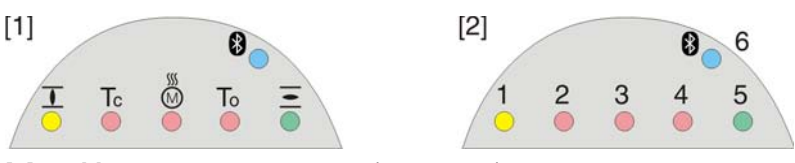

- [1] Маркировка значками (стандарт)
- [2] Маркировка цифрами 1 6 (опция)
- 1 Конечное положение ЗАКРЫТО, (мигает: Ход в направлении ЗАКРЫТЬ)
- 2 Tc Ошибка по моменту в направлении ЗАКРЫТЬ
- 3 M Сработала защита электродвигателя
- 4 To Ошибка по моменту в направлении ОТКРЫТЬ
- $5 =$  Конечное положение ОТКРЫТО, (мигает: Ход в направлении ОТКРЫТЬ)
- 68 Соединение Bluetooth

#### **Установка индикации ламп**

Лампам 1 – 5 можно назначить различные сигналы индикации.

M D Конфигурация устр. М0053

> Местное управление М0159 Светодиод 1 (лев.) М0093 Светодиод 2 М0094 Светодиод 3 М0095 Светодиод 4 М0096 Светодиод 5 (прав.) М0097 Инд-я промежут. пол М0167

## **Стандартные настройки (Европа)**

Светодиод 1 (лев.) = Полож-е ЗАКР, мигает Светодиод 2 = Ошибка по моменту ЗАКР. Светодиод 3 = Термич. ошибка Светодиод 4 = Ошибка по моменту ОТКР Светодиод 5 (прав.) = Полож-е ОТКР, мигает Инд-я промежут.пол = ОТКР/ЗАКР=Выкл

#### **Дополнительные настройки**

Смотрите руководство (эксплуатация и настройка).

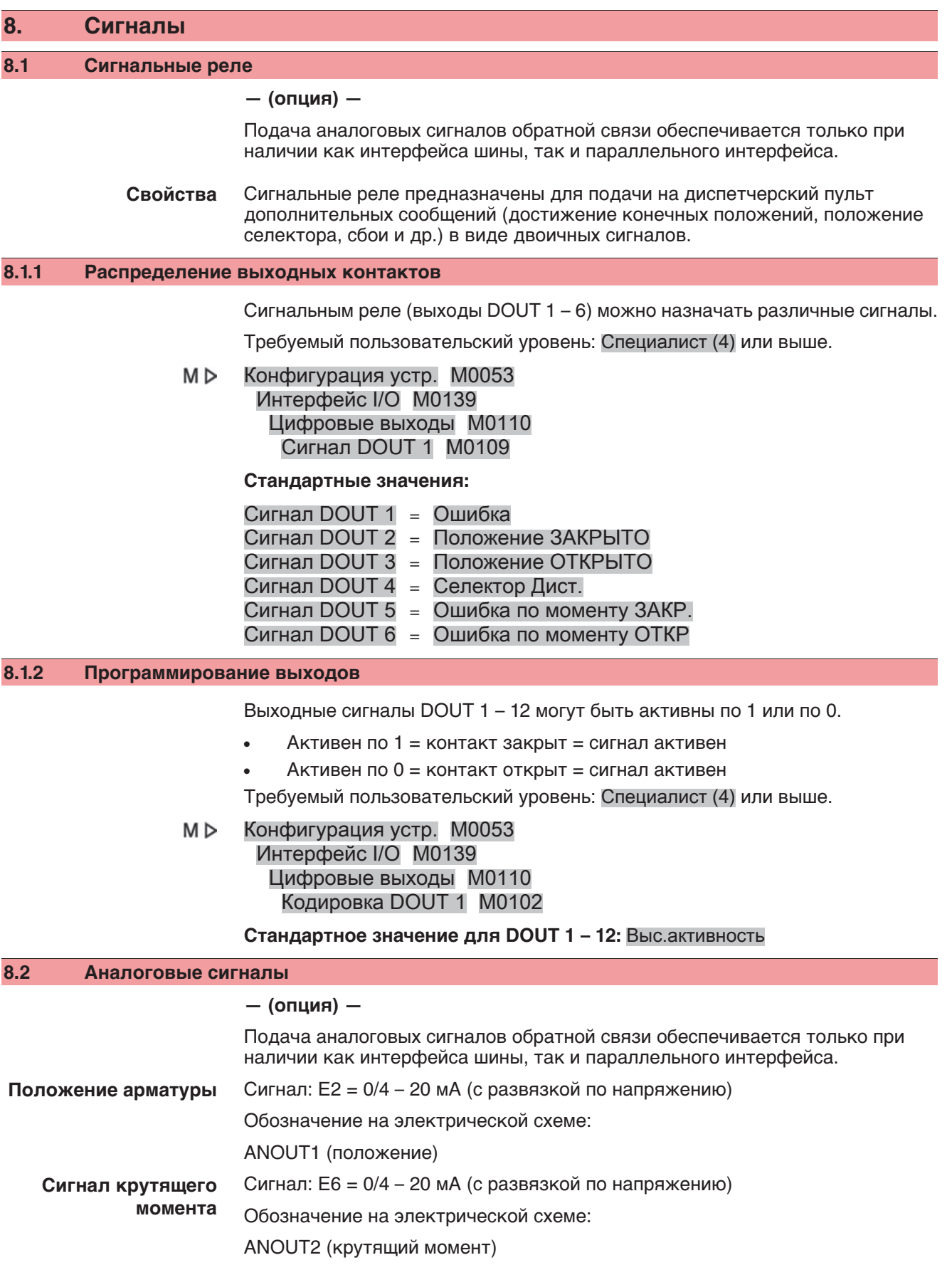

Подробнее смотрите руководство по эксплуатации и настройке.

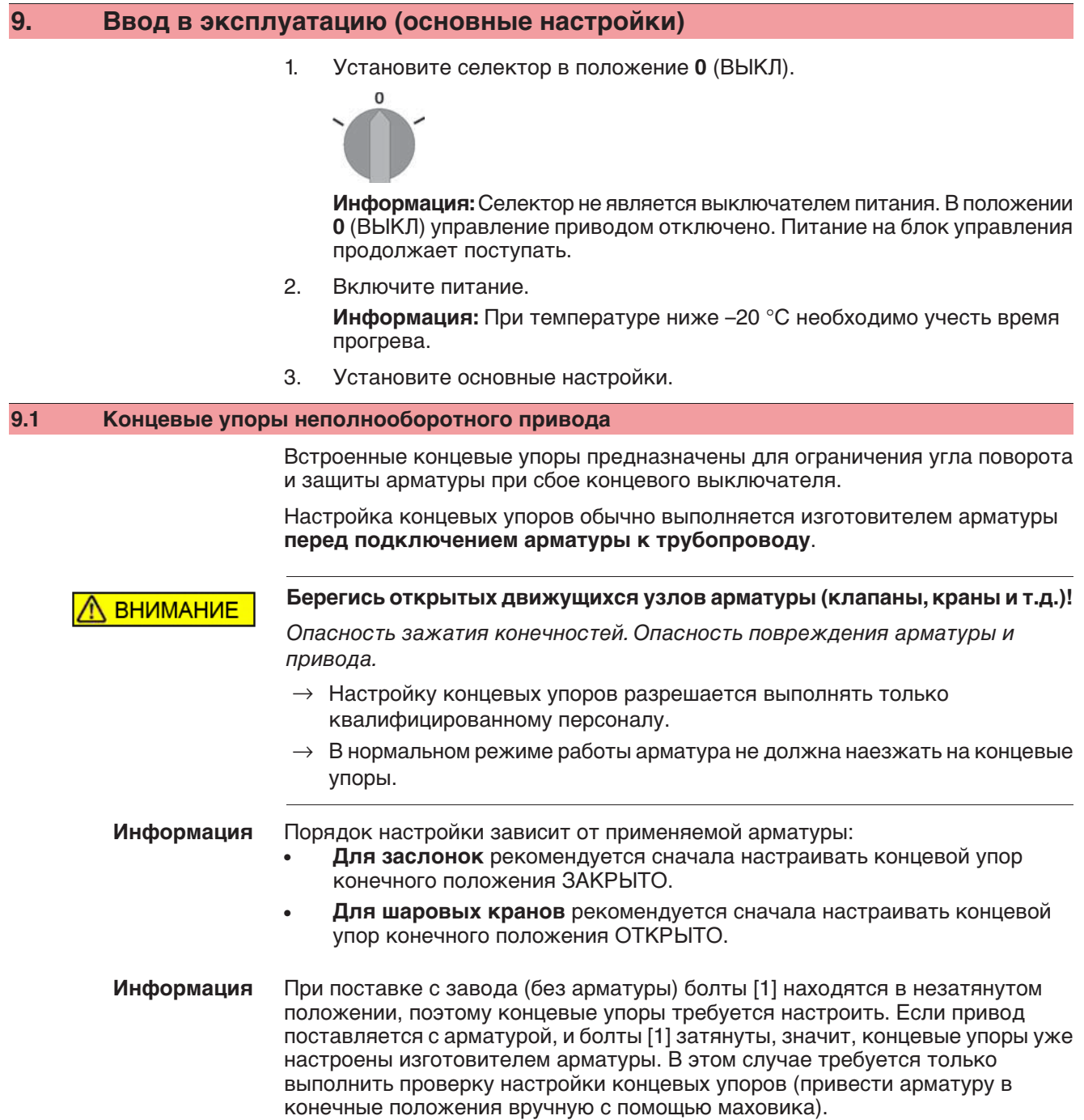

## **9.1.1 Регулировка концевого упора положения ЗАКРЫТО**

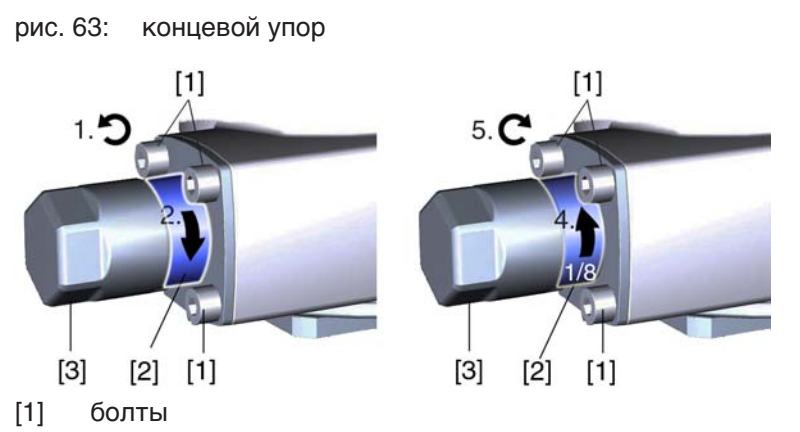

- [2] концевая гайка
- [3] защитная крышка
- 1. Если четыре болта [1] затянуты, открутите их приблизительно на 3 оборота.
- 2. С помощью маховика приведите арматуру в конечное положение ЗАКРЫТО, проверяя, поворачивается ли при этом концевая гайка [2].
	- → Если нет, поворачивайте концевую гайку [2] **по часовой стрелке** до упора.
- 3. Если конечное положение ЗАКРЫТО было пропущено, поверните маховик на несколько оборотов назад и снова приведите арматуру в конечное положение ЗАКРЫТО.
- 4. Концевую гайку [2] поверните на 1/8 поворота против часовой стрелки. **Информация:** При этом защитный колпачок [3] не должен отвернуться.
- ➥ Теперь концевой упор ЗАКРЫТО неполнооборотного привода в качестве конечного положения арматуры настроен на малый угол поворота (ок. 1°).
- 5. Затяните болты [1] крест-накрест моментом затяжки 25 Нм.
	- По окончании можно сразу настроить концевой выключатель для положения ЗАКРЫТО (см. главу "Настройка концевого выключателя"). Для этого потребуется открыть отсек выключателей и снять указатель положения (см. главу "Снятие крышки отсека выключателей").
	- Концевой упор конечного положения ОТКРЫТО, как правило, уже отрегулирован, так как угол поворота настраивается на заводе.

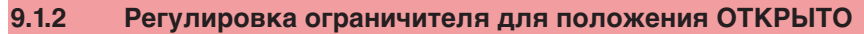

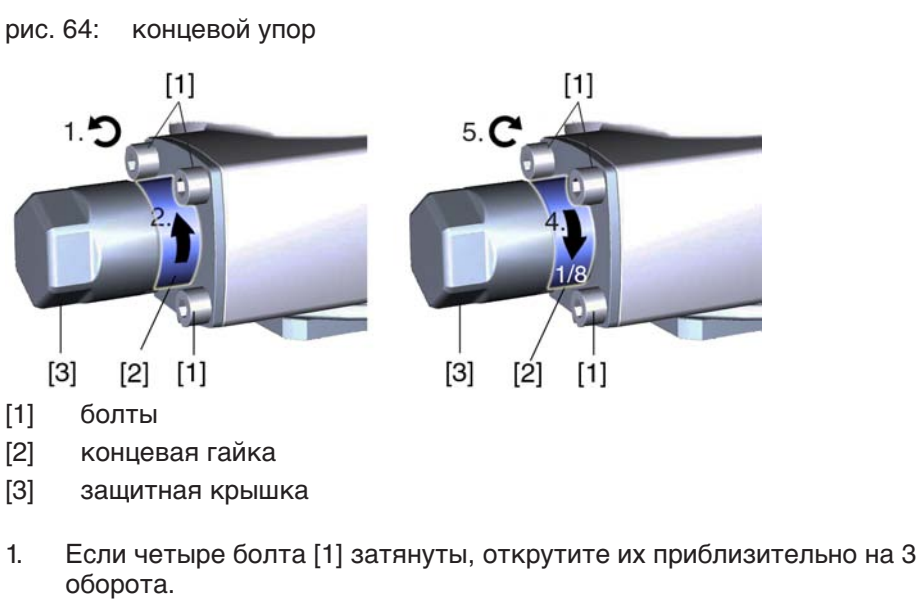

- 2. С помощью маховика приведите арматуру в конечное положение ОТКРЫТО, проверяя, поворачивается ли при этом концевая гайка [2].
	- → Если нет, поворачивайте концевую гайку [2] **против часовой стрелки** до упора.
- 3. Если конечное положение ОТКРЫТО было пропущено, поверните маховик на несколько оборотов назад и снова приведите арматуру в конечное положение ОТКРЫТО.
- 4. Концевую гайку [2] поверните на 1/8 поворота по часовой стрелке. **Информация:** При этом защитный колпачок [3] не должен отвернуться.
- ➥ Теперь концевой упор ОТКРЫТО неполнооборотного привода в качестве конечного положения арматуры настроен на малый угол поворота (ок. 1°).
- 5. Затяните болты [1] крест-накрест моментом затяжки 25 Нм.
	- По окончании можно сразу настроить концевой выключатель для положения ОТКРЫТО (см. главу "Настройка концевого выключателя"). Для этого потребуется открыть отсек выключателей и снять указатель положения (см. главу "Снятие крышки отсека выключателей").
		- Концевой упор конечного положения ЗАКРЫТО, как правило, уже отрегулирован, так как угол поворота настраивается на заводе.

#### **9.2 Угол поворота**

Угол поворота необходимо регулировать только в том случае, если диапазон поворота недостаточен для настройки концевых упоров.

Настроенный на заводе угол поворота указывается на заводской табличке.

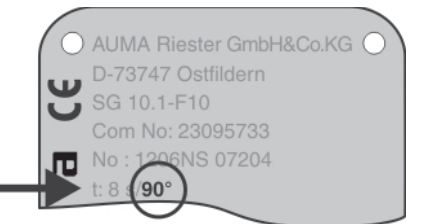

У приводов базового исполнения угол поворота можно бесступенчато регулировать между 80° и 110°. Возможные диапазоны угла поворота: см. технические характеристики в приложении.

# **9.2.1 Настройка угла поворота**

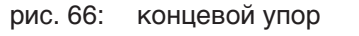

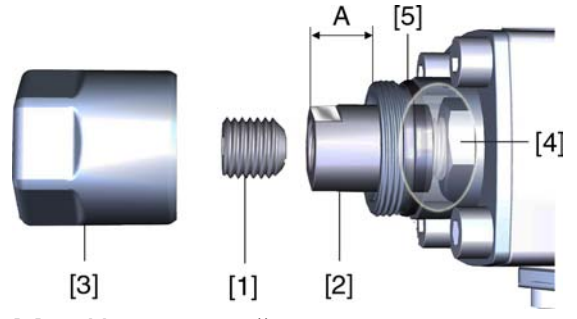

- [1] Установочный винт
- [2] Концевая гайка
- [3] Защитная крышка
- [4] Упорная гайка
- [5] Уплотнительное кольцо
- 1. Открутить защитный колпачок (3).
- 2. Выкрутить установочный винт [1], удерживая при этом концевую гайку [2] гаечным ключом.

## 3. **Увеличение угла поворота**

3.1 Вращать концевую гайку [2] **против часовой стрелки**, следя за тем, чтобы не превысить размер А.

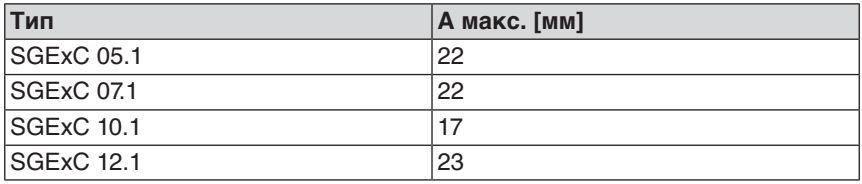

- 3.2 Вручную привести арматуру в нужную позицию для положения ОТКРЫТО.
- 3.3 Вращать концевую гайку [2] по часовой стрелке до прилегания с упорной гайкой [4].

## 4. **Уменьшение угла поворота**

- 4.1 В ручном управлении привести арматуру в нужную позицию конечного положения ОТКРЫТО.
- 4.2 Вращать концевую гайку [2] **по часовой стрелке** до прилегания с упорной гайкой [4], следя за тем, чтобы размер А составил, по крайней мере, свое минимальное значение.

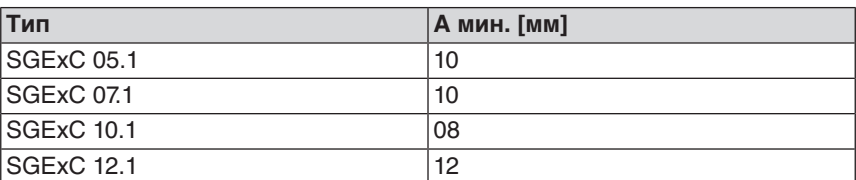

- 5. Поверхность прилегания установочного винта [1] очистить от смазки.
- 6. Удерживая концевую гайку [2] гаечным ключом, притянуть установочный винт [1] моментом 85 Нм.
- 7. Проверить уплотнительное кольцо [5]. В случае повреждения, заменить.
- 8. Открутить защитный колпачок [3].

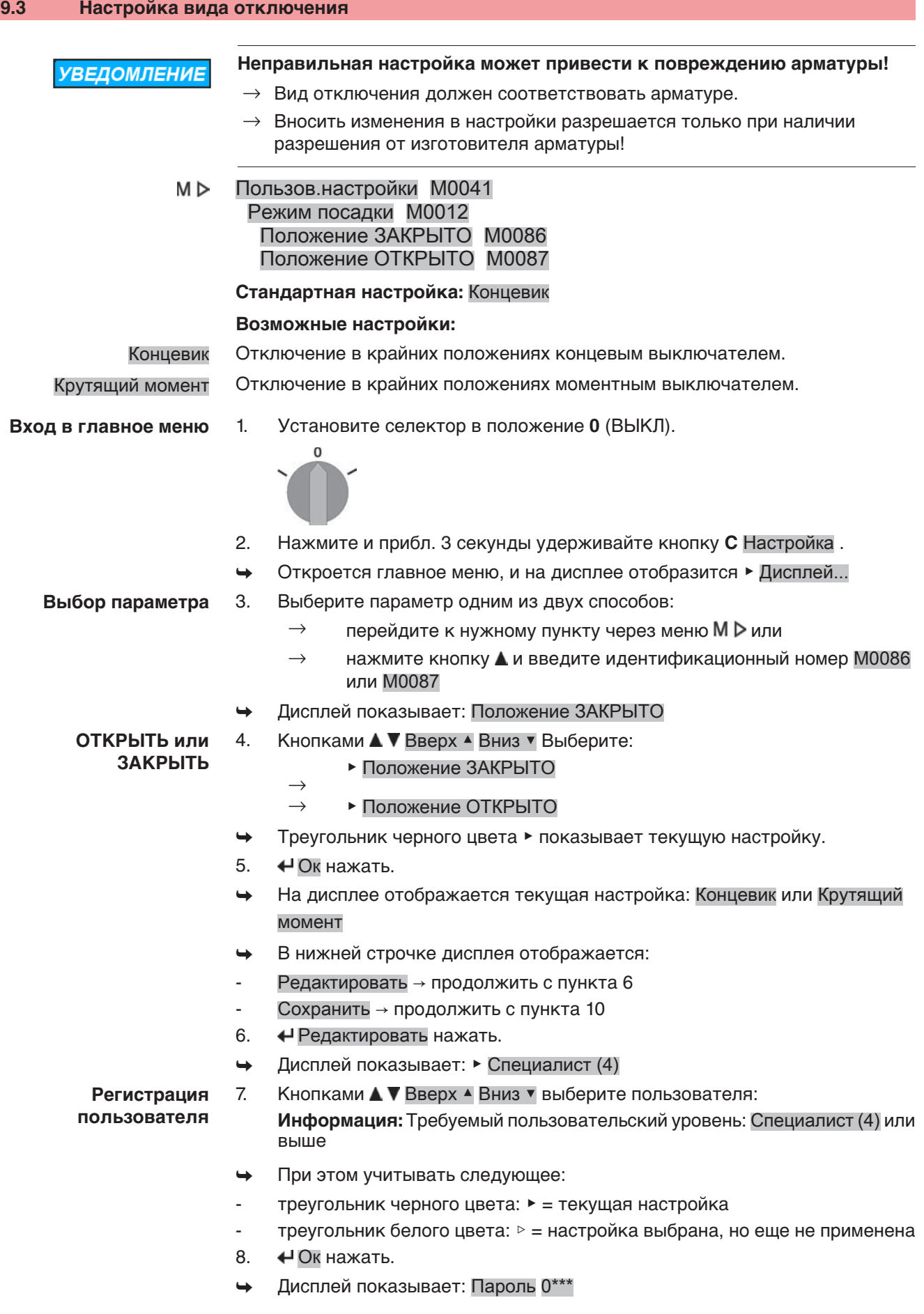

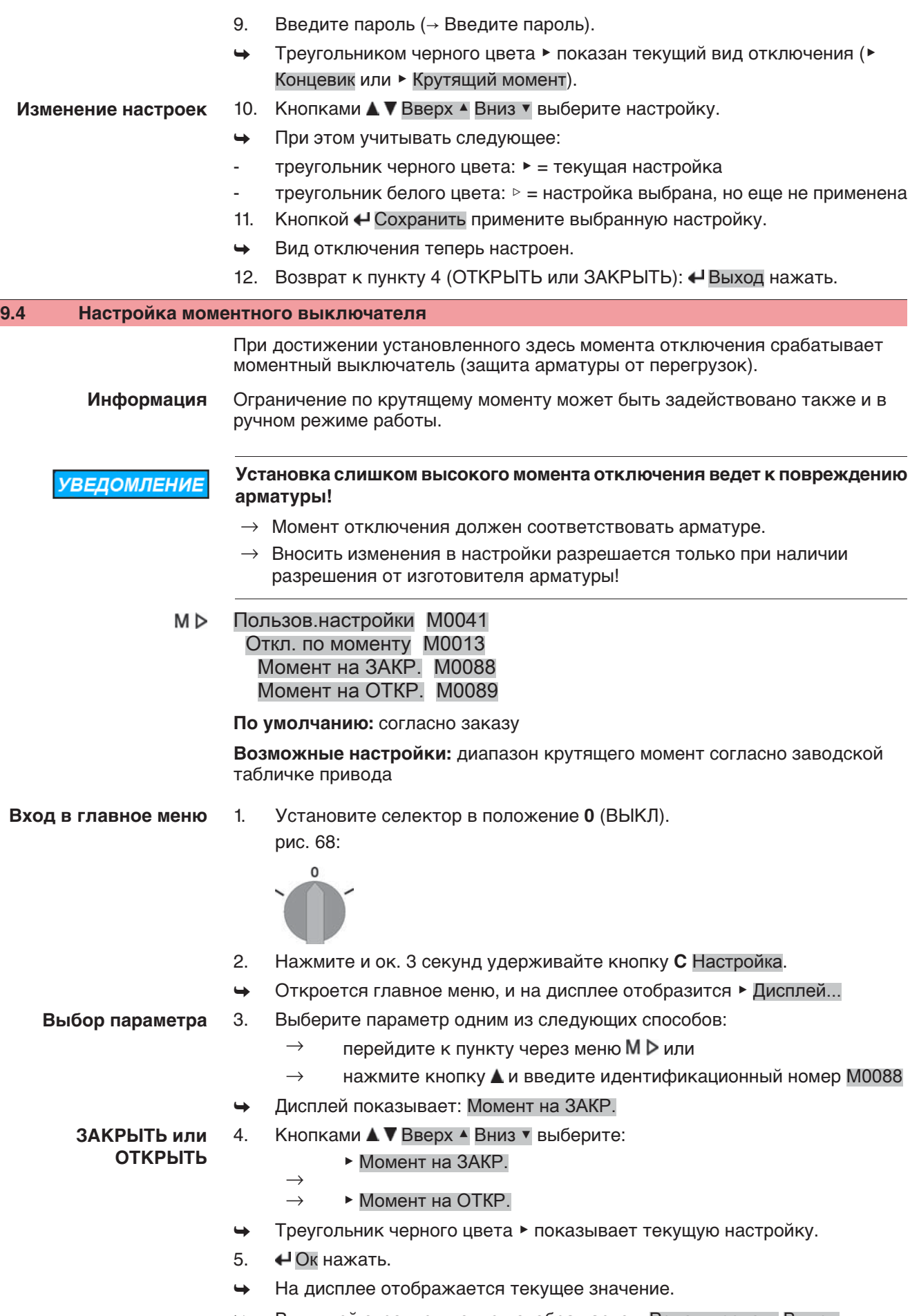

→ Внижней строчке дисплея отображается: Редактировать Выход

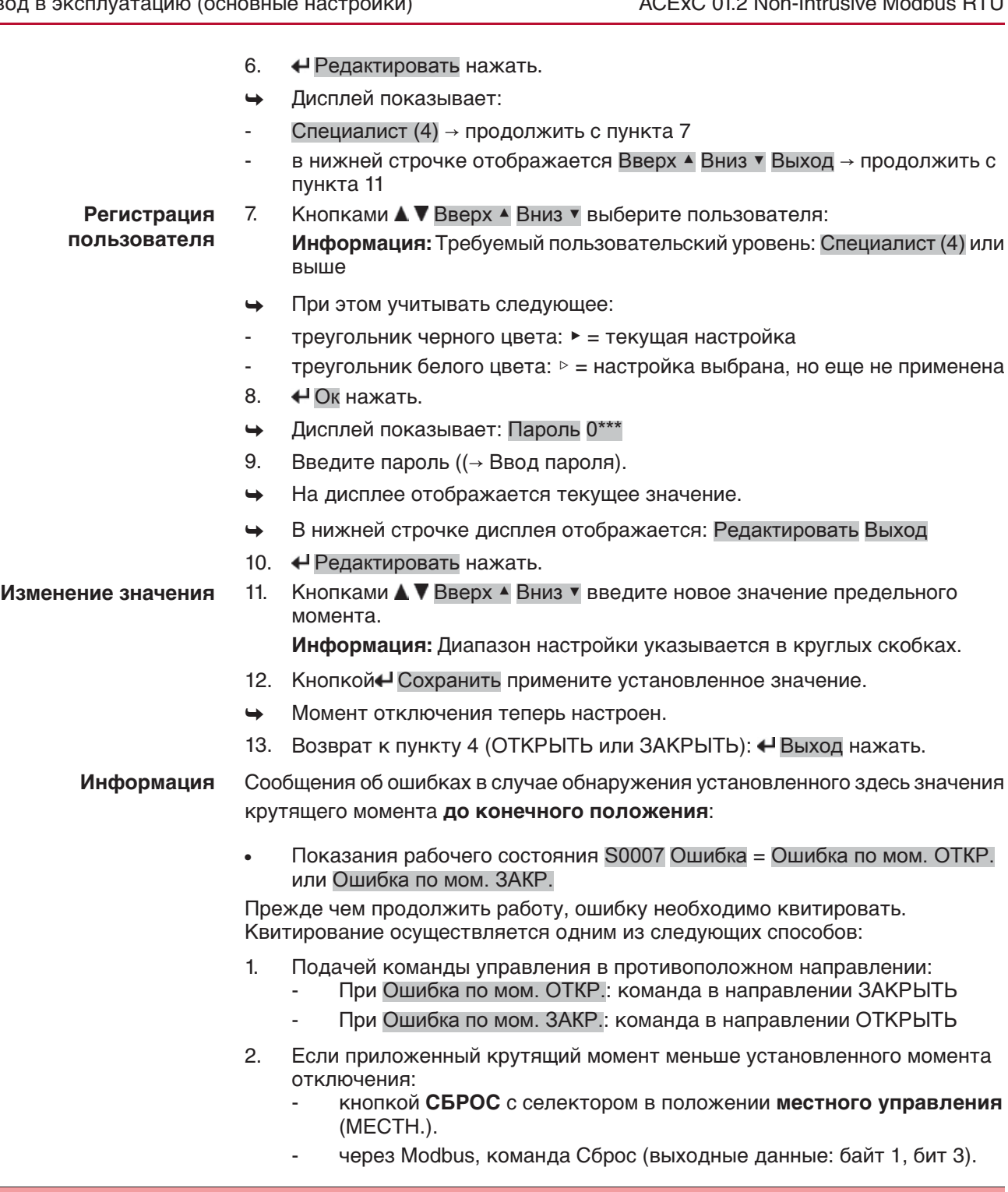

## **9.5 Регулировка концевого выключателя**

**УВЕДОМЛЕНИЕ** 

### **Неправильная настройка может привести к повреждению арматуры и редуктора!**

- $\rightarrow$  При настройке в режиме автоматизированного управления вовремя прервать ход **до** конечного положения (нажать кнопку СТОП).
- $\rightarrow$  При отключении по пути учитывать перебег.
- M ⊳ Пользов. настройки М0041 Откл. по положению М0010 Настроить ЗАКРЫТО? М0084 Настроить ОТКРЫТО? М0085

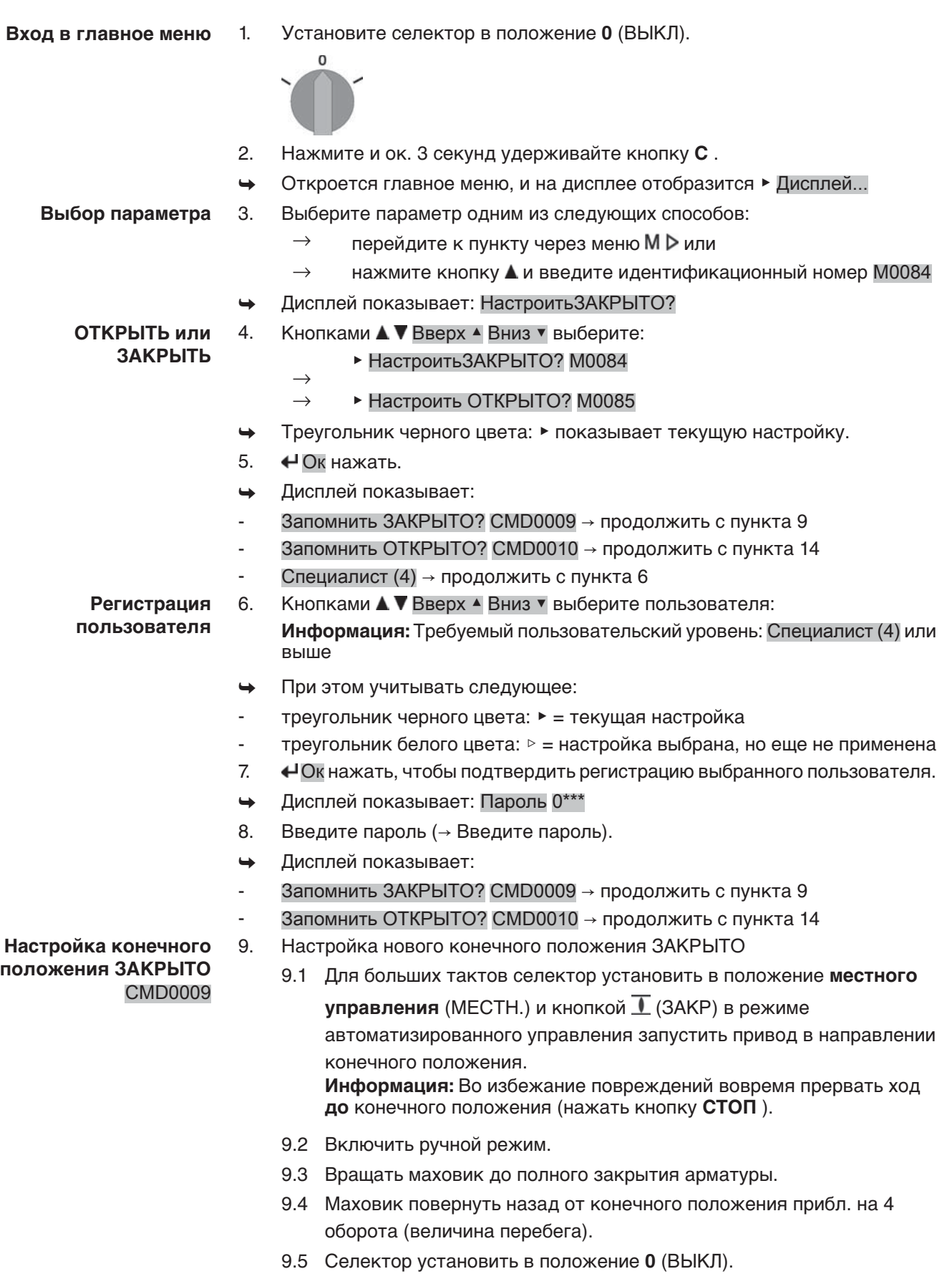

→ Дисплей показывает: Запомнить ЗАКРЫТО? Да Нет

- 10.  $\bigoplus$  Да нажать, чтобы применить новую настройку конечного положения.
- **→** Дисплей показывает: ЗАКРЫТО установл.!
- ➥ Лампа слева горит (стандартное исполнение), показывая, что конечное положение ЗАКРЫТО настроено.

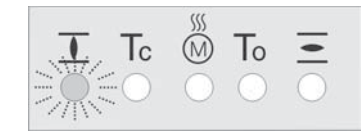

- 11. Выберите:
	- $\rightarrow$  Редактировать  $\rightarrow$  возврат к пункту 9: заново настройте конечное положение ЗАКРЫТО
	- $\rightarrow$  Выход  $\rightarrow$  назад к пункту 4 для настройки конечного положения ОТКРЫТО или выхода из меню

**Настройка конечного положения ОТКРЫТО** CMD0010

- 12. Настройка нового конечного положения ОТКРЫТО
	- 12.1 Для больших тактов селектор установить в положение **местного**

**управления** (МЕСТН.) и кнопкой  $\overline{=}$  (ОТКР) в режиме автоматизированного управления запустить привод в направлении конечного положения.

**Информация:** Во избежание повреждений вовремя прервать ход **до** конечного положения (нажать кнопку **СТОП** ).

- 12.2 Включить ручной режим.
- 12.3 Вращать маховик до полного открытия арматуры.
- 12.4 Маховик повернуть назад от конечного положения прибл. на 4 оборота (величина перебега).
- 12.5 Селектор установить в положение **0** (ВЫКЛ).
	- → Дисплей показывает: Запомнить ОТКРЫТО? Да Нет
- 13. *♦ Да* нажать, чтобы применить новую настройку конечного положения.
- → Дисплей показывает: ОТКРЫТО установл.!
- ➥ Лампа справа горит (стандартное исполнение), показывая, что конечное положение ОТКРЫТО настроено.

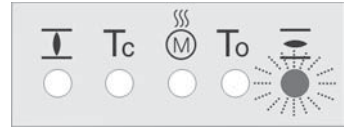

- 14. Выберите:
	- $\rightarrow$  Редактировать  $\rightarrow$  возврат к пункту 9: заново настройте конечное положение ОТКРЫТО
	- $\rightarrow$  Выход  $\rightarrow$  назад к пункту 4 для настройки конечного положения ЗАКРЫТО или выхода из меню

**Информация** Если конечное положение настроить не удается, проверьте тип блока управления привода.

**9.6 Настройка адреса шины (адреса ведомого устройства), скорости передачи данных, четности и времени контроля**

> M D Пользов. настройки М0041 Modbus M0341 MD1 адрес подч. устр. M0247 MD2 адрес подч. устр. M0409 Скорость передачи М0343 Четность/стоп. бит М0782

### Время проверки М0781

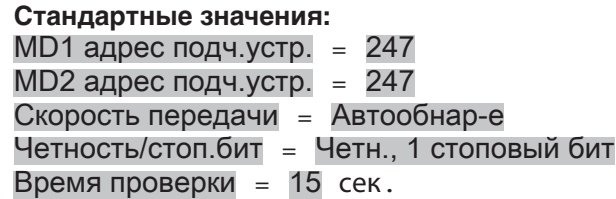

**Информация** Параметр MD2 адрес подч. устр. имеется только при наличии Дублирования AUMA I (опция).

> Подробнее о настройках, дублировании и т.д. смотрите руководство по эксплуатации (интеграция устройств).

## **9.7 Пробный пуск**

Пробный пуск выполнять только после окончания всех выше указанных настроек.

## **9.7.1 Проверка направления вращения**

- 1. В режиме ручного управления установите арматуру в среднее положение, то есть на достаточное расстояние от конечного положения.
- 2. Запустите привод в направлении ЗАКРЫТЬ и следите за направлением вращения по указательному диску.
	- → Выключить до достижения конечного положения.
- ➥ Направление вращения правильное, если **привод движется в направлении ЗАКРЫТЬ**, а **указательный диск вращается против часовой стрелки**.

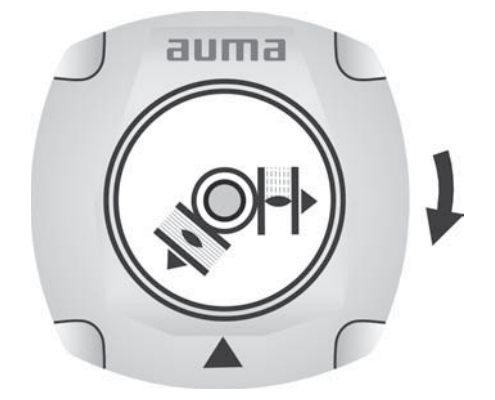

### **9.7.2 Проверка концевого выключателя**

1. Селектор установить в положение **местного управления** (МЕСТН.).

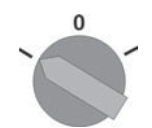

- 2. Включить привод с помощью кнопок ОТКРЫТЬ СТОП ЗАКРЫТЬ.
- ➥ Стандартная сигнализация при правильной настройке концевого выключателя:
- желтая лампа (1) в конечном положении ЗАКРЫТО горит
- зеленая лампа (5) в конечном положении ОТКРЫТО горит
- при движении в противоположном направлении лампы гаснут
- ➥ Признаки неправильной настройки концевого выключателя:
- привод останавливается, не доходя до крайнего положения
- горит одна из красных ламп (ошибка крутящего момента)
- На странице состояния S0007 отображается сообщение об ошибке.
- 3. Если конечное положение настроено неверно, выполнить регулировку концевого выключателя еще раз.

## **9.8 Порядок снятия крышки отсека выключателей**

Для следующих настроек (опций) необходимо открыть отсек выключателей.

**ОСТОРОЖНС** 

#### **Корпус взрывозащищенный. Опасность взрыва!**

Опасность травм и смерти!

- $\rightarrow$  Перед открытием убедиться в отсутствии взрывоопасных газов и напряжения.
- $\rightarrow$  При работе с крышкой и кожухом соблюдайте осторожность.
- $\rightarrow$  Не повредите и не загрязните поверхности соединения.
- При монтаже не перекашивайте крышку.
- $\rightarrow$  Отвернуть болты [2] и снять крышку [1] на отсеке выключателей.

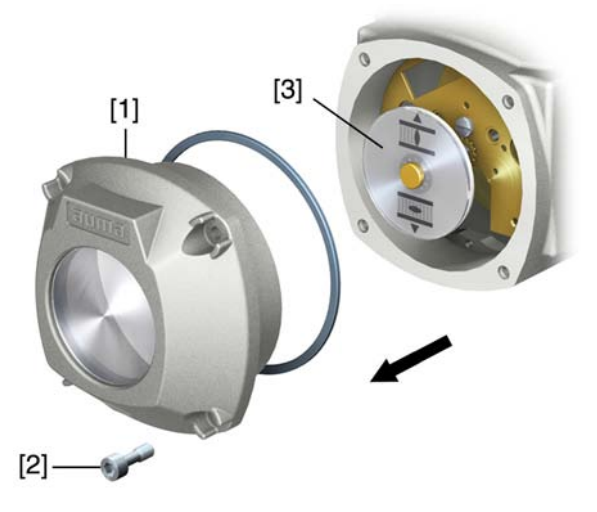

## **9.9 Настройка механического указателя положения**

**— опция —**

- 1. Привести арматуру в положение ЗАКРЫТО.
- 2. Повернуть нижний указательный диск, пока значок  $\overline{\mathbf{I}}$  (ЗАКРЫТО) не совпадет с меткой ▲ на крышке.

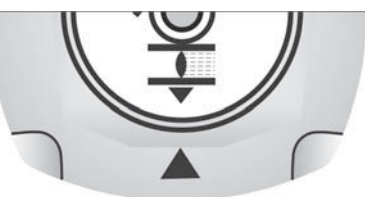

- 3. Установить привод в положение ОТКРЫТО.
- 4. Удерживая нижний указательный диск, повернуть верхний диск со значком  $\triangle$  (ОТКРЫТО), пока значок не совпадет с меткой  $\triangle$  на крышке.

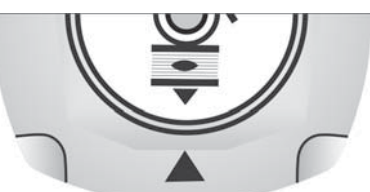

- 5. Еще раз привести арматуру в положение ЗАКРЫТО.
- 6. Проверить настройку:

Если значок  $\overline{\mathbf{I}}$  (ЗАКРЫТО) не совпадет с меткой  $\blacktriangle$  на крышке, повторить настройку.

#### **9.10 Порядок закрытия крышки отсека выключателей**

**УВЕДОМЛЕНИЕ** 

#### **Повреждение лака ведет к образованию коррозии!**

- $\rightarrow$  По окончании работ проверить лакокрасочное покрытие и при необходимости восстановить поврежденные участки.
- 1. Почистите уплотнительные поверхности на крышке и корпусе.
- 2. Поверхности соединений необходимо покрыть бескислотным антикоррозионным средством.
- 3. Проверить кольцо [3]. В случае повреждения, заменить.
- 4. Слегка смазать кольцо, например, вазелином и правильно разместить на место.

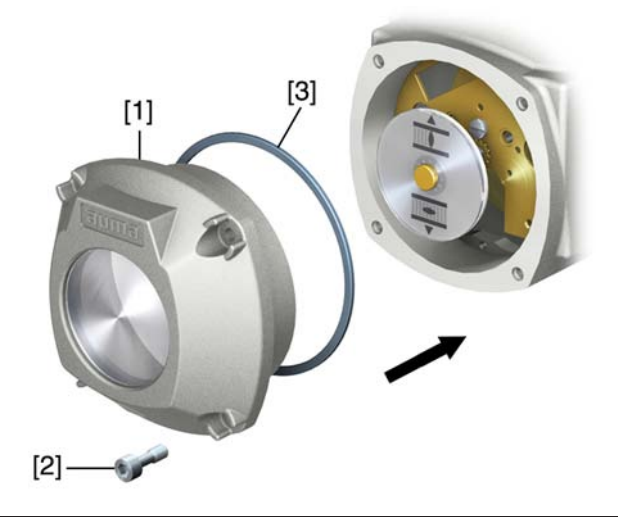

**ОСТОРОЖНО** 

#### **Корпус взрывозащищенный. Опасность взрыва!**

Опасность травм и смерти!

- $\rightarrow$  При работе с крышкой и кожухом соблюдайте осторожность.
- $\rightarrow$  Не повредите и не загрязните поверхности соединения.
- $\rightarrow$  При монтаже не перекашивайте крышку.
- 5. Снять крышку [1] отсека выключателей.
- 6. Болты [2] притянуть равномерно крест-накрест.

#### **9.11 Настройка времени хода**

У приводов с однофазными электродвигателями переменного тока можно регулировать время хода.

Таблица 10: Время хода для 90°

| Типоразмер | Время хода     |
|------------|----------------|
| SGExC 05.1 | 14 - 32 сек.   |
| SGExC 07.1 | 18 - 63 сек.   |
| SGExC 10.1 | 16 - 125 сек.  |
| SGExC 12.1 | 122 - 180 сек. |

рис. 78: Неполнооборотный привод с однофразными электродвигателем переменного тока

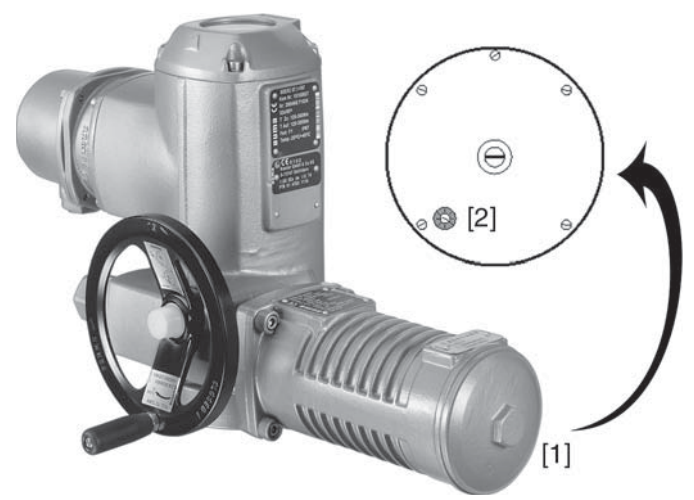

- [1] Крышка двигателя
- [2] Потенциометр

**ВНИМАНИЕ** 

#### **Корпус взрывозащищенный. Берегись взрыва!**

Опасность травм и смерти!

- $\rightarrow$  Перед открытием убедиться в отсутствии взрывоопасных газов и напряжения.
- $\rightarrow$  При работе с крышкой и кожухом соблюдайте осторожность.
- $\rightarrow$  Не повредите и не загрязните поверхности соединения.
- $\rightarrow$  При монтаже не перекашивайте крышку.

**УВЕДОМЛЕНИЕ** 

## **Повреждение лака ведет к образованию коррозии!**

- $\rightarrow$  По окончании работ проверить лакокрасочное покрытие и при необходимости восстановить поврежденные участки.
- 1. Снимите крышку [1]
- 2. Потенциометром [2] установите требуемое время хода.
- 3. Почистите уплотнительные поверхности на крышке и корпусе.
- 4. Слегка смажьте уплотнительные поверхности бескислотной смазкой, например, вазелином.
- 5. Поверхности соединений необходимо покрыть бескислотным антикоррозионным средством.
- 6. Проверить и при необходимости поправить уплотнительное кольцо.
- 7. Крышку [1] устанвить на место и прикрутить моментом ок. 50 Нм.

# **10. Поиск и устранение неисправностей**

## **10.1 Неисправности при вводе в эксплуатацию**

#### Таблица 11: Неисправности при вводе в эксплуатацию

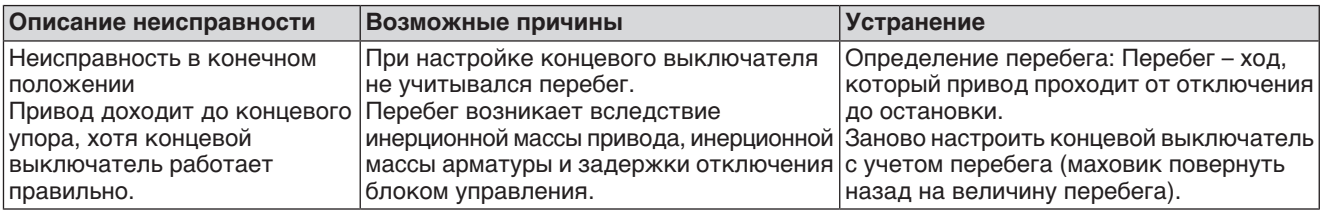

## **10.2 Сообщения об ошибках и предупреждения**

В случае **ошибки** работа электрической части привода прерывается или прекращается совсем. При наличии ошибки подсветка дисплея горит красным светом.

**Предупреждения** не влияют на работу электрических цепей привода. Они применяются только в информативных целях.

**Общие сигналы** включают в себя дополнительные сообщения. Чтобы отобразить общие сигналы, нажмите кнопку ← Подробности.

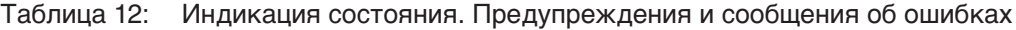

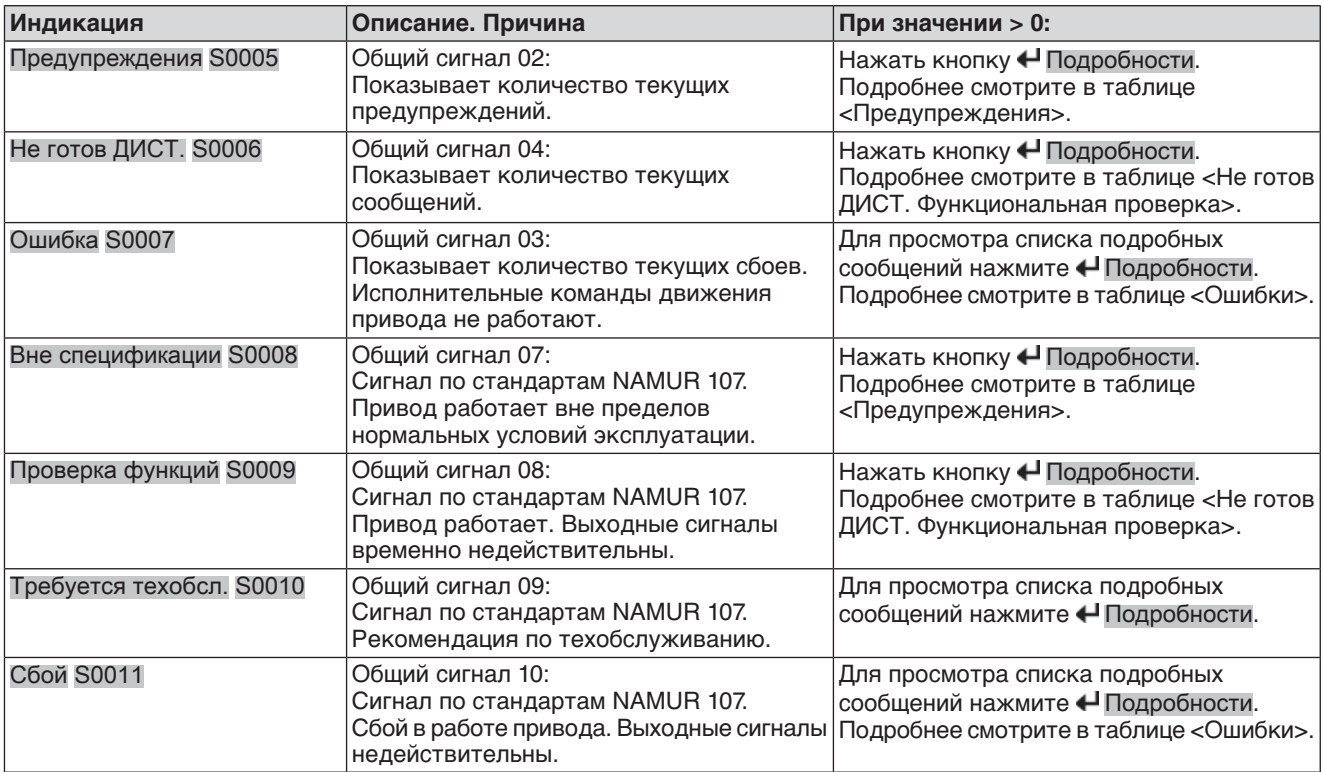

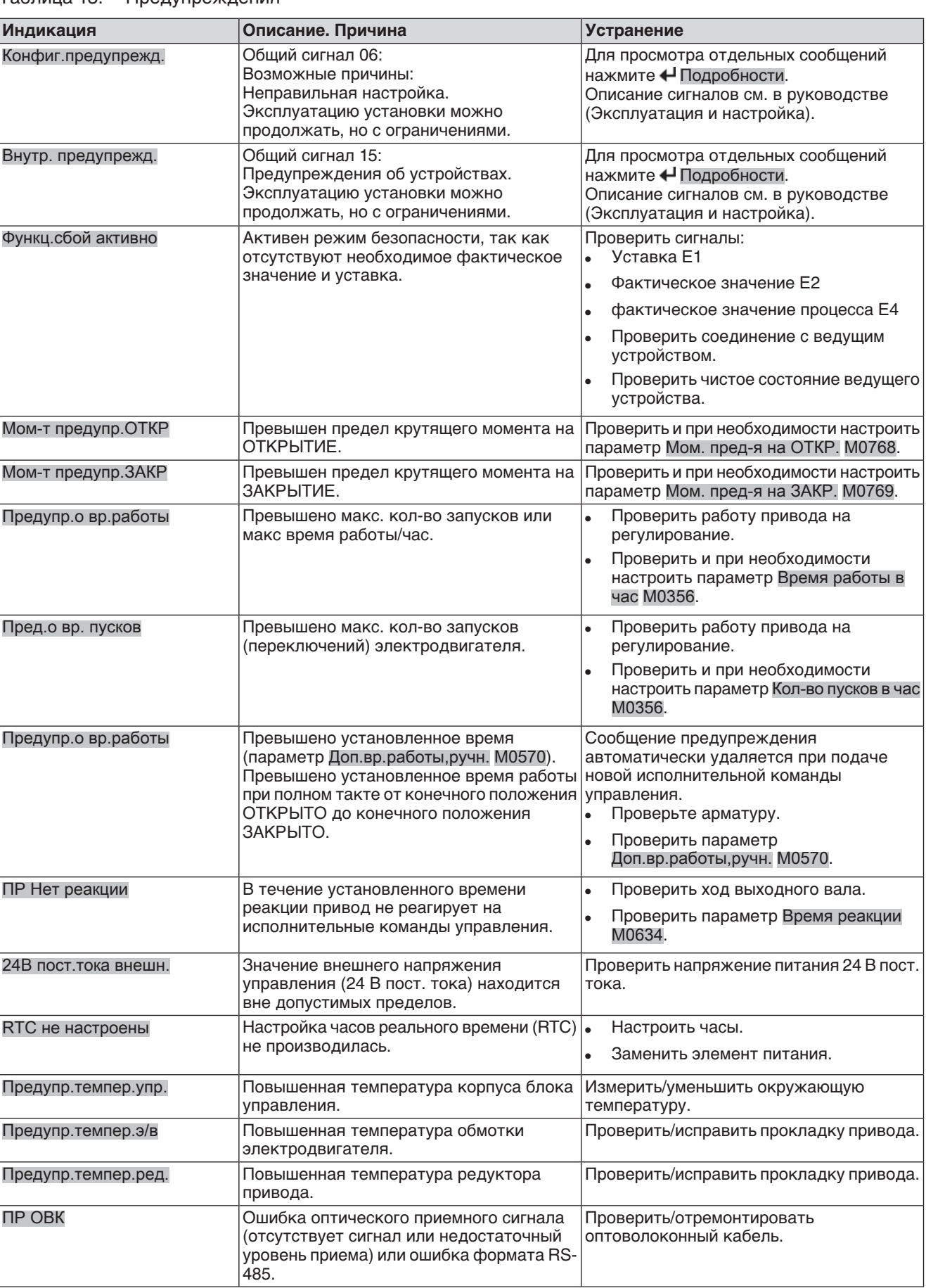

## Таблица 13: Предупреждения

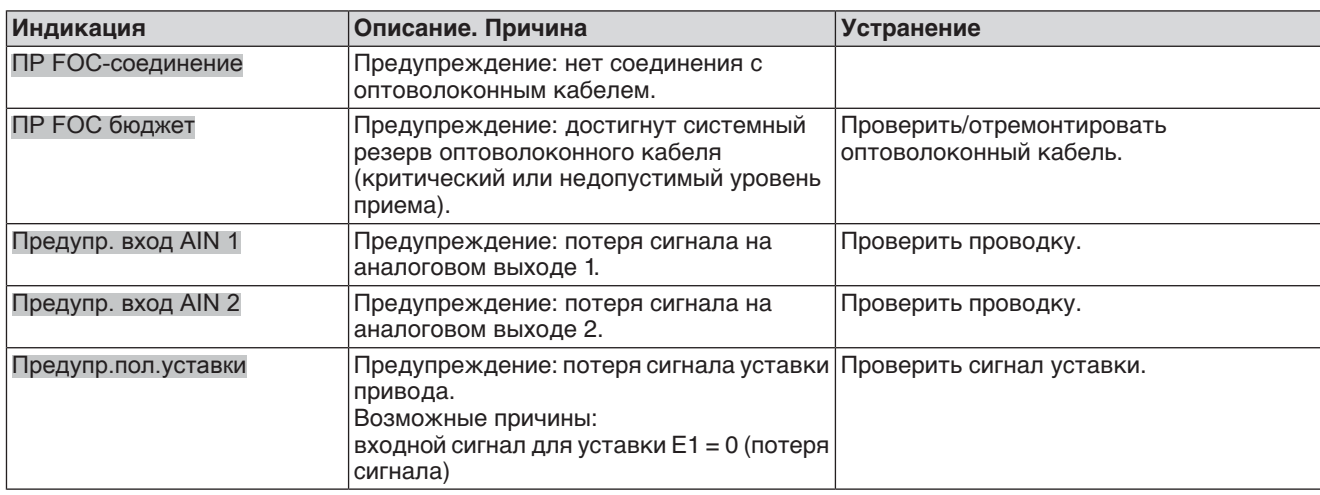

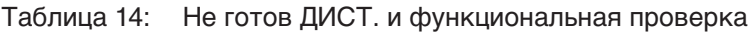

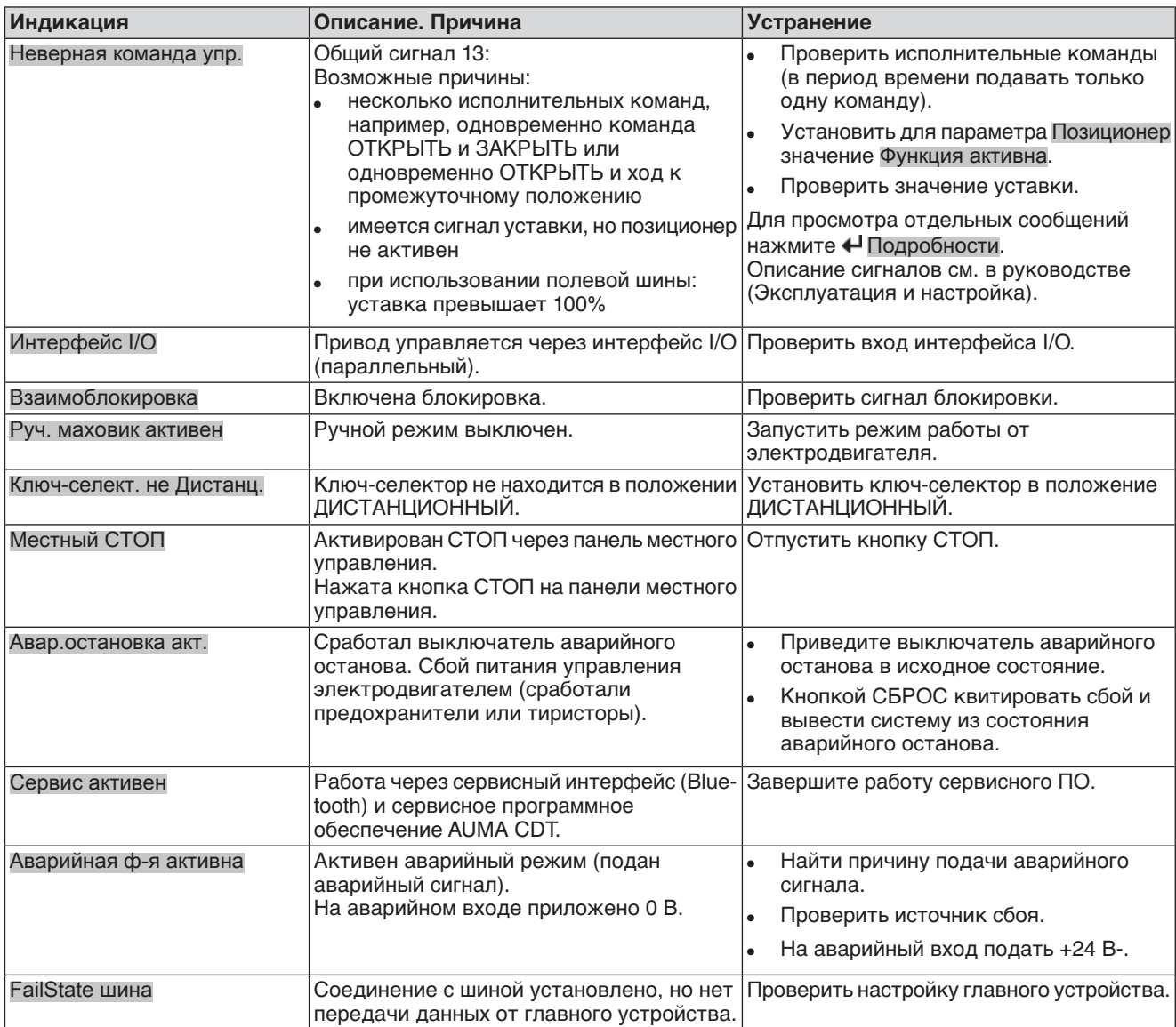

Таблица 15: Сбой

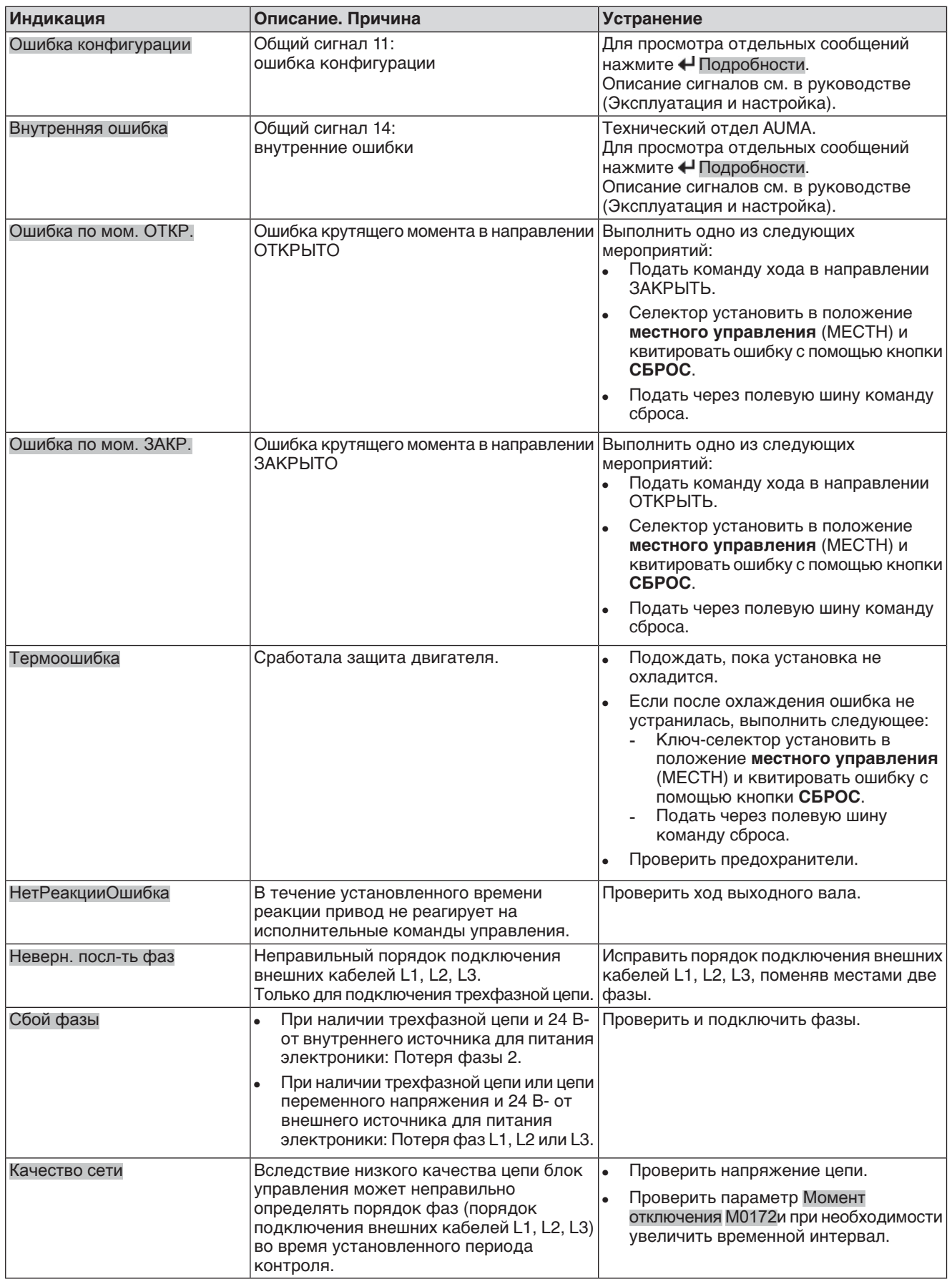

# **10.3 Предохранители**

## **10.3.1 Предохранители блока управления**

#### **Предохранители:**

#### **F1/F2** Главные предохранители блока питания

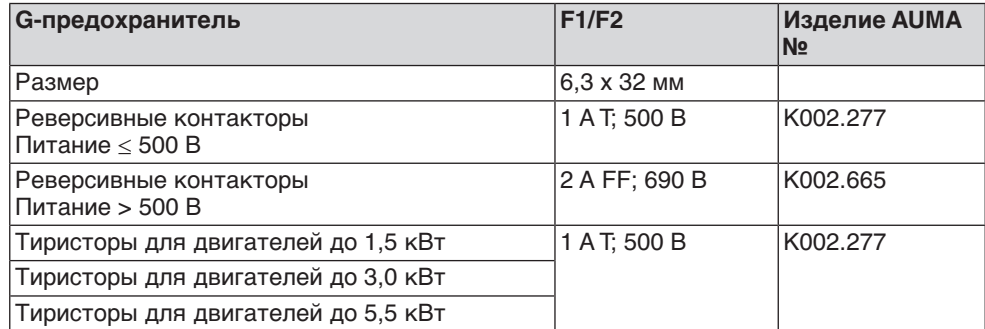

#### **F3** 24 В- от внутреннего источника

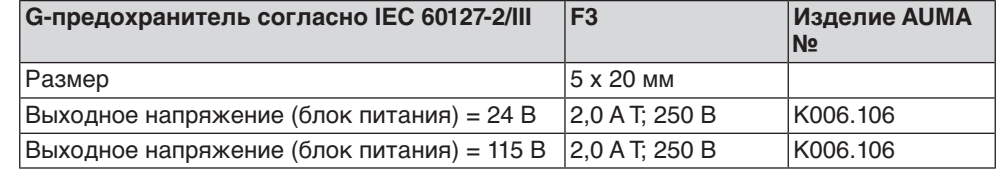

#### **F4** 24 В~ от внутреннего источника (115 В~) для:

- обогревателя, отсека выключателей, управления реверсивными контакторами
- Пусковое устройство термистора
- при 115 В~ также входы управления ОТКРЫВАНИЕ СТОП -ЗАКРЫВАНИЕ

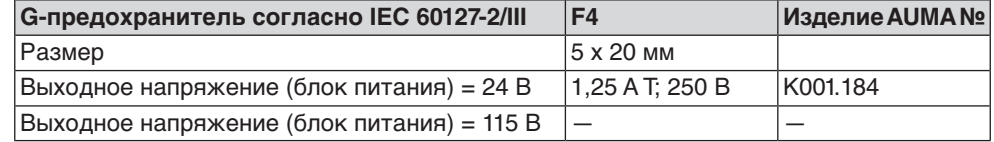

**F5** Автоматически сбрасывающийся предохранитель короткого замыкания для подачи потребителю внешнего напряжения 24 В- (см. электрическую схему).

**Предохранители F1/F2 заменить**

**Информация** Только для исполнения с электроразъемом типа KES.

 $\Lambda$  опасно

#### **Опасное напряжение!**

Берегись удара электрическим током!

 $\rightarrow$  Перед открытием отключить питание.

1. Открутить болты [1] и снять штекерный разъем [2].

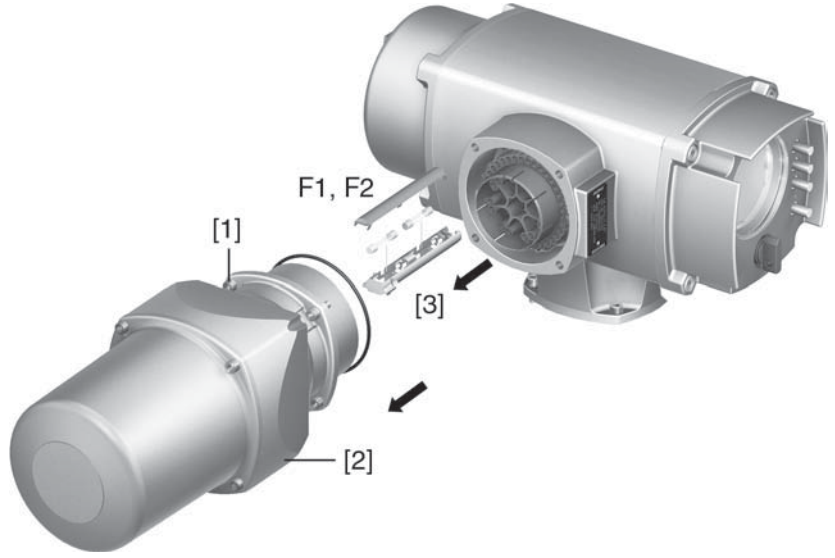

2. Вытащить держатель предохранителей [3] из колодки, открыть крышку и заменить предохранители.

**Предохранители F3/ F4 (F1/ F2) проверить/заменить**

- **Информация** Устройства с электроразъемом TYP KP/KPH также снабжены предохранителями (F1/F2) на сетевой плате.
	- 1. Открутить винты [1] и открыть крышку [2] на задней панели блока управления.

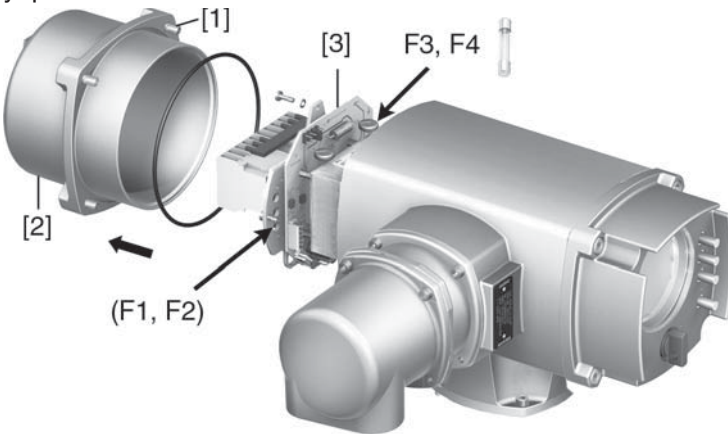

На блоке питания имеются измерительные контакты (с возможностью пайки), с помощью которых можно провести измерение сопротивления.

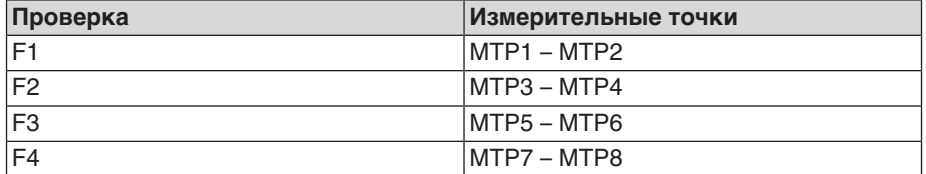

2. Замена неисправных предохранителей: открутить винты и осторожно вынуть блок питания [3]. (Предохранители находятся на стороне контактов платы блока питания).

**УВЕДОМЛЕНИЕ** 

## **Во избежание повреждений не зажимать кабели!**

Опасность выхода из строя оборудования!

 $\rightarrow$  Установить блок питания, соблюдая осторожность. Не зажимайте кабели.

## **10.3.2 Защита электродвигателя (термоконтроль)**

Для защиты привода от перегрева и превышения допустимых температур поверхностей в обмотку электродвигателя встраиваются термисторы или термовыключатели. Защита двигателя срабатывает при превышении максимально допустимой температуры обмотки.

Привод останавливается, и подаются следующие сообщения о сбоях:

- На панели местного управления горит лампа 3 (нарушение терморежима).
- Индикация S0007 показывает ошибку. На Подробности отображается ошибка Термовыключатель.

Прежде чем продолжить работу, электродвигатель должен остынуть. После этого в зависимости от настроек сбой квитируется автоматически, или его необходимо квитировать вручную.

Квитирование осуществляется одним из следующих способов:

- Кнопкой **СБРОС** с селектором в положении местного управления.
- Подачей команды сброса через полевую шину.

Подробнее смотрите руководство по эксплуатации и настройке.

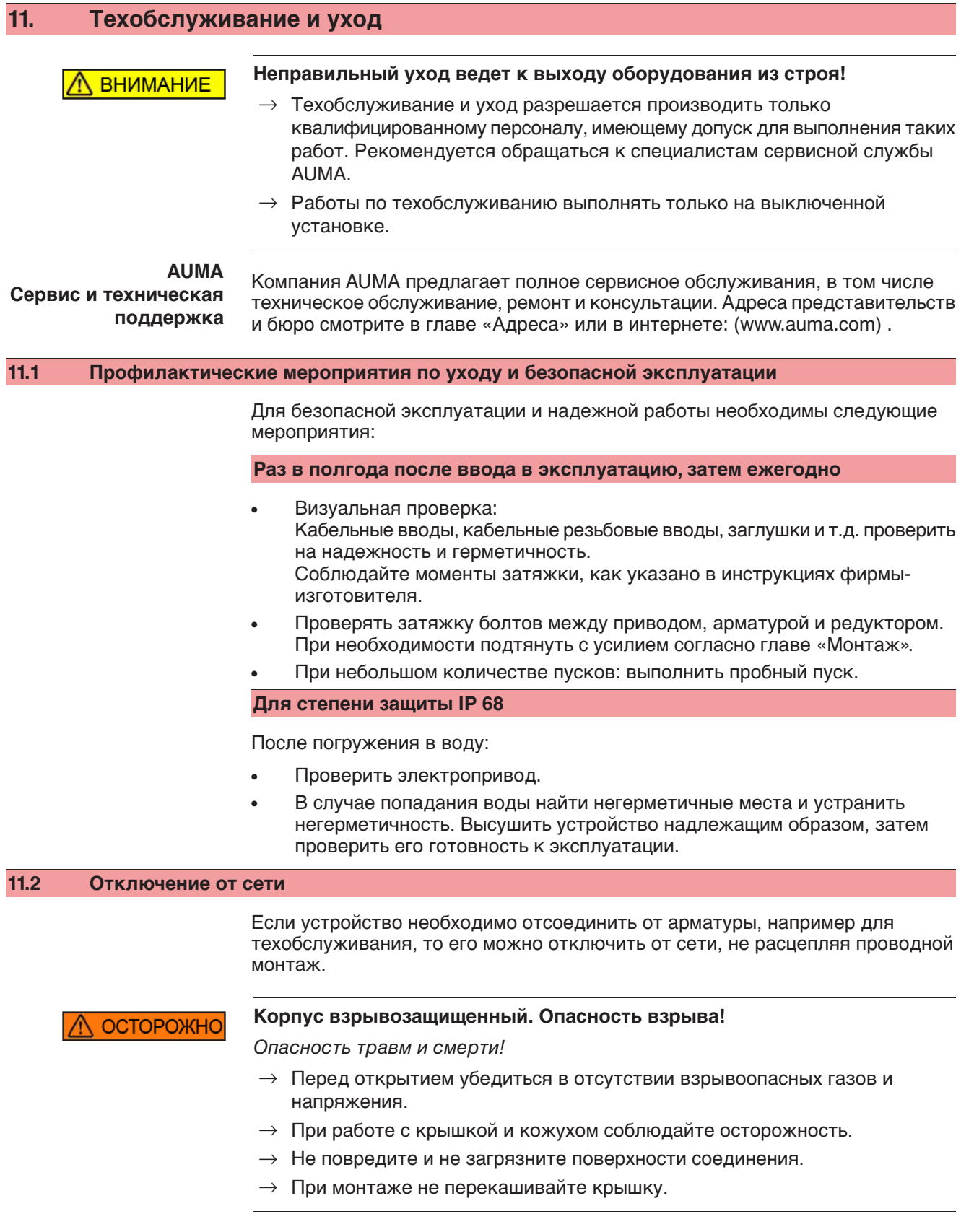

рис. 81: вверху: KP/KPH, внизу: KES

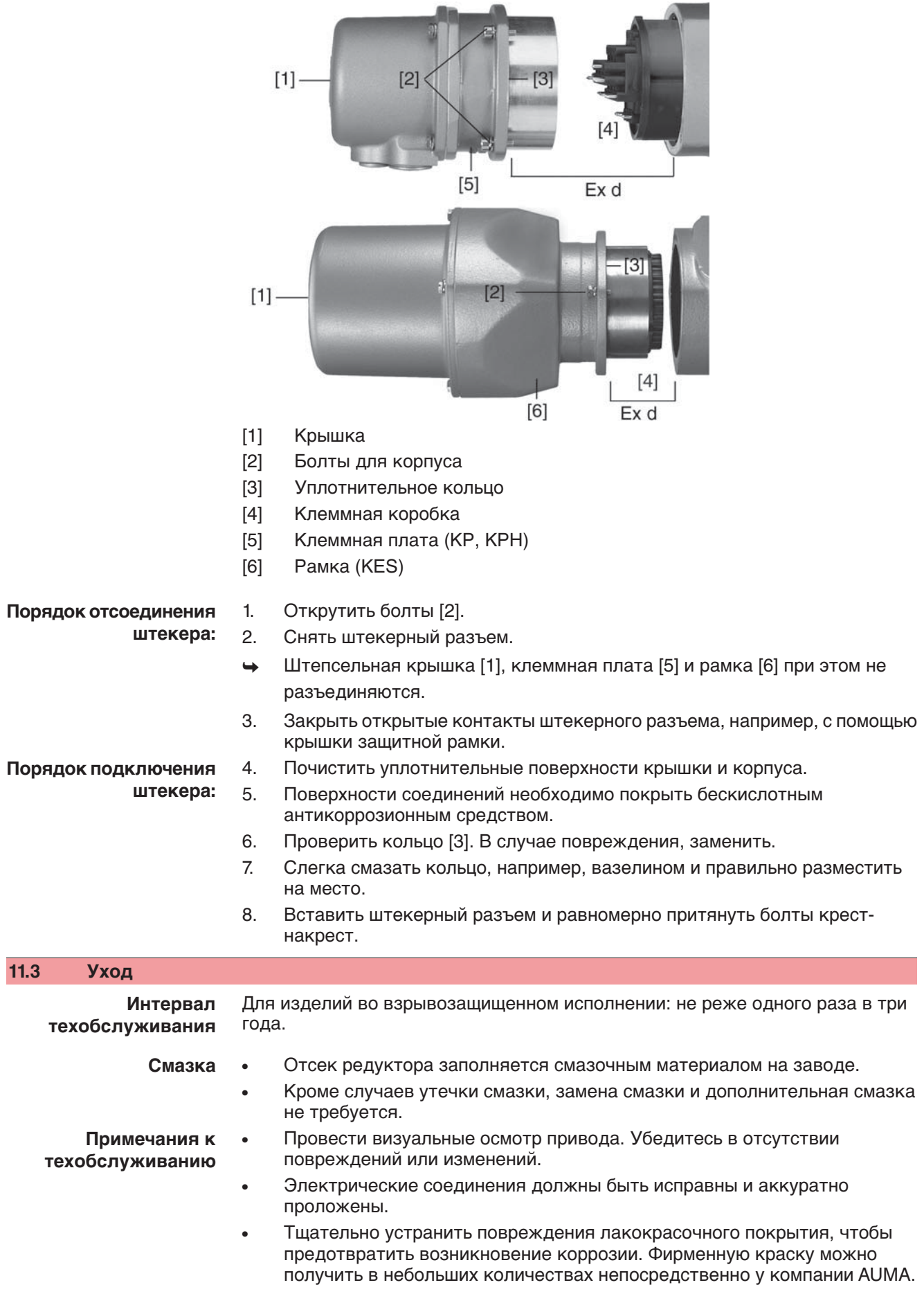

- Проверьте надежность крепления кабелей, болтовых соединений, заглушек и т.п. Соблюдайте моменты затяжки, как указано в инструкциях фирмы-изготовителя. При необходимости замените неисправные узлы. Разрешается применять только запасные части, имеющие сертификат проверки ЕС.
- Убедитесь в надежности крепления взрывозащищенных соединений.
- Следите за появлением пятен на клеммах и проволочных выводах. Это указывает на повышенную температуру.
- Предотвращайте появление влаги во взрывозащищенных кожухах. Опасное скопление влаги может происходить вследствие значительных перепадов температуры, например, ночью и днем, повреждений уплотнительных деталей и т.д. Скопившуюся влагу необходимо удалять незамедлительно.
- Проверьте жароустойчивые соединения взрывозащищенных кожухов на предмет отсутствия загрязнений и коррозии.
- Жароустойчивые соединения прошли проверку и точно подогнаны, поэтому с ними запрещается производить какие-либо механические работы (шлифовка и пр.). Поверхности в местах зазоров очистить с применением химических средств, например, Esso-Varsol.
- Перед монтажом поверхности соединений необходимо покрыть бескислотным антикоррозионным средством, например, Esso-RustBan 397.
- Проверьте уплотнительные элементы и не повреждайте покрытие корпуса.
- Проверьте все кабели и средства защиты двигателя.
- Если во время техобслуживания обнаружены неисправности, снижающие безопасность оборудования, их необходимо незамедлительно устранить.
- На поверхности соединений не должно быть никаких внешних покрытий.
- При замене деталей, уплотнительных элементов и других узлов разрешается применять только заводские запасные части.

#### **11.4 Демонтаж и утилизация**

Изделия компании AUMA рассчитаны на длительный срок службы. Однако со временем их все же требуется заменять. Устройства имеют модульный принцип конструкции, поэтому их можно разбирать, демонтировать и сортировать по различным материалам:

- отходы электронных деталей
- различные металлы
- пластик
- смазки и масла

Соблюдайте следующие общие правила:

- Жир и масла загрязняют воду, поэтому они не должны попасть в окружающую среду.
- Разобранные материалы следует утилизировать, соблюдая местные правила, или перерабатывать отдельно по веществам.
- Соблюдайте местные нормы охраны окружающей среды.

# **12. Технические характеристики**

**Информация** В таблице ниже рядом со стандартным исполнением также приводятся возможные опции. Фактическое исполнение указано в соответствующей заказу технической документации. Техническую документацию по своему заказу на английском и немецком языках можно загрузить с сайта **http://www.auma.com** (необходимо указать комиссионный номер).

## **12.1 Назначение и функциональные возможности привода**

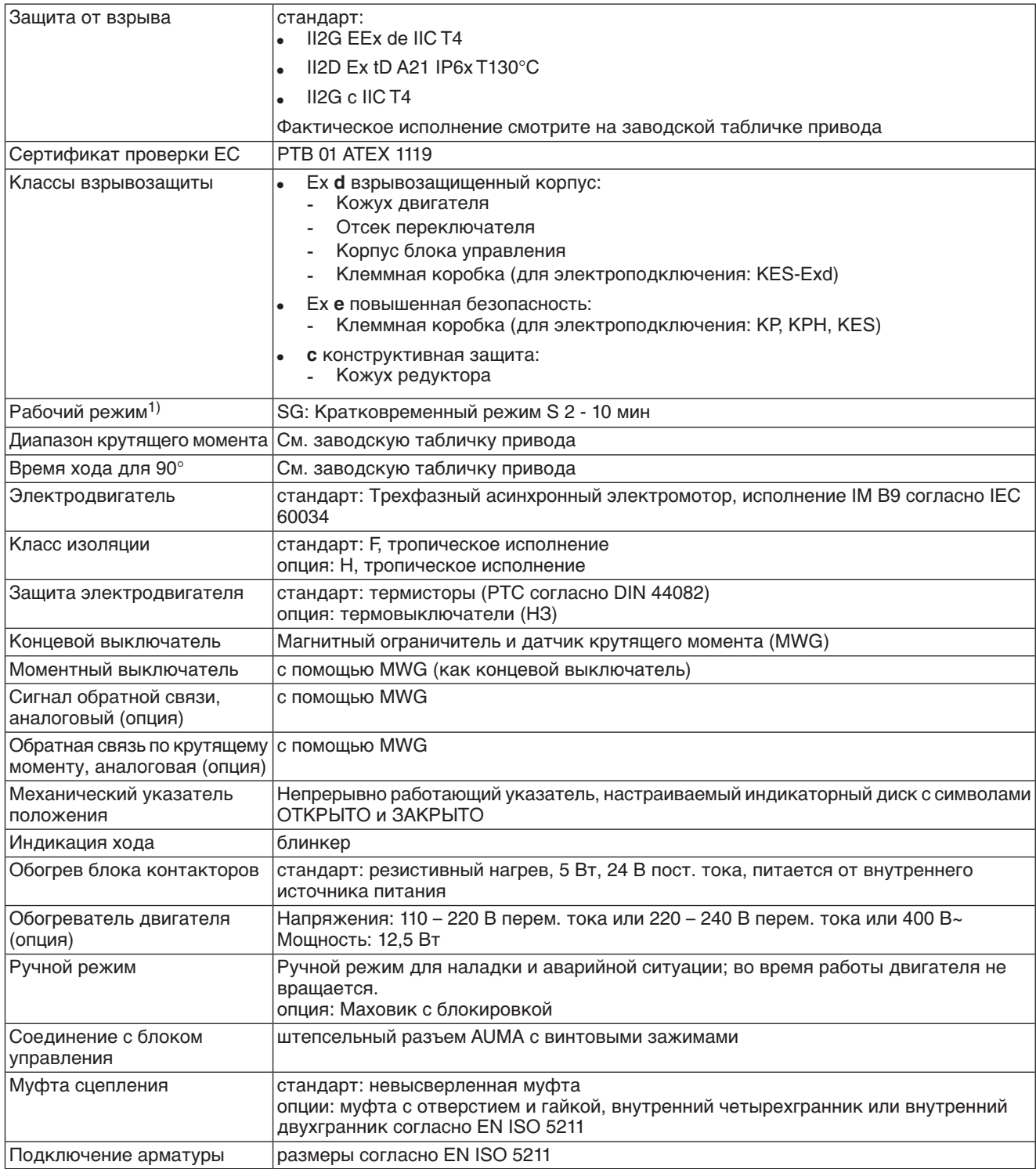

При номинальном напряжении, окружающей температуре 20 °C и средней нагрузке с крутящим моментом согласно техническим характеристикам. Запрещается превышать эксплуатационные характеристики. 1)

## **12.2 Назначение и функциональные возможности блока управления**

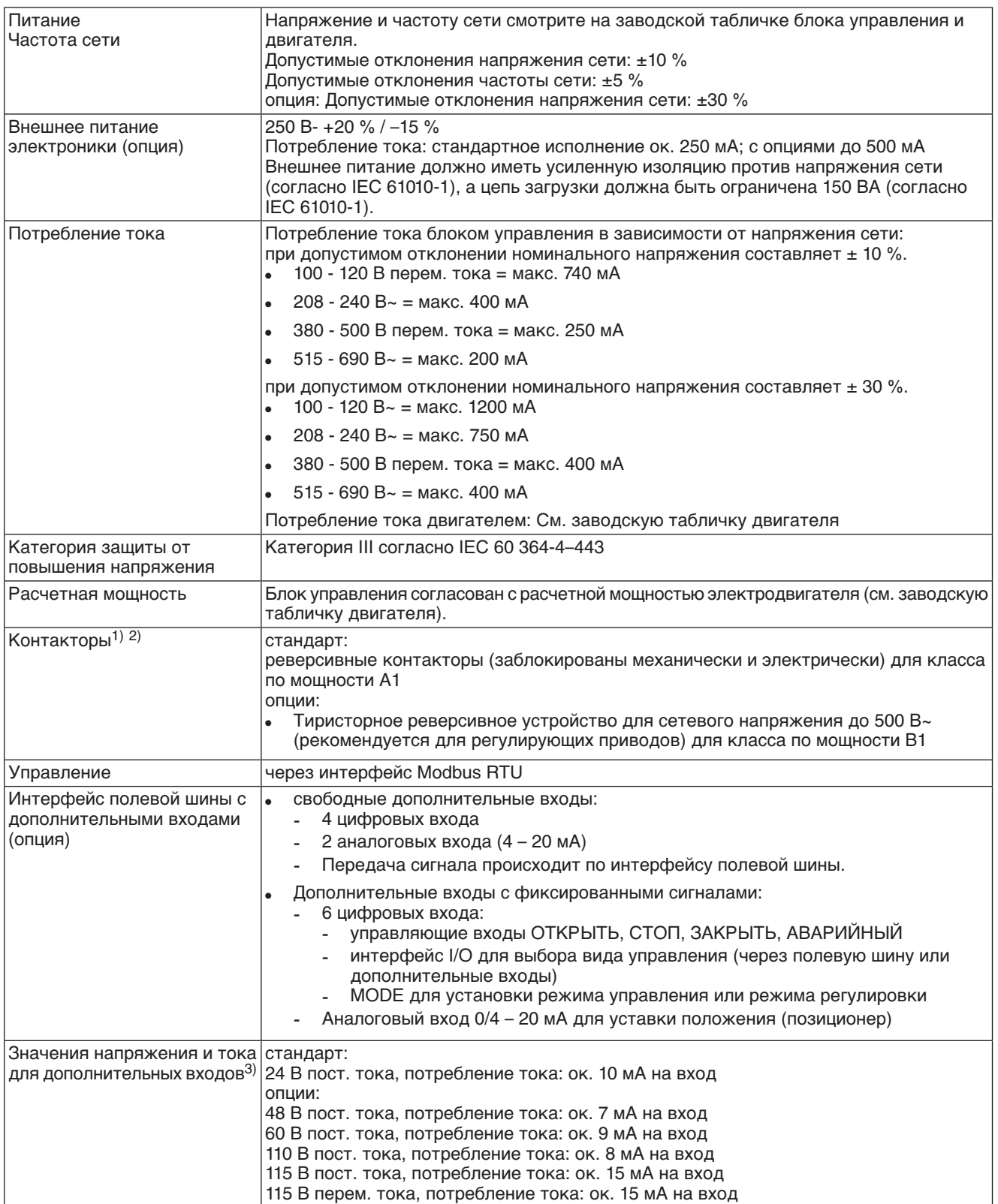

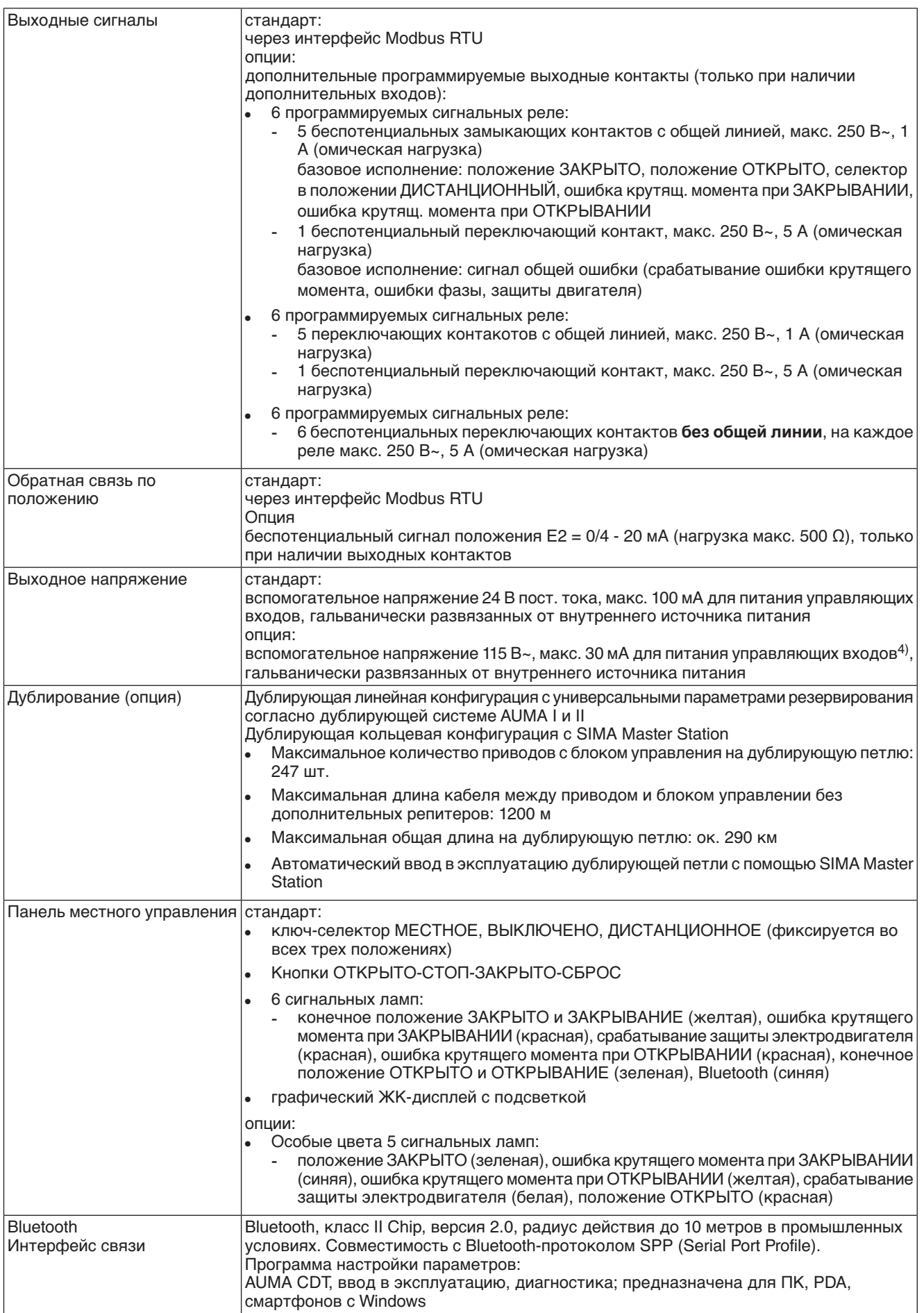

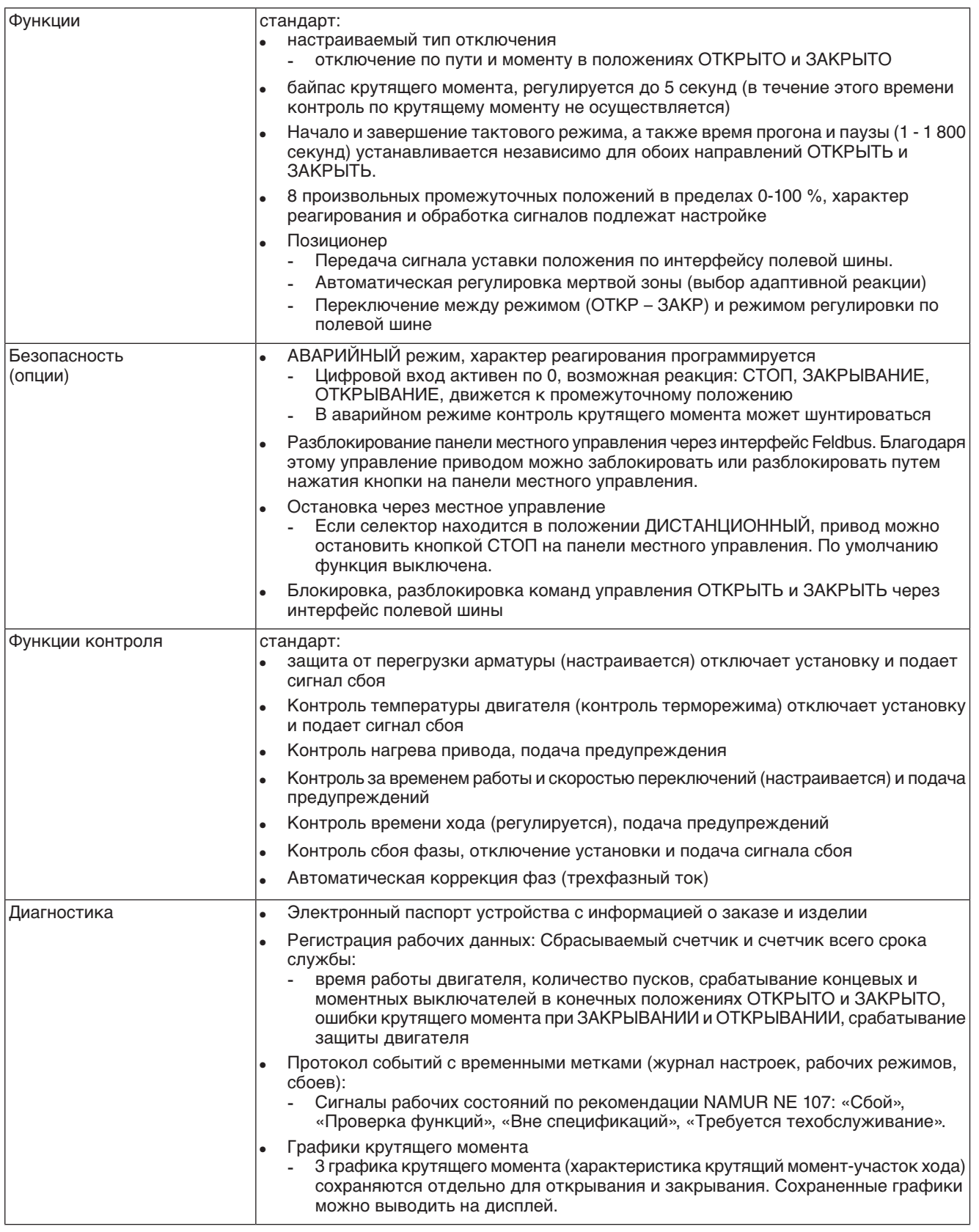

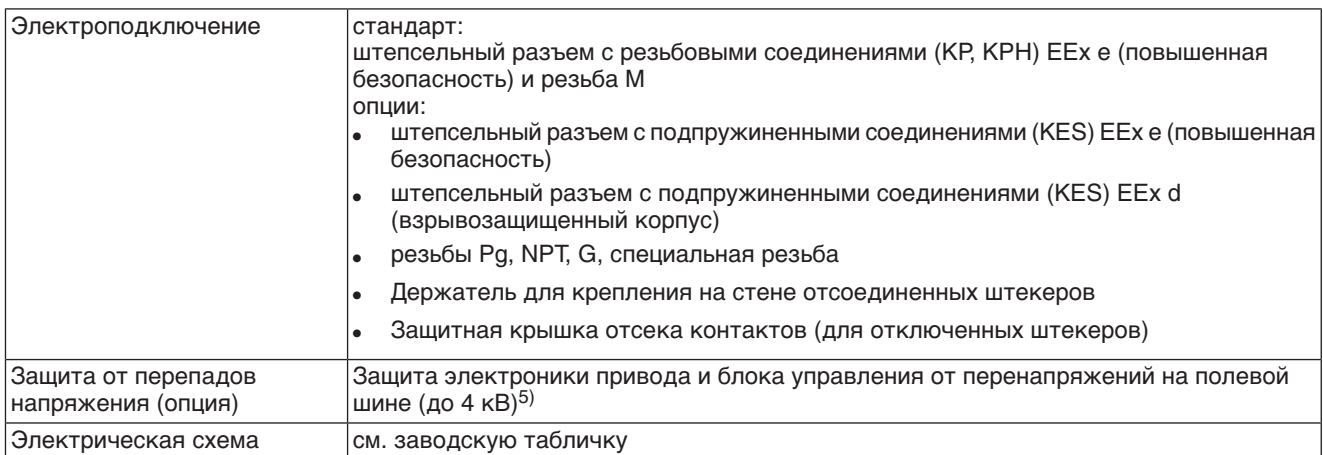

1) Реверсивные контакторы рассчитаны на 2 миллиона пусков.<br>2) Список классов AUMA по мощности см. в электрических хара

2) Список классов AUMA по мощности см. в электрических характеристиках привода.

3) Все входные сигналы должны быть запитаны одинаковым потенциалом. 4) Невозможно при наличии пускового устройства термистора

5) Только со штепсельным разъемом КРН

#### **Дополнительно для исполнений «Non-Intrusive» с MWG в приводе**

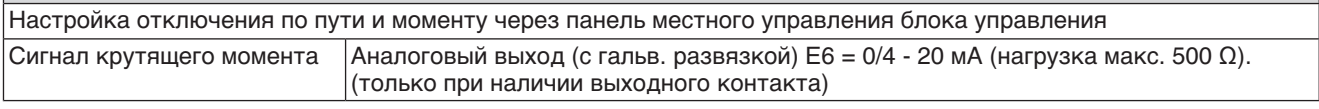

## **12.3 Интерфейс Modbus**

## **Настройка и программирование интерфейса Modbus**

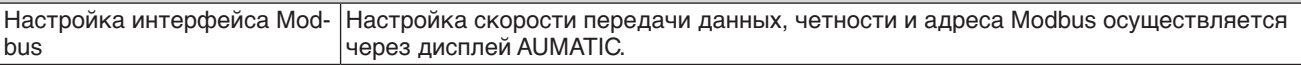

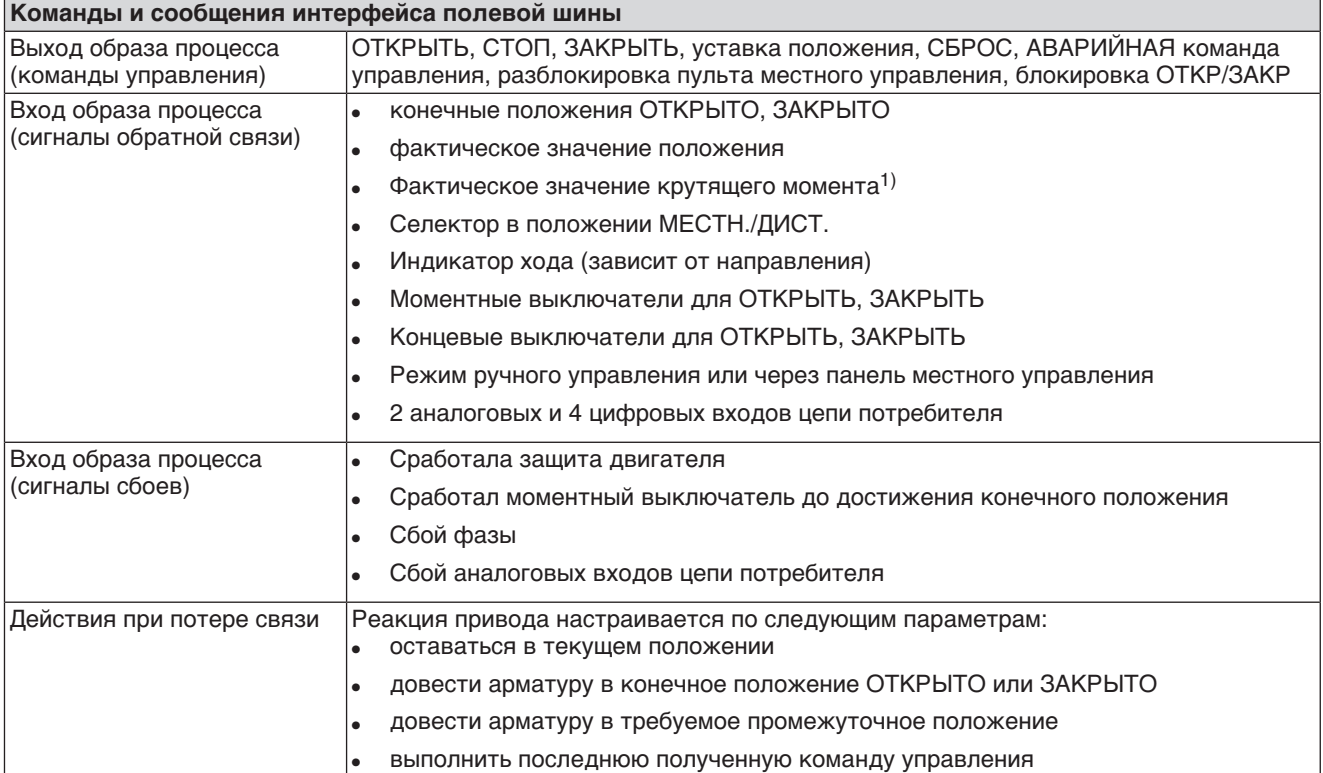

1) В блоке управления необходим магнитный датчик положения и момента (MWG).

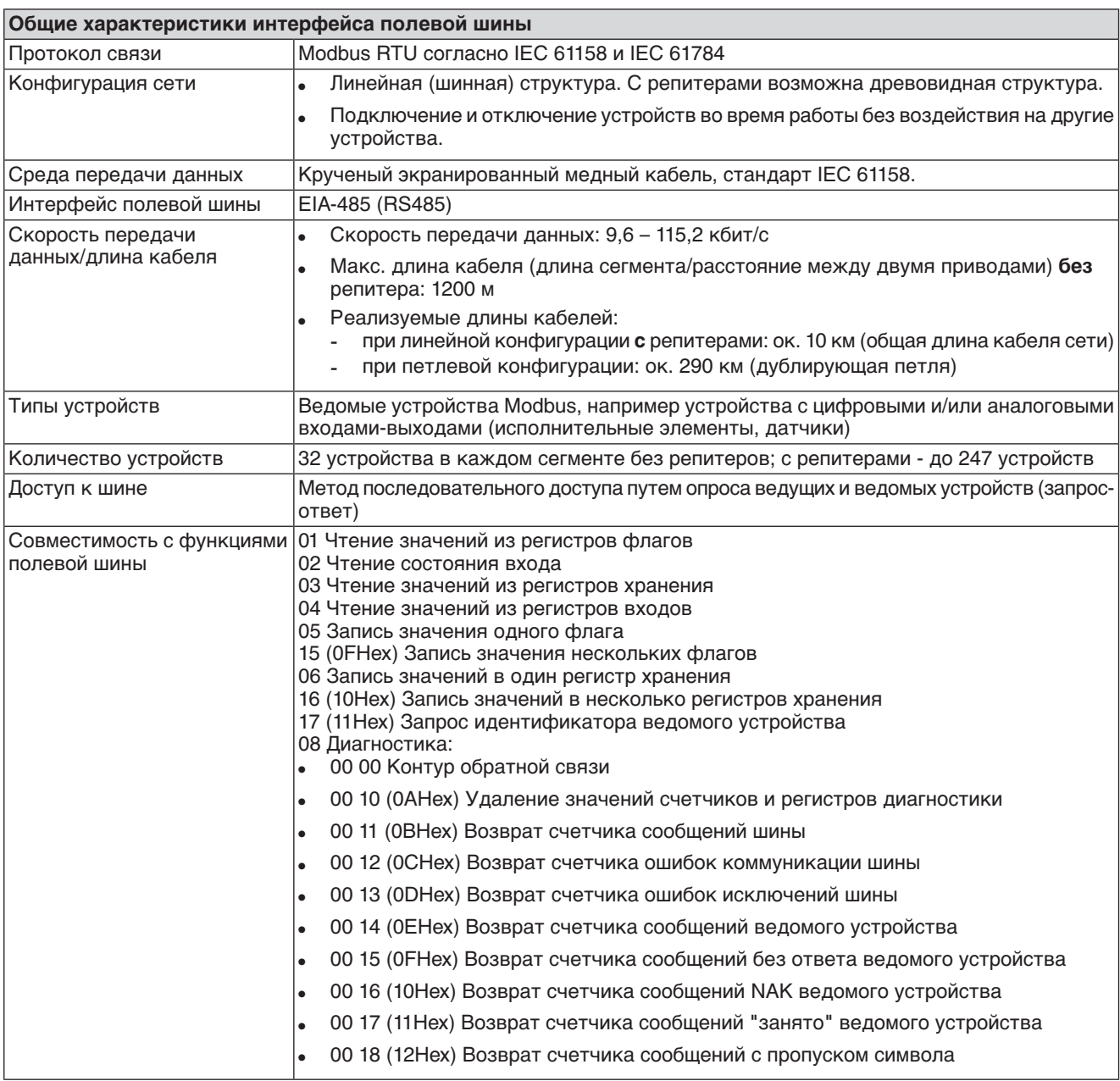
# **12.4 Условия эксплуатации**

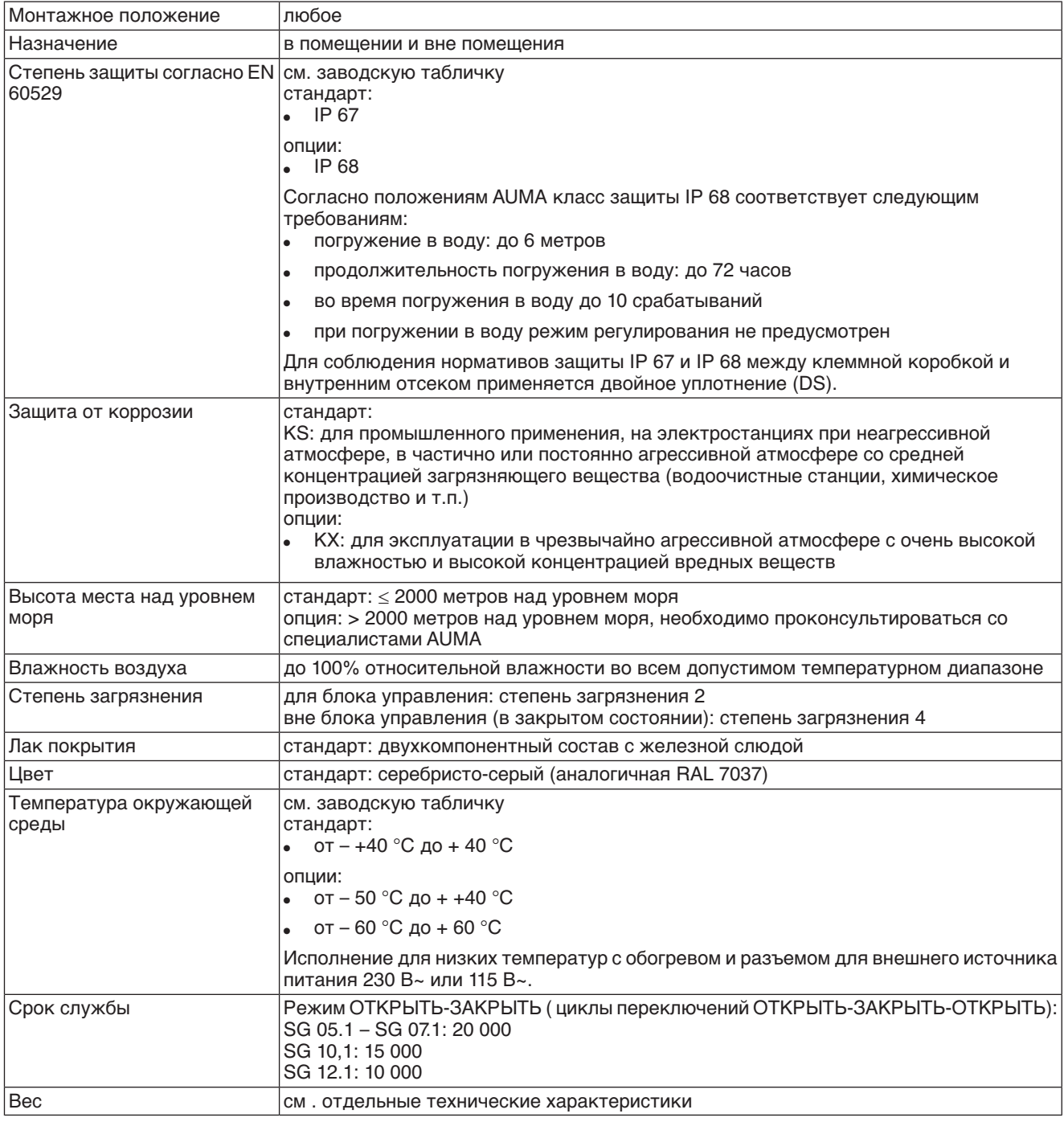

# **12.5 Комплектующие**

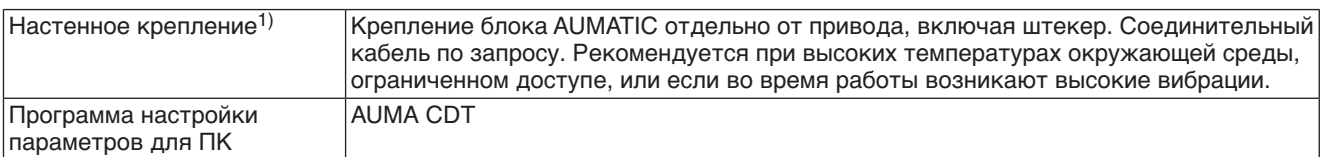

Максимальная допустимая длина кабеля между AUMATIC и приводом не должна превышать 100 м. Для MWG требуется отдельная линия передачи данных. Максимально допустимая длина кабелей при разделении привода и блока управления: 10 м. 1)

# **12.6 Дополнительная информация**

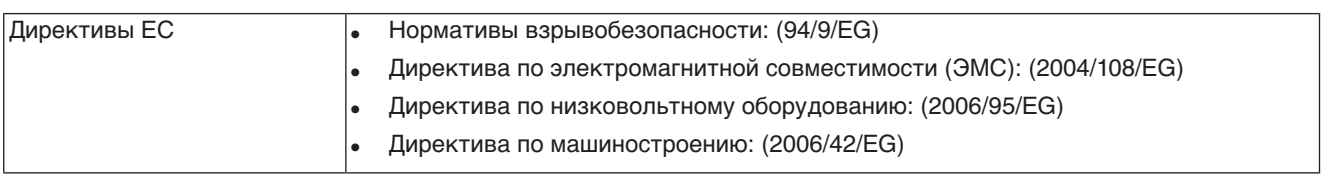

# **13. Запасные части**

# **13.1 Неполнооборотный привод SGExC 05.1 – SGExC 12.1 со штекерным разъемом с резьбовыми соединениями (KP, KPH)**

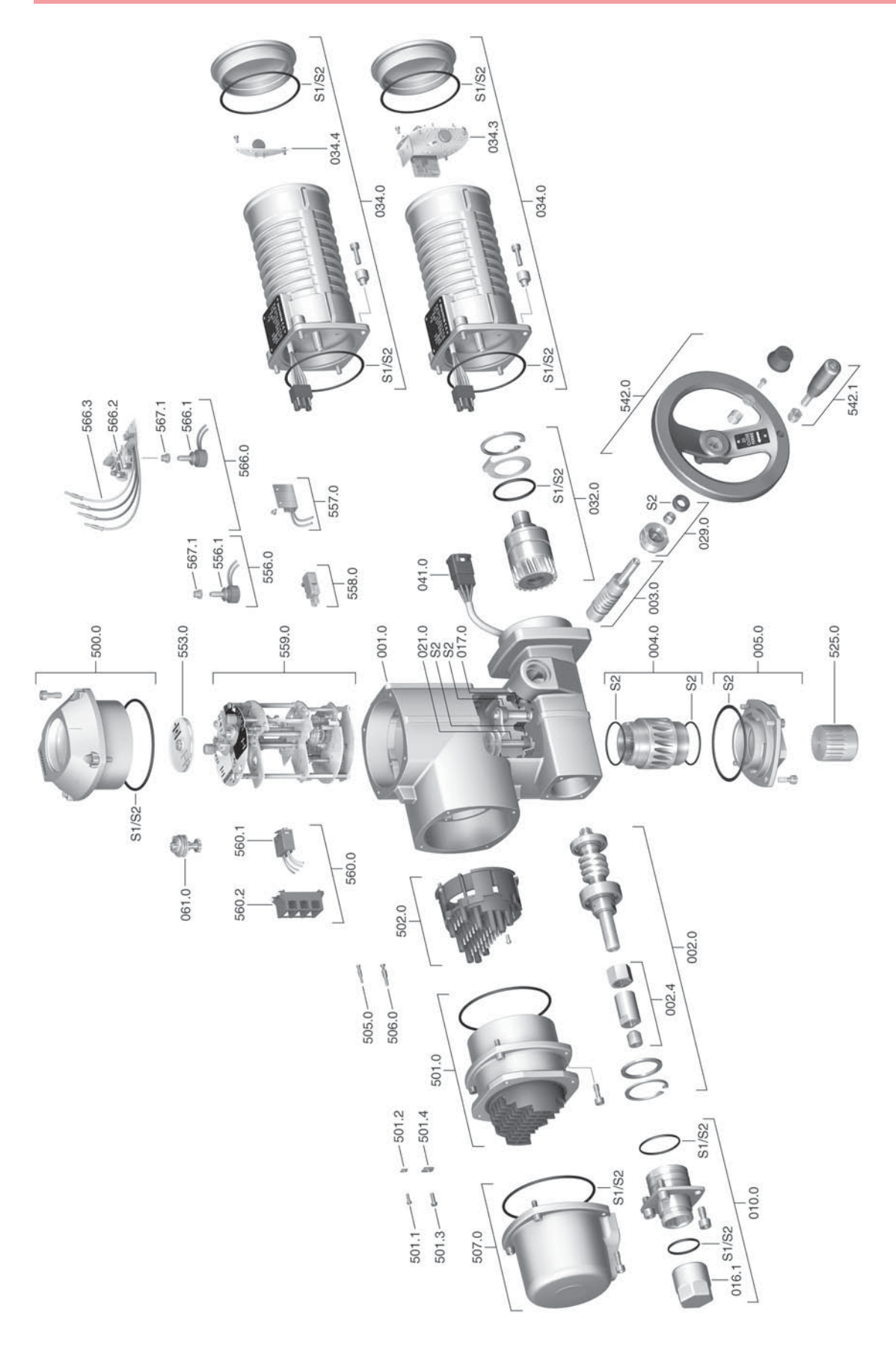

**Примечание!** При заказе запасных частей указывайте тип устройства и комиссионный номер (см. заводскую табличку). Разрешается применять только заводские запасные части компании AUMA. Применение других деталей ведет к аннулированию гарантии, а также исключает всякую ответственность завода-изготовителя за возникший ущерб. Поставляемые запасные части могут отличаться от представленных на чертеже.

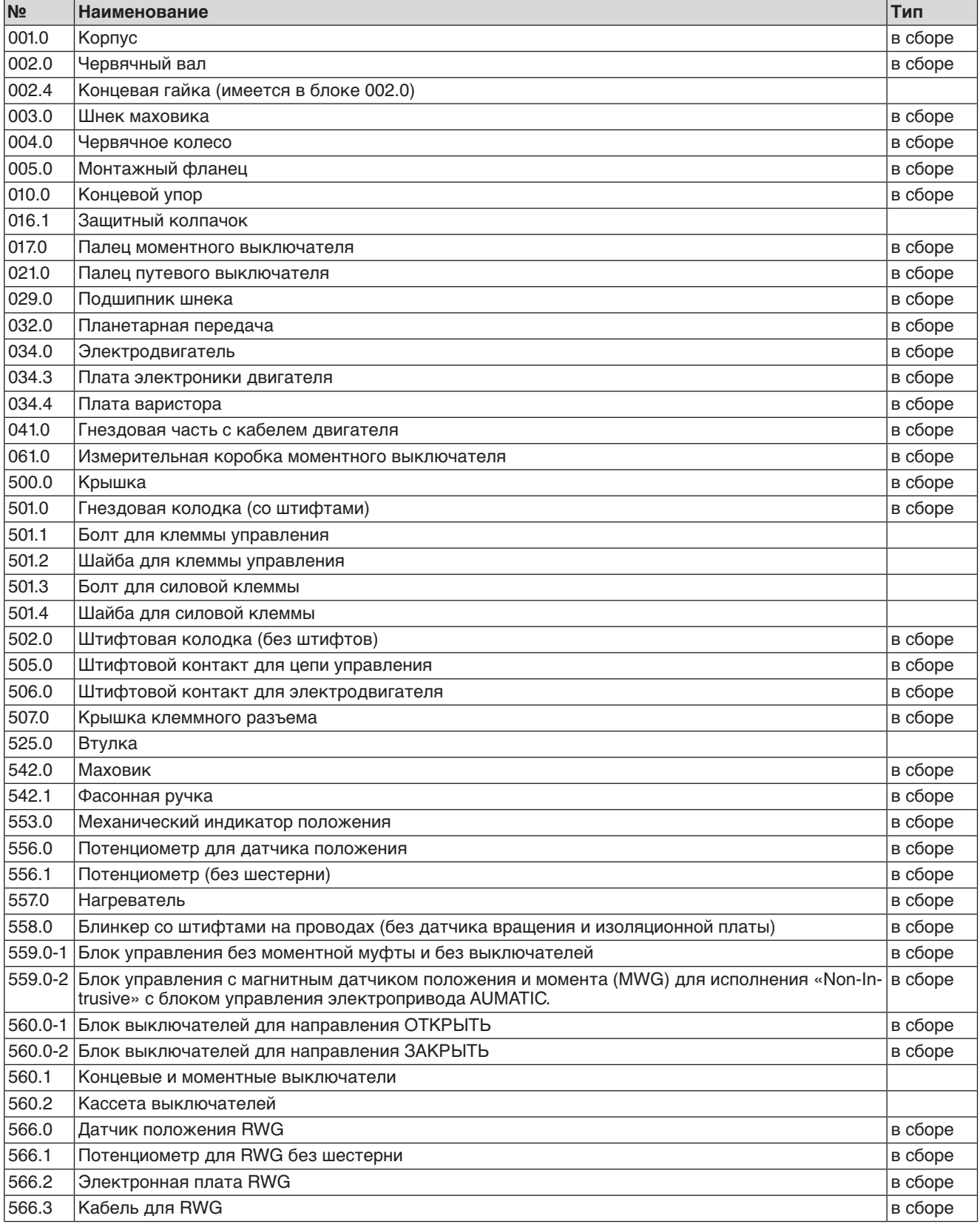

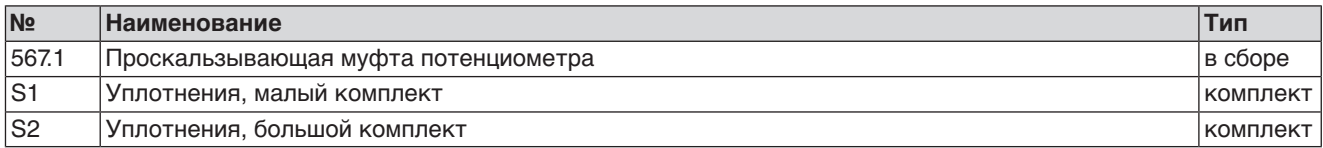

# **13.2 Блок управления AUMATIC ACExC 01.2 через штекерный разъем с резьбовыми соединениями (KP, KPH)**

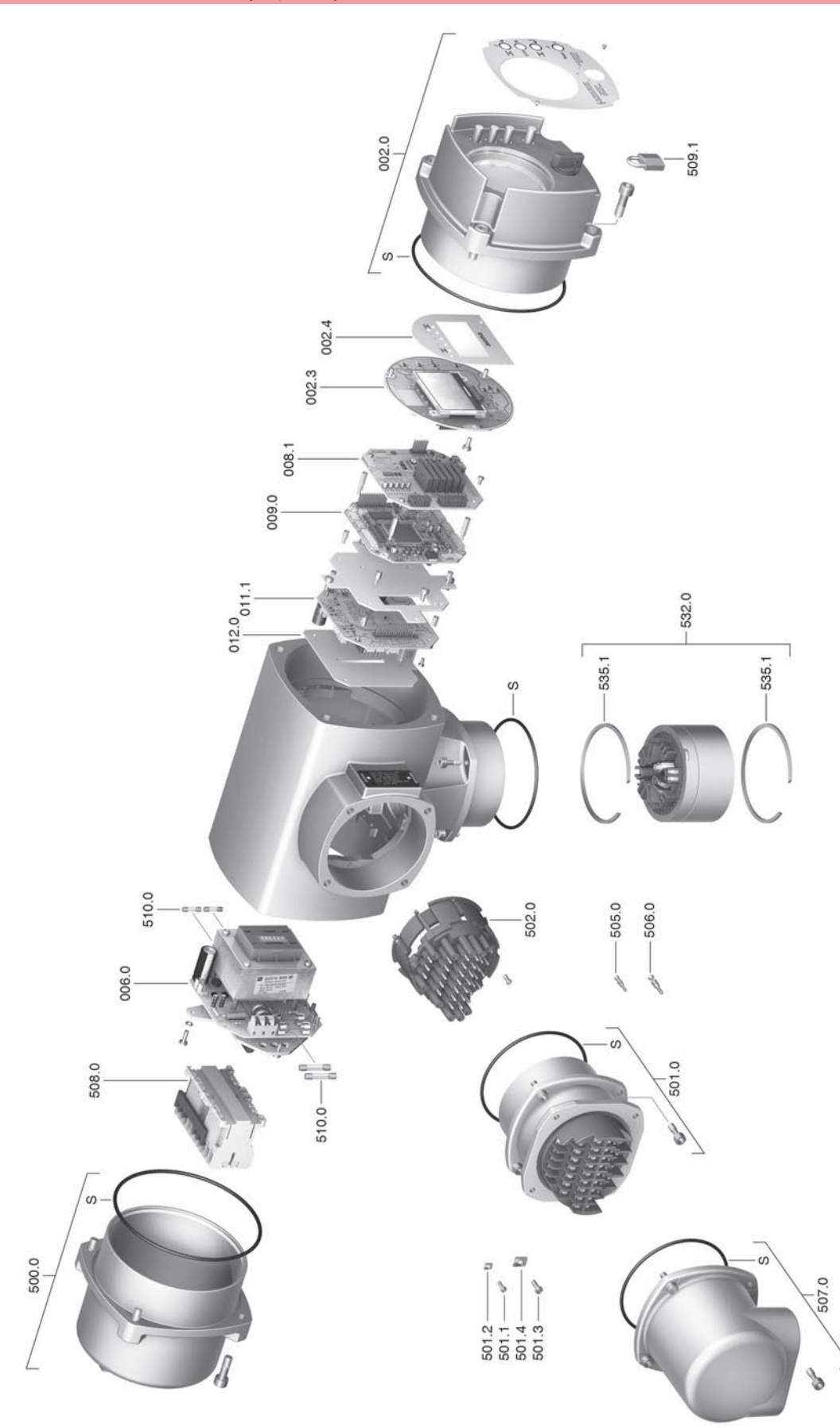

**Примечание!**При заказе запасных частей указывайте тип устройства и комиссионный номер (см. заводскую табличку). Разрешается применять только заводские запасные части компании AUMA. Применение других деталей ведет к аннулированию гарантии, а также исключает всякую ответственность завода-изготовителя за возникший ущерб. Поставляемые запасные части могут отличаться от представленных на чертеже.

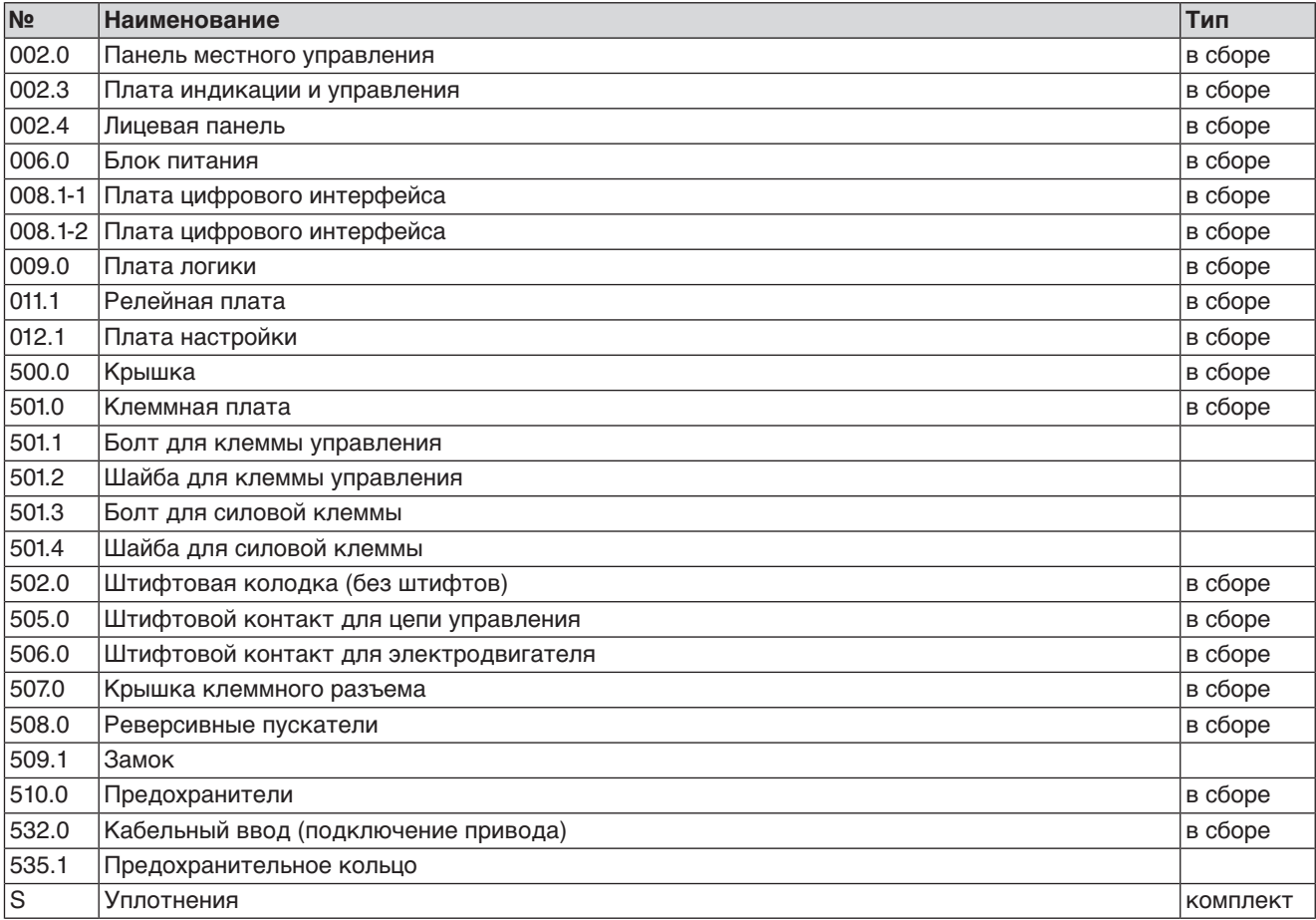

# **13.3 Блок управления AUMATIC ACExC 01.2 через штекерный разъем с зажимами (KES)**

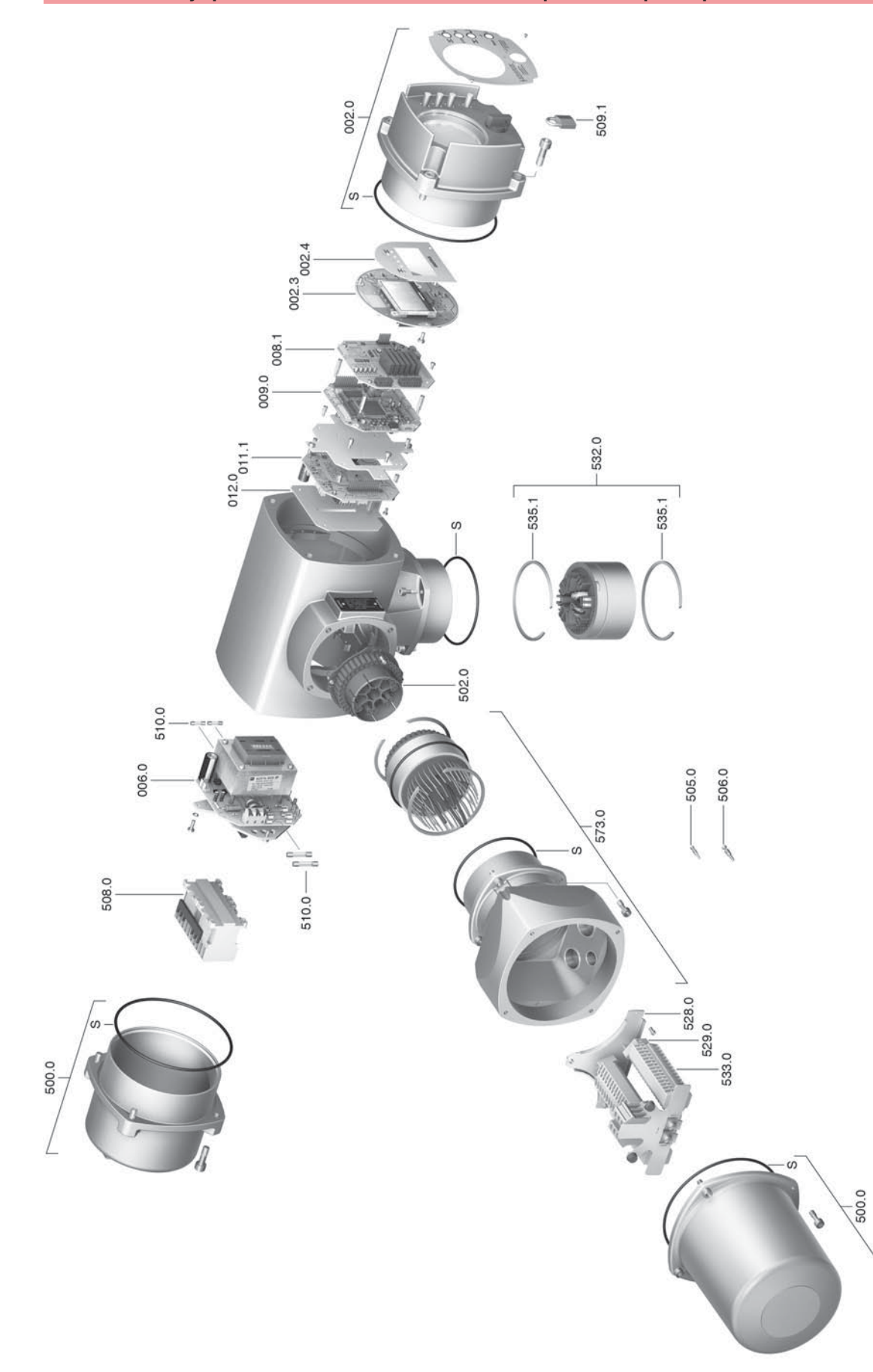

**Примечание!**При заказе запасных частей указывайте тип устройства и комиссионный номер (см. заводскую табличку). Разрешается применять только заводские запасные части компании AUMA. Применение других деталей ведет к аннулированию гарантии, а также исключает всякую ответственность завода-изготовителя за возникший ущерб. Поставляемые запасные части могут отличаться от представленных на чертеже.

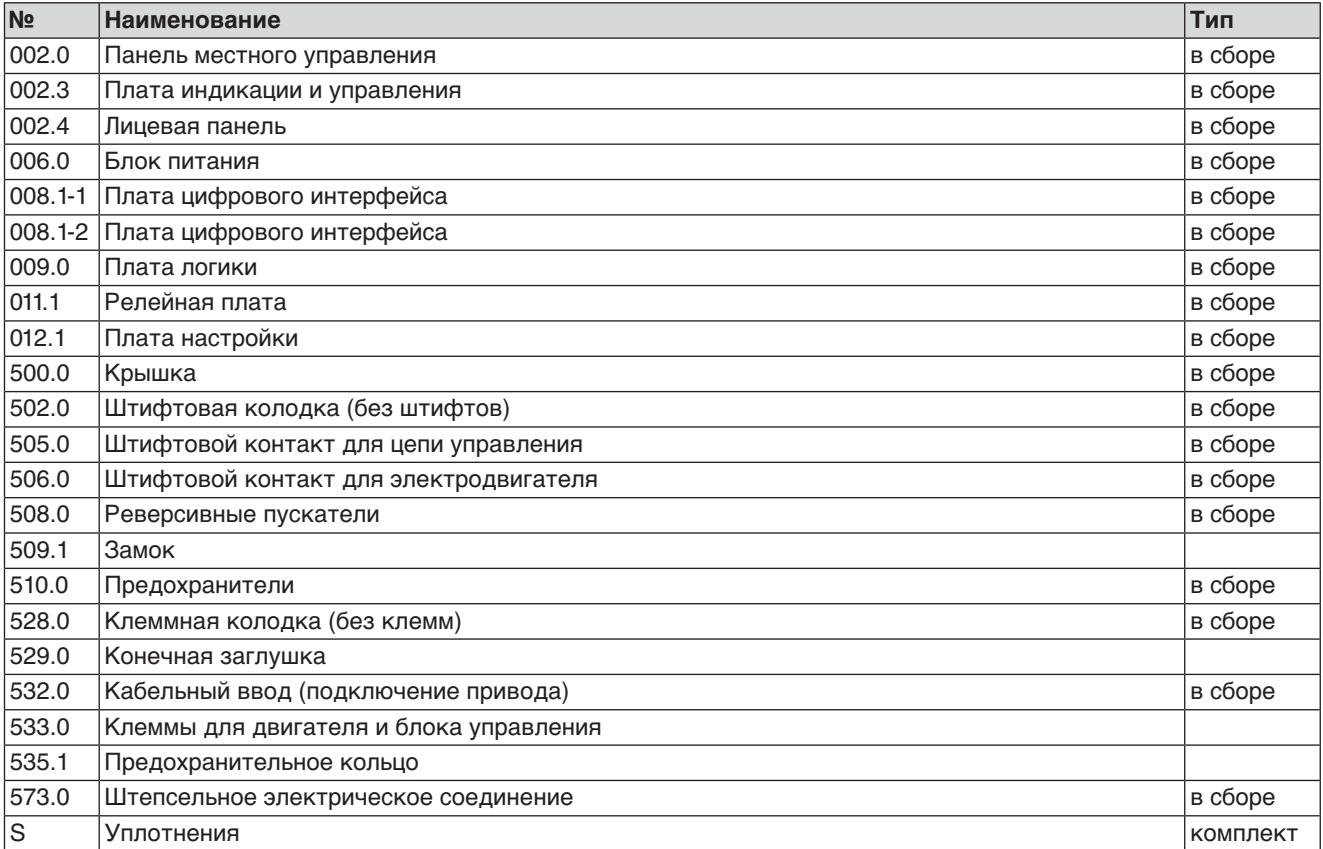

#### 14. Сертификат

14.1 Декларация производителя и Декларация соответствия нормативам ЕС

> AUMA Riester GmbH & Co. KG Aumastr. 1 79379 Müllheim, Germany www.auma.com

Tel +49 7631 809-0 Fax +49 7631 809-1250 Riester@auma.com

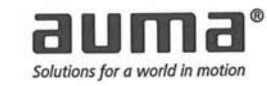

Original Declaration of Incorporation of Partly Completed Machinery (EC Directive 2006/42/EC) and EC Declaration of Conformity in compliance with the Directives on EMC, Low Voltage and Explosion Protection

for electric AUMA multi-turn actuators of the type ranges SGExC 05.1 - SGExC 12.1, in versions AUMA NORM, AUMA SEMIPACT, AUMA MATIC or AUMATIC.

AUMA Riester GmbH & Co. KG as manufacturer declares herewith, that the above mentioned part-turn actuators meet the following basic requirements of the EC Machinery Directive 2006/42/EC: Annex I, articles 1.1.2, 1.1.3, 1.1.5, 1.2.1; 1.2.6, 1.3.1, 1.3.7, 1.5.1, 1.6.3, 1.7.1, 1.7.3, 1.7.4

The following harmonised standards within the meaning of the Machinery Directive have been applied:

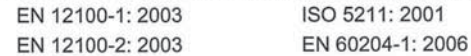

With regard to the partly completed machinery, the manufacturer commits to submitting the documents to the competent national authority via electronic transmission upon request. The relevant technical documentation pertaining to the machinery described in Annex VII, part B has been prepared.

AUMA part-turn actuators are designed to be installed on industrial valves. AUMA part-turn actuators must not be put into service until the final machinery into which they are to be incorporated has been declared in conformity with the provisions of the EC Directive 2006/42/EC.

Authorised person for documentation: Peter Malus, Aumastrasse 1, D-79379 Muellheim

As partly completed machinery, the part-turn actuators further comply with the requirements of the following directives and the respective approximation of national laws as well as the respective harmonised standards as listed below:

## (1) Equipment and protective systems intended for use in potentially explosive atmospheres (94/9/EC)

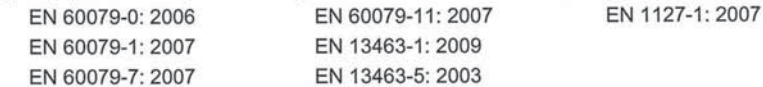

The EC type examination certificate PTB 01 ATEX 1119 issued by the Physikalisch Technische Bundesanstalt (EU number 0102) is available for the part-turn actuators mentioned above.

(2) Directive relating to Electromagnetic Compability (EMC) (2004/108/EC)

EN 61000-6-4: 2007 EN 61000-6-2: 2005 EN 61800-3: 2004

(3) Low Voltage Directive (2006/95/EC)

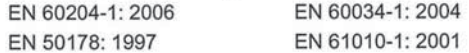

Year of affixing of the CE marking: 2010

Muellheim, 2009-12-29 Newerla, General Management

This declaration does not contain any guarantees. The safety instructions in product documentation supplied with the devices must be observed. Non-concerted modification of the devices voids this declaration. Y004.931/002/en

#### 14.2 Сертификат АТЕХ

# Physikalisch-Technische Bundesanstalt

**Braunschweig und Berlin** 

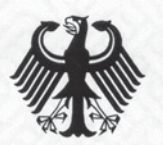

 $(1)$ 

 $(9)$ 

# **EC-TYPE-EXAMINATION CERTIFICATE**

## (Translation)

- Equipment and Protective Systems Intended for Use in  $(2)$ Potentially Explosive Atmospheres - Directive 94/9/EC
- $(3)$ EC-type-examination Certificate Number:

**PTB 01 ATEX 1119** 

 $(4)$ Equipment:

## multi-turn actuator type SGExC 05.1 - SGExC 07.1 design Auma Norm and Auma Matic

- 
- Werner Riester GmbH & Co. KG  $(5)$ Manufacturer:
- Renkenrunsstr. 20, 79379 Müllheim, Germany  $(6)$ Address:
- $(7)$ This equipment and any acceptable variation thereto are specified in the schedule to this certificate and the documents therein referred to.
- $(8)$ The Physikalisch-Technische Bundesanstalt, notified body No. 0102 in accordance with Article 9 of the Council Directive 94/9/EC of 23 March 1994, certifies that this equipment has been found to comply with the Essential Health and Safety Requirements relating to the design and construction of equipment and protective systems intended for use in potentially explosive atmospheres, given in Annex II to the Directive.

The examination and test results are recorded in the confidential report PTB Ex 01-19012.

Compliance with the Essential Health and Safety Requirements has been assured by compliance with:

### EN 50014:1997+A1+A2

EN 50018:1994

- EN 50019:1994
- (10) If the sign "X" is placed after the certificate number, it indicates that the equipment is subject to special conditions for safe use specified in the schedule to this certificate.
- (11) This EC-type-examination Certificate relates only to the design, examination and tests of the specified equipment in accordance to the Directive 94/9/EC. Further requirements of the Directive apply to the manufacturing process and supply of this equipment. These are not covered by this certificate.
- (12) The marking of the equipment shall include the following:

#### $\langle \epsilon_{\mathsf{x}} \rangle$ II 2 G EEx de IIC T4

Zertifizierungsstelle Explosionsschutz By order

Dr.-Ing. U. Klausmeyer Regierungsdirektor

Braunschweig, October 23, 2001

sheet  $1/3$ 

EC-type-examination Certificates without signature and official stamp shall not be valid. The certificates may be circulated only without alteration. Extracts or alterations are subject to approval by the Physikalisch-Technische Bundesanstalt. In case of dispute, the German text shall prevail.

Physikalisch-Technische Bundesanstalt • Bundesallee 100 • D-38116 Braunschweig

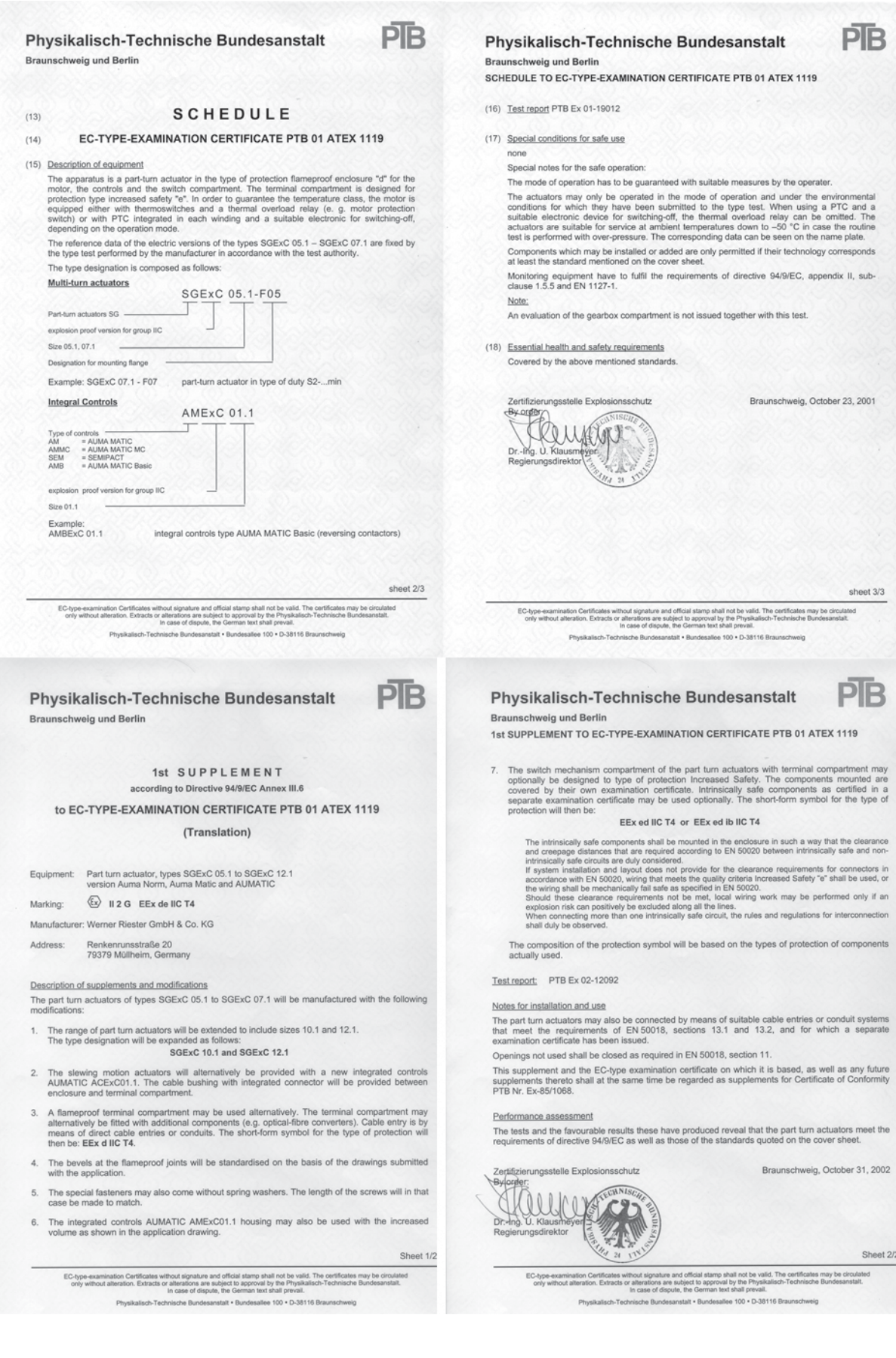

37

26

37

42

39

30

39

40

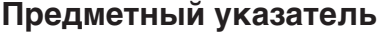

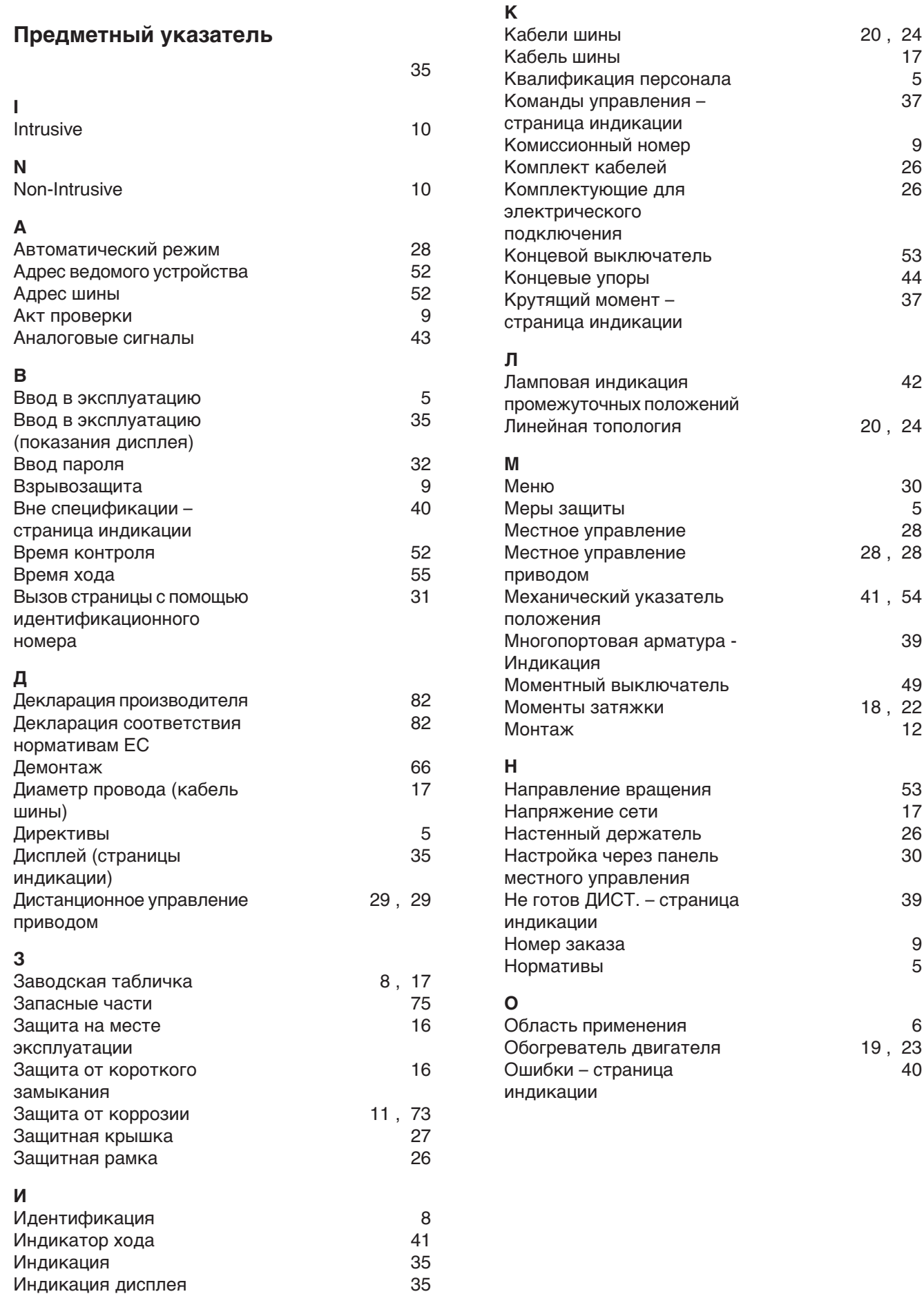

 $\overline{5}$ 

 $\overline{9}$ 

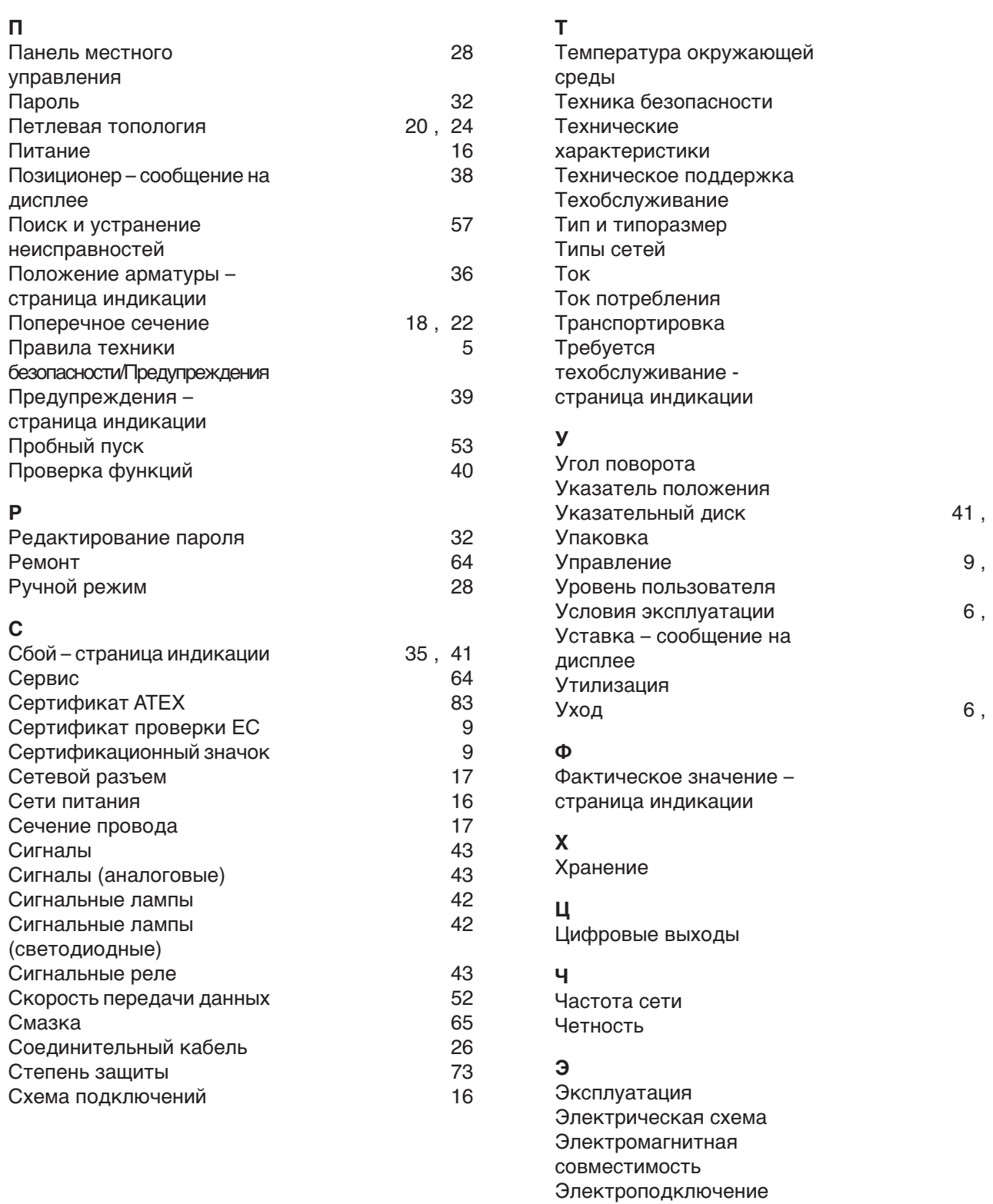

# $\overline{a}$

Электросхема

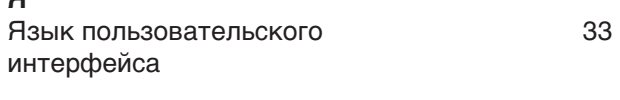

### M маховик

## **Европа**

## **AUMA Riester GmbH & Co. KG**

Plant M llheim **DE 79373 M llheim** Tel +49 7631 809 - 0 Fax +49 7631 809 - 1250 riester@auma.com www.auma.com

Plant Ostfildern - Nellingen **DE 73747 Ostfildern** Tel +49 711 34803 - 0 Fax +49 711 34803 - 3034 riester@wof.auma.com

Service-Center K ln **DE 50858 K ln** Tel +49 2234 2037 - 900 Fax +49 2234 2037 - 9099 service@sck.auma.com

Service-Center Magdeburg **DE 39167 Niederndodeleben** Tel +49 39204 759 - 0 Fax +49 39204 759 - 9429 Service@scm.auma.com

Service-Center Bayern **DE 85386 Eching** Tel +49 81 65 9017- 0 Fax +49 81 65 9017- 2018 Riester@scb.auma.com

AUMA Armaturenantriebe GmbH **AT 2512 Tribuswinkel** Tel +43 2252 82540 Fax +43 2252 8254050 office@auma.at www.auma.at

AUMA (Schweiz) AG **CH 8965 Berikon** Tel +41 566 400945 Fax +41 566 400948 RettichP.ch@auma.com

AUMA Servopohony spol. s.r.o. **CZ 250 01 Brand s n.L.-St.Boleslav** Tel +420 326 396 993 Fax +420 326 303 251 auma-s@auma.cz www.auma.cz

OY AUMATOR AB **FI 02230 Espoo** Tel +358 9 5840 22 Fax +358 9 5840 2300 auma@aumator.fi www.aumator.fi

AUMA France S.A.R.L. **FR 95157 Taverny Cedex** Tel +33 1 39327272 Fax +33 1 39321755 info@auma.fr www.auma.fr

AUMA ACTUATORS Ltd. **UK Clevedon, North Somerset BS21 6TH** Tel +44 1275 871141 Fax +44 1275 875492 mail@auma.co.uk www.auma.co.uk

AUMA ITALIANA S.r.l. a socio unico **IT 20023 Cerro Maggiore (MI)** Tel +39 0331 51351 Fax +39 0331 517606 info@auma.it www.auma.it

AUMA BENELUX B.V. **NL 2314 XT Leiden** Tel +31 71 581 40 40 Fax +31 71 581 40 49 office@auma.nl www.auma.nl

AUMA Polska Sp. z o.o. **PL 41-219 Sosnowiec** Tel +48 32 783 52 00 Fax +48 32 783 52 08 biuro@auma.com.pl www.auma.com.pl

OOO Priwody AUMA **RU 124365 Moscow a/ya 11** Tel +7 495 787 78 21 Fax +7 495 787 78 22 aumarussia@auma.ru www.auma.ru

ERICHS ARMATUR AB **SE 20039 Malm**  Tel +46 40 311550 Fax +46 40 945515 info@erichsarmatur.se www.erichsarmatur.se

GR NBECH & S NNER A/S **DK 2450 K benhavn SV** Tel+45 33 26 63 00 Fax+45 33 26 63 21 GS@g-s.dk www.g-s.dk

IBEROPLAN S.A. **ES 28027 Madrid** Tel+34 91 3717130 Fax+34 91 7427126 iberoplan@iberoplan.com

D. G. Bellos & Co. O.E. **GR 13671 Acharnai Athens** Tel+30 210 2409485 Fax+30 210 2409486 info@dgbellos.gr

SIGURD S RUM AS **NO 1300 Sandvika** Tel+47 67572600 Fax+47 67572610 post@sigum.no

INDUSTRA **PT 2710-297 Sintra** Tel+351 2 1910 95 00 Fax+351 2 1910 95 99 industra@talis-group.com Auma End stri Kontrol Sistemleri Limited irketi

**TR 06810 Ankara** Tel+90 312 217 32 88 Fax+90 312 217 33 88 Servis@auma.com.tr www.megaendustri.com.tr

AUMA Technology Аutomations Ltd. **UA 02099 Kiyiv** Tel+38 044 586-53-03 Fax+38 044 586-53-03 auma-tech@aumatech.com.ua

## **Африка**

AUMA South Africa (Pty) Ltd. **ZA 1560 Springs** Tel +27 11 3632880 Fax +27 11 8185248 aumasa@mweb.co.za

A.T.F.C. **EG- Cairo** Tel +20 2 23599680 - 23590861 Fax +20 2 23586621 contactus@atec-eg.com

CMR Contr le Maintenance R gulation **TN 1002 Tunis** Tel +216 71 903 577 Fax +216 71 903 575 instrum@cmr.com.tn www.cmr-tunisie.net

MANZ INCORPORATED LTD. **NG Port Harcourt** Tel +234-84-462741 Fax +234-84-462741 mail@manzincorporated.com www.manzincorporated.com

## **Америка**

AUMA ACTUATORS INC. **US PA 15317 Canonsburg** Tel +1 724-743-AUMA (2862) Fax +1 724-743-4711 mailbox@auma-usa.com www.auma-usa.com

AUMA Argentina Representative Office **AR 1609 Boulogne** Tel/Fax +54 232 246 2283 contacto@aumaargentina.com.ar

AUMA Automa o do Brasil Ltda. **BR S o Paulo** Tel +55 11 4612-3477 contato@auma-br.com

AUMA Chile Representative Office **CL 9500414 Buin** Tel +56 2 821 4108 Fax +56 2 281 9252 aumachile@adsl.tie.cl

TROY-ONTOR Inc. **CA L4N 8X1 Barrie Ontario** Tel +1 705 721-8246 Fax +1 705 721-5851 troy-ontor@troy-ontor.ca

Ferrostaal de Colombia Ltda. **CO Bogot D.C.** Tel +57 1 401 1300 Fax+57 1 416 5489 dorian.hernandez@ferrostaal.com www.ferrostaal.com

PROCONTIC Procesos y Control Autom tico **EC Quito** Tel +593 2 292 0431 Fax +593 2 292 2343 info@procontic.com.ec

Corsusa International S.A.C. **PE Miraflores - Lima** Tel +511444-1200 / 0044 / 2321 Fax +511444-3664 corsusa@corsusa.com www.corsusa.com

PASSCO Inc. **PR 00936-4153 San Juan** Tel +18 09 78 77 20 87 85 Fax +18 09 78 77 31 72 77 Passco@prtc.net

**Suplibarca VE Maracaibo Estado, Zulia** Tel +58 261 7 555 667 Fax +58 261 7 532 259 suplibarca@intercable.net.ve

**Suplibarca VE Maracaibo Estado, Zulia** Tel +58 261 7 555 667 Fax +58 261 7 532 259 suplibarca@intercable.net.ve

### **Азия**

AUMA Actuators (Tianjin) Co., Ltd. **CN 300457 Tianjin** Tel +86 22 6625 1310 Fax +86 22 6625 1320 mailbox@auma-china.com www.auma-china.com

AUMA INDIA PRIVATE LIMITED **IN 560 058 Bangalore** Tel +91 80 2839 4656 Fax +91 80 2839 2809 info@auma.co.in www.auma.co.in

AUMA JAPAN Co., Ltd. **JP 211–0016 Nakaharaku, Kawasaki-shi Kanagawa** Tel +81 44 863 8371 Fax +81 44 863 8372 mailbox@auma.co.jp www.auma.co.jp

AUMA ACTUATORS (Singapore) Pte Ltd. **SG 569551 Singapore** Tel +65 6 4818750 Fax +65 6 4818269 sales@auma.com.sg www.auma.com.sg

AUMA Actuators Middle East W.L.L. **AE 15268 Salmabad 704** Tel +973 17877377 Fax +973 17877355 Naveen.Shetty@auma.com

### PERFECT CONTROLS Ltd.

**HK Tsuen Wan, Kowloon** Tel +852 2493 7726 Fax +852 2416 3763 joeip@perfectcontrols.com.hk

DW Controls Co., Ltd. **KR 153-702 Seoul** Tel +82 2 2624 3400 Fax +82 2 2624 3401 sichoi@actuatorbank.com www.actuatorbank.com

## Sunny Valves and Intertrade Corp. Ltd.

**TH 10120 Yannawa Bangkok** Tel +66 2 2400656 Fax +66 2 2401095 sunnyvalves@inet.co.th www.sunnyvalves.co.th/

### Top Advance Enterprises Ltd.

**TW Jhonghe City Taipei Hsien (235)** Tel +886 2 2225 1718 Fax +886 2 8228 1975 support@auma-taiwan.com.tw www.auma-taiwan.com.tw

## **Австралия**

BARRON GJM Pty. Ltd. **AU NSW 1570 Artarmon** Tel +61 294361088 Fax +61 294393413 info@barron.com.au www.barron.com.au

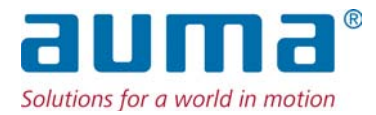

AUMA Riester GmbH & Co. KG P.O.Box 1362 **D 79373 Muellheim** Tel +49 7631 809 - 0 Fax +49 7631 809 - 1250 riester@auma.com www.auma.com

## **Ближайший филиал:**

ООО "ПРИВОДЫ АУМА" **RU 141402 Московская область, г.Химки, квартал Клязьма 1Г** Тел. +7 495 221 64 28 Факс +7 495 221 64 38 aumarussia@auma.ru www.auma.ru

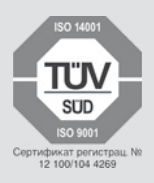

Y005.388/009/ru/4.12